## *Welkom*

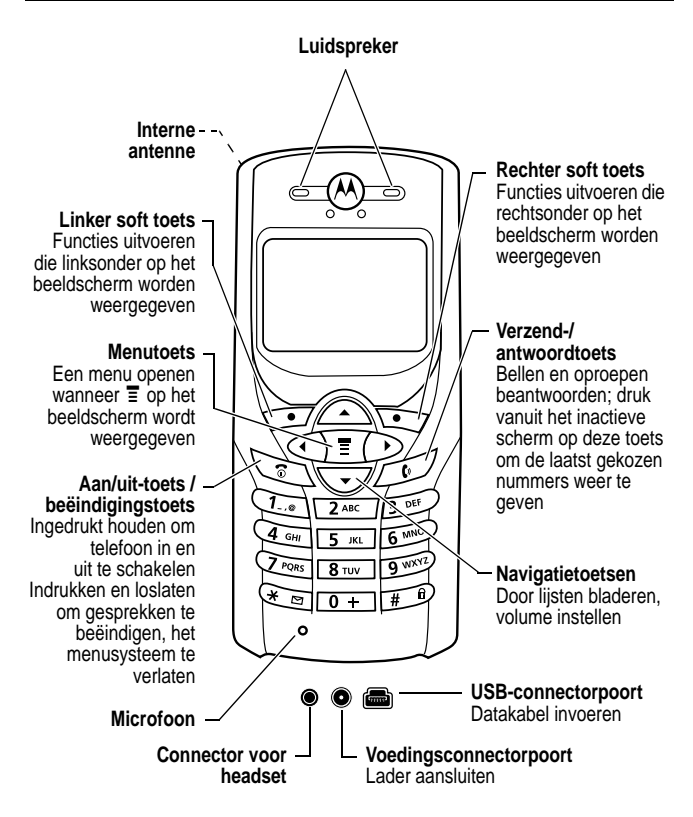

Bij deze C350-telefoon kunnen de cover en het toetsenbord worden gewijzigd (zie pagina 24). Het uiterlijk van uw telefoon kan afwijken van de bovenstaande afbeelding.

De positie, de volgorde en de functies van de toetsen blijven bij elke cover hetzelfde.

www.hellomoto.com

MOTOROLA en het logo van de gestileerde M zijn gedeponeerde merken bij het US Patent & Trademark Office. Alle overige productof servicenamen zijn eigendom van hun respectieve eigenaren.

© Motorola, Inc. 2002.

#### **Software Copyright Notice**

De Motorola-producten die in deze handleiding worden beschreven, kunnen auteursrechtelijk beschermde software van Motorola en andere fabrikanten bevatten, die in de halfgeleidergeheugens of op andere media is opgeslagen. Wetten in de Verenigde Staten en andere landen bepalen dat bepaalde exclusieve rechten voor software waarop auteursrecht rust, zijn voorbehouden aan Motorola en andere softwareleveranciers, zoals de exclusieve rechten om de software waarop auteursrecht rust te distribueren of te reproduceren. Overeenkomstig deze wetten mag software waarop auteursrecht rust en die aanwezig is in Motorola-producten, op geen enkele wijze worden gewijzigd, onderworpen aan reverse-engineering, gedistribueerd of gereproduceerd, voorzover is toegestaan door de wet. Aan de koop van Motorola-producten kan geen gebruiksrecht krachtens auteursrechten, patenten of gepatenteerde toepassingen van Motorola of enige andere softwareleverancier worden ontleend, direct noch indirect, noch door juridische uitsluiting of anderszins, behalve het normale, niet-exclusieve recht waarvoor geen vergoeding verschuldigd is, op gebruik dat voortvloeit uit de uitvoering van de wet bij de verkoop van een product.

De specificaties en functies van producten kunnen zonder voorafgaande kennisgeving worden gewijzigd, maar wij trachten steeds om de gebruikershandleidingen regelmatig aan te passen aan eventuele veranderingen in de productfunctionaliteit. Mocht zich echter het onwaarschijnlijke geval voordoen, dat uw versie van de handleiding niet de volledige kernfunctionaliteit van het product beschrijft, dan stellen wij het op prijs als u ons hiervan op de hoogte stelt. U treft mogelijk ook up-to-date versies van onze handleidingen aan in het consumentengedeelte van onze Motorola-website op www.hellomoto.com.

## *Menuoverzicht*

### *Hoofdmenu*

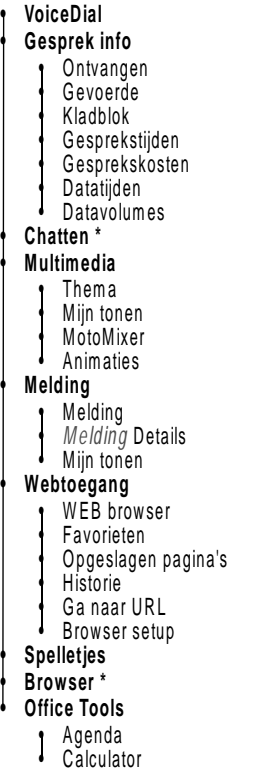

**• Meer** (ga naar de volgende menuitems) **• Instellingen** (zie volgende pagina) **• Telefoonboek • WEB profielen \* • MyMenu • Berichten \*** • Nieuw bericht • Voicemail • SMS • Browser berichten • Cell Broadcast • EasySMS • Outbox • Concepten **• SIM toepassingen \* • Beperkt kiezen \* • Service nummers \***

**• Quick Dial \***

*Opmerking: selecteer Meer als deze optie in het menu wordt weergegeven om meerdere menuitems weer te geven.*

*Opmerking: dit is de standaardmenu-indeling van de telefoon. Het is mogelijk dat uw serviceprovider de menu-indeling of de namen van sommige functies heeft gewijzigd. Een aantal functies uit het algemene hoofdmenu op deze pagina kunnen bijvoorbeeld worden weergegeven in het menu Meer op uw telefoon en vice versa. Zie 99 om de indeling zelf te wijzigen. Ook is het mogelijk dat niet alle functies voor alle gebruikers beschikbaar zijn.*

**\*** Optionele functies,- afhankelijk van netwerk, SIM-kaart of abonnement.

## *Menu Instellingen*

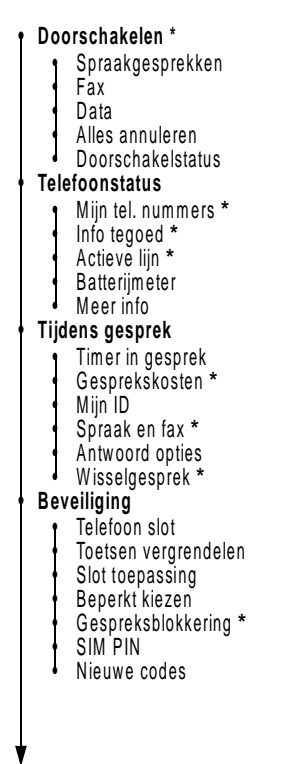

**• Meer instellingen** • Personaliseer • Hoofd Menu • Toetsen • Kleurstijl • Begroeting **\*** Wallpaper Screen Saver • Quick Dial **\*** • Initiële Setup • Tijd en datum • Snel kiezen Display licht • Zoomen • Blader • Animatie • Taal • Battery spaarstand **Contrast** • DTMF **Fabriekinstelling** • Alles wissen

• Netwerk

• Carkit Instellingen

• Headset

*Opmerking: ook is het mogelijk dat niet alle functies voor alle gebruikers beschikbaar zijn.*

**\*** Optionele functies,- afhankelijk van netwerk, SIM-kaart of abonnement.

# *Snelkoppelingen*

Hieronder vindt u een aantal handige snelkoppelingen. Zie pagina 101 om uw eigen MyMenu-snelkoppelingen te maken.

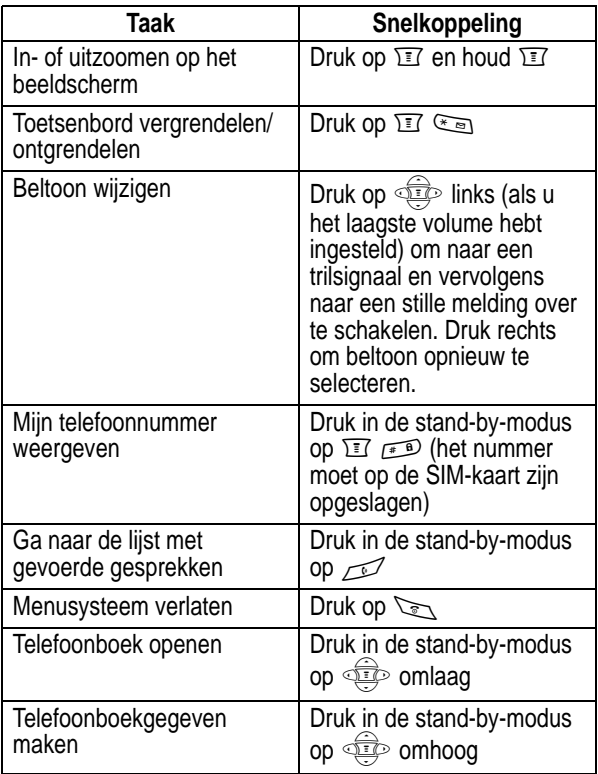

## *Inhoud*

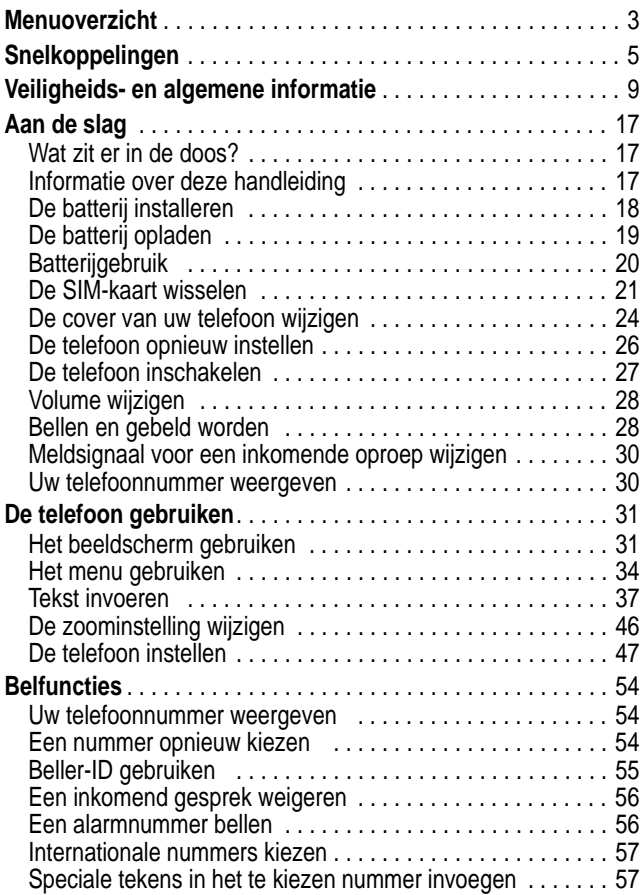

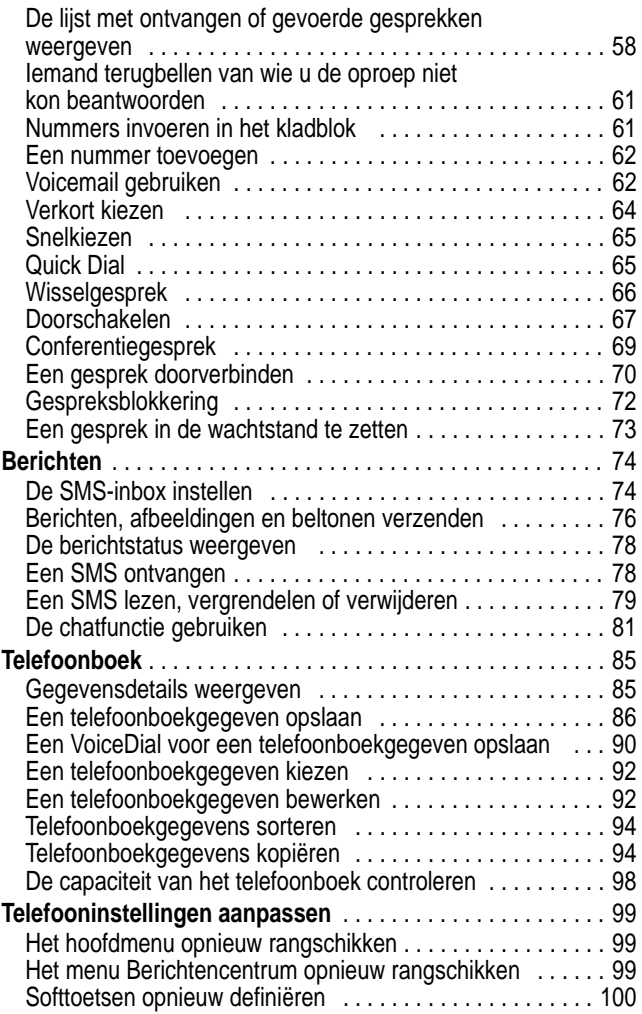

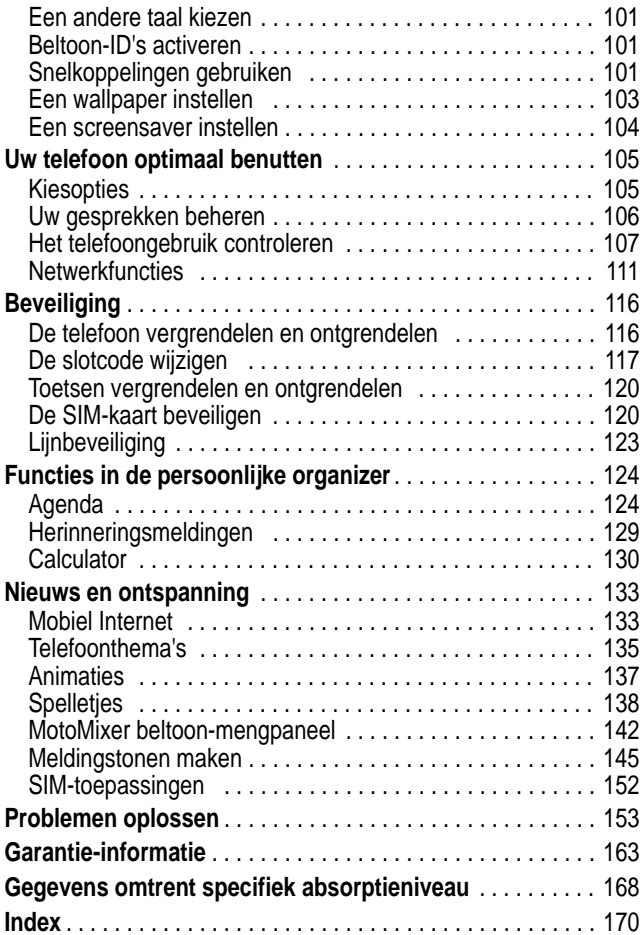

## *Veiligheids- en algemene informatie*

#### BELANGRIJKE INFORMATIE OVER VEILIG EN **EFFICIËNTGEBRUIK**

LEES DEZE INFORMATIE VOORDAT U UW PERSONAL COMMUNICATOR GEBRUIKT.

Deze informatie vervangt de algemene veiligheidsinformatie vervat in gebruikersgidsen die tot nu toe zijn gepubliceerd. Voor informatie over radiogebruik in een gevaarlijke atmosfeer verwijzen wij u naar de Factory Mutual (FM) Approval Manual Supplement of de Instructiekaart, die is bijgevoegd bij radiomodellen die in dit gebruik voorzien.

### *RF operationele eigenschappen*

Uw Personal Communicator bevat een zender en ontvanger. Wanneer de Personal Communicator is ingeschakeld (AAN) ontvangt en zendt deze radiofrequentie (RF) energie. De Personal Communicator werkt in het frequentiegebied tussen 900 MHz en 1990 MHz en past digitale modulatietechnieken toe.

Wanneer u met uw Personal Communicator communiceert, dan bepaalt het systeem dat uw gesprek verwerkt het vermogen waarmee uw Personal Communicator uitzendt. Het zendvermogen zal normaal gesproken varieren tussen de 0.063 W en 1.58 W.

### *Blootstelling aan energie van radiofrequentie*

Uw Motorola-Personal Communicator is ontworpen om te voldoen aan de volgende nationale en internationale normen en richtlijnen inzake blootstelling van mensen aan elektromagnetische energie van radiofrequentie:

**•** Verenigde Staten Federal Communications Commission, Code of Federal Regulations; 47 CFR deel 2 subdeel J;

- **•** American National Standards Institute (ANSI) / Institute of Electrical and Electronic Engineers (IEEE) C95. 1-1992:
- **•** Institute of Electrical and Electronic Engineers (IEEE) C95.1- 1999-uitgave;
- **•** National Council on Radiation Protection and Measurements (NCRP) van de Verenigde Staten, Rapport 86, 1986;
- **•** International Commission on Non-Ionizing Radiation Protection (ICNIRP) 1998;
- **•** National Radiological Protection Board van het Verenigd Koninkrijk 1995;
- **•** Ministerie van Gezondheid (Canada) veiligheidscode 6. Limieten van menselijke blootstelling aan radiofrequentie electromagnestische velden in het frequentiebereik van 3 kHz tot 300 GHz, 1999;
- **•** Australische Communication Authority Radiocommunications (elektromagnetische straling - menselijke blootstelling ) norm 1999 (alleen van toepassing op draadloze telefoons);
- **•** EG Richtlijn 1999/5/EC betreffende radioapparatuur en telecommunicatie-eindapparatuur en de wederzijdse erkenning van hun conformiteit ("R&TTE Richtlijn)

Voor optimale werking en om er zeker van te zijn dat de blootstelling van mensen aan elektromagnetische energie van radiofrequentie binnen de bovenstaande richtlijnen valt, dient u te allen tijde de volgende instructies te volgen:

### *Gebruik en blootstelling aan Elektromagnetische Energie*

#### *Gebruik van antennes*

**Gebruik alleen de bijgeleverde of een eventuele goedgekeurde vervangende antenne.** Niet voor het apparaat bestemde of niet

tevoren goedgekeurde antennes, wijzigingen of hulpstukken zouden de Personal Communicator kunnen beschadigen en kan een overtreding inhouden van FCC of andere toepasselijke regelingen.

**Houd de antenne NIET vast wanneer de Personal Communicator "IN GEBRUIK" is.** Het vasthouden van de antenne beïnvloedt de gesprekskwaliteit nadelig en kan ertoe bijdragen dat de Personal Communicator meer vermogen gebruikt dan nodig is.

### *Telefoon*

De Personal Communicator is ontworpen om met een headset te worden gebruikt. De Personal Communicator kan ook in de holster worden geplaatst, en vervolgens kan de holster aan uw riem, zak, handtas of andere kleding worden gehecht en met de headset worden gebruikt.

### *Dragen op het lichaam*

Indien u tijdens het zenden uw Personal Communicator op het lichaam draagt, plaats de Personal Communicator dan altijd in een door Motorola geleverde en goedgekeurde klip, houder, holster of etui. Dit is nodig om de regels inzake blootstelling aan elektromagnetische energie na te leven. Het gebruik van accessoires die niet door Motorola zijn goedgekeurd kan meebrengen dat de maximaal toegestane blootstelling wordt overschreden. **Indien u geen van de voorgeschreven accessoires op het lichaam draagt, zorg er dan voor dat de antenne tijdens het zenden tenminste 2,5 cm van uw lichaam is verwijderd.**

### *Goedgekeurde accessoires*

Raadpleeg het hoofdstuk over accessoires in deze handleiding voor een lijst van door goedgekeurde Motorola-accessoires.

## *Elektromagnetische storing / compatibiliteit*

Nagenoeg elk elektronisch apparaat is onderhevig aan elektromagnetische storing als het niet afdoende is beschermd, ontworpen of op andere wijze is geconfigureerd voor elektromagnetische compatibiliteit.

#### *Gebouwen*

Ter voorkoming van elektromagnetische storing: schakel uw Personal Communicator uit in gebouwen waar u wordt verzocht dit te doen. Ziekenhuizen en zorginstellingen kunnen uitrusting gebruiken die gevoelig is voor interferentie.

### *Vliegtuigen*

Schakel uw Personal Communicator uit, wanneer u dit aan boord van een vliegtuig wordt opgedragen. Ieder gebruik van een Personal Communicator moet in overeenstemming zijn met de aan boord toepasselijke regels.

### *Medische apparaten*

#### **Pacemakers**

De Health Industry Manufacturers Association adviseert dat er minimaal 15 cm afstand wordt gehouden tussen een draadloze handtelefoon en een pacemaker. Deze aanbeveling komt overeen met het onafhankelijke onderzoek door en de aanbevelingen van het Wireless Technology Research instituut.

Personen met pacemakers dienen het volgende te doen:

- **•** Houd de Personal Communicator ALTIJD méér dan 15 cm van de pacemaker, wanneer de Personal Communicator is ingeschakeld.
- **•** Draag de Personal Communicator niet in een borstzak.
- **•** Gebruik het oor aan de tegenovergestelde kant van de pacemaker om de kans op storing zoveel mogelijk te beperken.
- **•** Schakel de Personal Communicator onmiddellijk uit, als u ook maar denkt dat storing plaatsvindt.

#### **Gehoorapparaten**

Sommige digitale draadloze telefoons kunnen bij sommige gehoorapparaten storing veroorzaken of ondervinden. Mocht een dergelijke storing optreden, dan kunt u wellicht contact op nemen met de fabrikant van uw gehoorapparaat om alternatieven te bespreken.

#### **Andere medische apparaten**

Indien u enige ander medische apparaat of hulpstuk gebruikt, neem dan contact op met de fabrikant van uw apparaat om te bepalen of het voldoende is beschermd tegen RF-energie. Uw arts zou u wellicht kunnen helpen bij het verkrijgen van deze informatie.

### *Veiligheid en algemeen*

#### *Gebruik in voertuigen*

Kijk de wetten en regels na over het gebruik van telefoons in uw voertuig. Volg de regels altijd op.

Wanneer u uw Personal Communicator in een voertuig gebruikt, verzoeken wij u het volgende te doen:

- **•** Gebruik bediening zonder handen (hands-free), indien beschikbaar.
- **•** Verlaat de weg en parkeer uw auto alvorens een telefoongesprek te gaan voeren.

### *Operationele waarschuwingen*

#### *Voor voertuigen m et een airbag*

Plaats de Personal Communicator niet over een airbag of in de ruimte, die een airbag in opgeblazen toestand inneemt. Airbags blazen met enorme kracht op. Indien de Personal Communicator in het gebied is geplaatst waar een luchtkussen automatisch wordt opgeblazen en het luchtkussen blaast op, dan kan de Personal Communicator met enorme kracht losschieten en ernstig letsel veroorzaken aan de inzittenden van het voertuig.

#### *Mogelijke explosieve atmosfeer*

Schakel uw Personal Communicator uit vóór u een gebied ingaat, waar mogelijk explosiegevaar heerst, behalve als het apparaat speciaal geschikt voor het gebruik in dergelijke gebieden en als "intrinsiek veilig" voor dergelijke gebieden is aangemerkt (b.v. Factory Mutual, CSA of UL goedgekeurd). Verwijder, installeer en laad geen batterijen in dergelijke gebieden. Vonken kunnen een ontploffing of brand veroorzaken die lichamelijk letsel en zelfs de dood tot gevolg kan hebben.

**Belangrijk:** De gebieden, waaraan hierboven wordt gerefereerd, zijn onder andere gebieden waar brandstof wordt gepompt, zoals onderdeks op schepen, gebieden voor het overpompen of de opslag van brandstof of chemicaliën, gebieden waar de lucht chemicaliën bevat of deelties zoals graan, stof of metaalpoeders, en alle andere gebieden waar u normaliter wordt verzocht uw voertuigmotor uit te zetten. Voor gebieden met mogelijke explosieve atmosferen wordt u veelal maar niet altijd gewaarschuwd door middel van borden.

#### *Springladingen en gebieden waar ontploffingen plaatsvinden*

Schakel uw Personal Communicator uit wanneer u in de buurt bent van elektrische springladingen, in een gebied waar ontploffingen worden uitgevoerd, of in gebieden waar is voorgeschreven: "Personal Communicator uitschakelen". Volg alle tekens en voorschriften op.

### *Voorzichtigheid in het gebruik*

#### *Antennes*

Gebruik de Personal Communicator niet als deze een beschadigde antenne heeft. Indien een beschadigde antenne in aanraking komt met uw huid, kan dit een kleine brandwond tot gevolg hebben.

### *Batterijen*

Alle batterijen kunnen zaakschade en/of lichamelijk letsel veroorzaken zoals brandwonden, indien een geleidend materiaal, zoals sieraden, sleutels of kralenkettingen blootgestelde apparatuur aanraakt. Het geleidende materiaal kan een elektrische stroomkring vervolmaken (kortsluiten) en erg heet worden. Wees voorzichtig in het hanteren van een geladen batterij, speciaal wanneer deze in een binnenzak, tas of andere houder wordt geplaatst met een of meer metalen voorwerpen.

#### *EU-conformiteitsverklaring*

Hierbij verklaart Motorola dat dit product overeenstemt met

- **•** de essentiële vereisten en andere relevante CE bepalingen van richtlijn 1999/5/EG
	- **•** alle andere relevante EU-richtlijnen

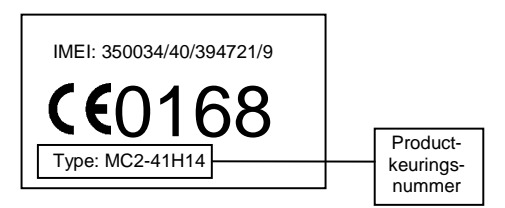

Bovenstaande is een voorbeeld van een typisch productkeuringsnummer.

U kunt de verklaring van overeenstemming van uw product met richtlijn 1999/5/EG (de richtlijn voor radio-apparatuur en telecommunicatie-eindapparatuur) bekijken op www.motorola.com/ rtte - voor de gewenste conformiteitsverklaring voert u het productkeuringsnummer van het etiket op het product in het vakje "Search" op de webpagina in.

### *Wat zit er in de doos?*

Uw digitale draadloze telefoon wordt gewoonlijk geleverd met een batterij en een batterijlader. Met andere optionele accessoires kunt u het gebruiksgemak en de prestaties van de telefoon optimaliseren.

Als u Motorola Original™-accessoires wilt aanschaffen, kunt u Motorola bereiken zoals in de documentatie is aangegeven.

### *Informatie over deze handleiding*

#### *Optionele functies*

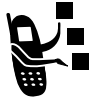

Functies die met dit label zijn gemarkeerd, zijn optionele netwerkfuncties, SIM-kaartfuncties en/of functies waarvan de beschikbaarheid afhankelijk is van het abonnement dat u hebt. Deze functies worden

mogelijk niet door alle serviceproviders in alle geografische gebieden aangeboden. Neem contact op met uw serviceprovider als u wilt weten welke functies beschikbaar zijn.

#### *Optionele accessoires*

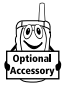

Functies die met dit label zijn gemarkeerd, vereisen het gebruik van een Motorola Original™-accessoire.

### *De batterij installeren*

U moet de batterij installeren en opladen om de telefoon te kunnen gebruiken.

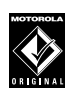

Gebruik bij deze telefoon alleen Motorola Originalbatterijen en -accessoires. Het is raadzaam de batterijen in hun beschermende verpakking te bewaren als u ze niet gebruikt.

#### **Handeling**

- **1** Haal de batterij, indien nodig, uit de beschermende doorzichtige plastic verpakking.
- **2** Druk op de ontgrendelingsknop van de cover aan de bovenkant van uw telefoon.
- **3** Trek de achterste cover van de telefoon aan de bovenkant naar voren om deze te ontgrendelen.

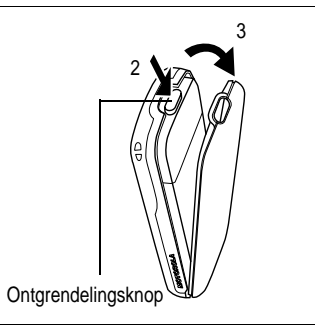

- **4** Plaats de batterij met de pijl en twee lipjes boven aan de batterijhouder.
- **5** Duw de batterij omlaag tot deze vastklikt.

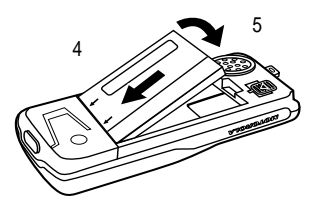

- **6** Steek de onderkant van de achterste cover erin.
- **7** Druk de bovenkant van de achterste cover naar beneden totdat deze over de ontgrendelingsknop haakt.

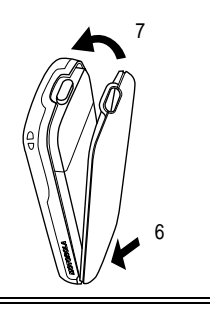

### *De batterij opladen*

Nieuwe batterijen zijn bij levering gedeeltelijk opgeladen. Voordat u de telefoon kunt gebruiken, dient u de batterij te installeren en volledig op te laden volgens de onderstaande aanwijzingen. Sommige batterijen functioneren pas optimaal na verschillende keren volledig te zijn ontladen/opgeladen.

#### **Handeling**

**1** Sluit de stekker van de reislader aan op de middelste connector aan de onderkant van de telefoon.

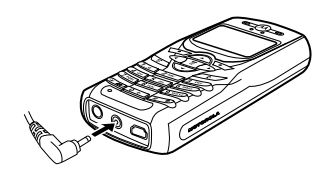

- **2** Steek de andere stekker van de reislader in een geschikt stopcontact.
- **3** Verwijder de reislader zodra op het scherm de melding verschijnt dat de batterij volledig is opgeladen (Opladen voltooid).

**Waarschuwing:** Als de batterij volledig of grotendeels is ontladen, wordt de melding Laadt op mogelijk niet weergegeven tot maximaal een minuut nadat u de oplader hebt aangesloten op de telefoon. Als de melding niet direct wordt weergegeven, moet u **niet** proberen de oplader verder in de telefoon te duwen.

*Opmerking: Tijdens het opladen van de batterij geeft de indicator voor het batterijniveau rechtsboven in het scherm aan hoe ver het oplaadproces is gevorderd. Zie pagina 32.* 

### *Batterijgebruik*

**Waarschuwing:** Om letsel en brandwonden te voorkomen, moet u de polen van de batterij niet in aanraking laten komen met een metalen voorwerp en geen kortsluiting veroorzaken.

U kunt de prestaties van de batterij als volgt optimaliseren:

- **•** Gebruik altijd Motorola Original™-batterijladers. De garantie van de telefoon dekt geen schade die ontstaat door het gebruik van batterijen en/of batterijladers die niet van Motorola zijn.
- **•** Het opladen van nieuwe batterijen of batterijen die lange tijd zijn opgeslagen, kan soms langer duren.
- **•** Zorg ervoor dat de batterij ongeveer op kamertemperatuur is als u deze oplaadt.
- **•** Stel batterijen niet bloot aan temperaturen onder -10°C of boven 45°C. Neem de telefoon altijd mee als u uw auto verlaat.
- **•** Als u van plan bent om een batterij een tijdje niet te gebruiken, bewaart u deze op een koele, donkere plaats, bijvoorbeeld in de koelkast.
- **•** Na verloop van tijd zal de batterij langzaam maar zeker verslijten en kost het steeds meer tijd om de batterij op te laden. Dit is normaal. Als u de batterij geregeld oplaadt en merkt dat de spreektijd korter wordt of dat het langer duurt voordat de batterij is opgeladen, is het waarschijnlijk tijd om een nieuwe batterij aan te schaffen.

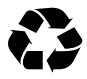

De oplaadbare batterijen die de stroom leveren voor dit product, moeten als klein chemisch afval worden behandeld en kunnen mogelijk worden gerecycled. Kijk op het label van de batterij om na te gaan welk type

batterij u gebruikt. Neem contact op met een lokaal recyclingbedrijf of de gemeente als u wilt weten wat u moet doen met uw afgedankte batterijen. Gooi batterijen nooit in het vuur, want ze kunnen exploderen.

### *De SIM-kaart wisselen*

De SIM-kaart (Subscriber Identity Module) bevat uw telefoonnummer, servicegegevens en het geheugen voor het telefoonboek en berichten. Deze kaart moet in de onderkant van de telefoon worden geplaatst. Als u problemen met uw SIM-kaart hebt, neemt u contact op met uw serviceprovider.

**Waarschuwing:** Buig de SIM-kaart niet en zorg dat er geen krassen op komen. Stel de SIM-kaart niet bloot aan statische elektriciteit, water of vuil.

*Opmerking: Omdat bij uw telefoon de cover en de toetsenborden kunnen worden gewijzigd, kan deze iets afwijken van de afgebeelde telefoon. Alle posities, de volgorde en de functies van de toetsen blijven bij elke cover hetzelfde.* 

- **1** Druk op de ontgrendelingsknop van de cover aan de bovenkant van uw telefoon.
- **2** Trek de achterste cover van de telefoon aan de bovenkant naar voren om deze te ontgrendelen.
- **3** Neem de batterij uit de onderkant van de telefoon.

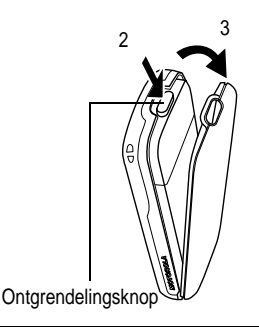

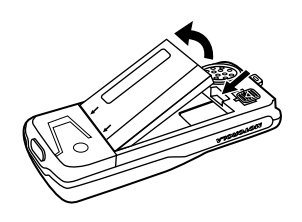

- **4** Schuif het plastic lipje van de SIMkaart naar voren om de kaart te ontgrendelen.
- **5** Verwijder indien nodig de oude SIMkaart.

SIM-kaart

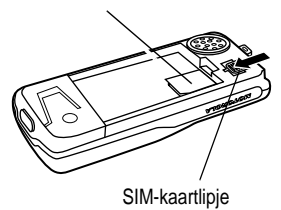

**6** Schuif de nieuwe SIM-kaart in de houder. De afgekante hoek moet zich in de linkerbovenhoek bevinden en het gouden plaatje moet naar beneden wijzen.

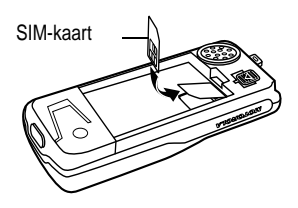

- **7** Plaats de batterij met de pijl en twee lipjes boven aan de batterijhouder.
- **8** Duw de batterij omlaag tot deze vastklikt.

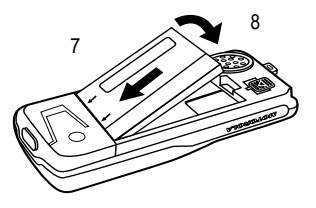

- **9** Steek de onderkant van de achterste cover erin.
- **10** Druk de bovenkant van de achterste cover naar beneden totdat deze over de ontgrendelingsknop haakt.

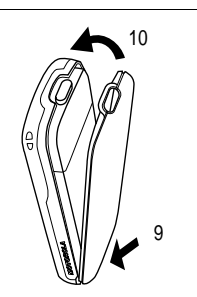

### *De cover van uw telefoon wijzigen*

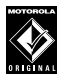

Gebruik altijd Motorola Original™-covers. De garantie van de telefoon dekt geen schade die ontstaat door het gebruik van accessoires die niet van Motorola zijn.

Uw telefoon beschikt over een verwisselbare cover, een verwisselbaar toetsenbord en (in sommige gevallen) een verwisselbare zijstrip die u kunt vervangen om de telefoon een compleet ander uiterlijk te geven.

*Opmerking: Omdat bij uw telefoon de cover en de toetsenborden kunnen worden gewijzigd, kan deze iets afwijken van de afgebeelde telefoon. Alle posities, de volgorde en de functies van de toetsen blijven bij elke cover hetzelfde.*

#### *Cover en toetsenbord verwijderen*

#### **Handeling**

- **1** Druk op de ontgrendelingsknop van de cover aan de bovenkant van uw telefoon.
- **2** Trek de achterste cover van de telefoon aan de bovenkant naar voren om deze te ontgrendelen.
- **3** Als uw cover is uitgerust met een verwijderbare zijstrip, dient u deze nu te verwijderen.

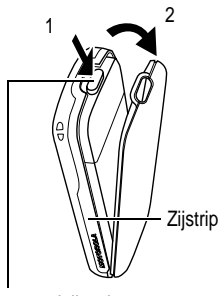

Ontgrendelingsknop

- **4** Trek de lipjes aan de zijkant weg van de telefoon.
- **5** Til de treklus omhoog om de telefoon uit de cover te verwijderen.

**Treklus** Lipjes aan de zijkant 4 5

Gebruik altijd toetsenborden en zijstrips (indien van toepassing) die passen bij de nieuwe covers.

#### *Cover en toetsenbord installeren*

#### **Handeling**

- **1** Als uw telefoon een sluitdekseltje heeft, moet u deze installeren voordat u de cover plaatst.
- **2** Schuif de bovenkant van de telefoon in de bovenkant van de nieuwe cover.

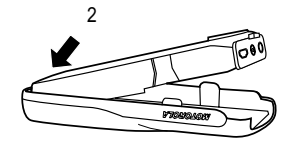

- **3** Druk de onderkant van de telefoon in de cover totdat de lipjes aan de zijkant vastklikken.
- **4** Als uw cover is uitgerust met een verwijderbare zijstrip, dient u deze nu te monteren.

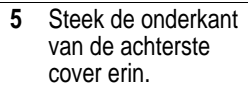

**6** Druk de bovenkant van de achterste cover naar beneden totdat deze over de ontgrendelingsknop haakt.

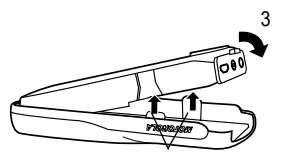

Lipjes aan de zijkant

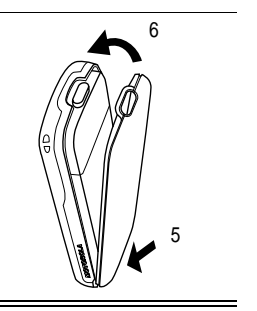

### *De telefoon opnieuw instellen*

Als de telefoon blokkeert bij een bepaald scherm, een foutmelding of bij het inschakelen, stelt u deze als volgt opnieuw in:

#### **Handeling**

**1** Verwijder de covers aan de voorkant en de achterkant van de telefoon zoals beschreven in pagina 21.

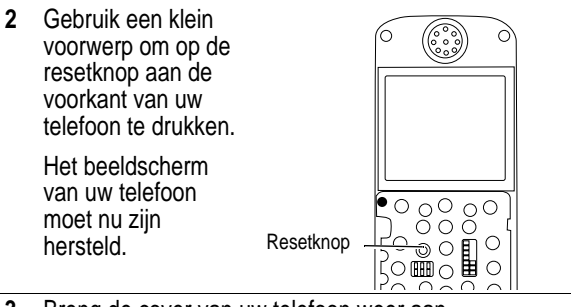

**3** Breng de cover van uw telefoon weer aan.

#### *De telefoon inschakelen*

#### **Handeling** 1 Houd  $\sqrt{\epsilon}$ ingedrukt (de beëindigings-/ aan/uit-toets) Beëindigings-/ aan/uit-toets

**2** Voer, indien nodig, de pincode van uw SIM-kaart in en druk op  $\mathbb{R}$  ( $\sum$ ) om de SIM-kaart te ontgrendelen.

*Opmerking: Als u driemaal achtereen een verkeerde pincode invoert, wordt de SIM-kaart onbruikbaar en wordt het bericht weergegeven . (Zie pagina 120 voor meer informatie.)* 

**3** Voer, indien nodig, uw slotcode van vier cijfers in en druk op  $\mathbb{R}$  ( $\sum$ ) om de telefoon te ontgrendelen.

*Opmerking: De slotcode is in eerste instantie op 1234 ingesteld. (Zie pagina 116 voor meer informatie.)*

*Opmerking: als u de telefoon inschakelt, kunt u de telefoon personaliseren. Selecteer (*-*) om persoonlijke opties voor de telefoon in te stellen of (*+*) om naar het inactieve scherm te gaan. Zie pagina 99 voor meer informatie.* 

### *Volume wijzigen*

U kunt het volume van de luidspreker en de beltoon regelen door rechts en links op  $\circled{s}$ te drukken.

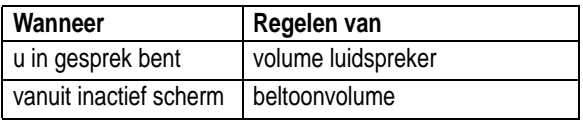

### *Bellen en gebeld worden*

In dit gedeelte worden de basisfuncties voor het bellen beschreven. Zie pagina 54 voor meer functies.

#### *Een oproep verzenden*

In de bovenkant van de telefoon bevindt zich een ingebouwde antenne. Dek de antenne niet af tijdens een gesprek.

Om een nummer te bellen, moet:

- **•** de telefoon ingeschakeld en ontgrendeld zijn
- **•** een SIM-kaart geplaatst en gedeblokkeerd zijn
- **•** een netwerkverbinding tot stand zijn gebracht met voldoende signaalsterkte

Ingebouwde antenne

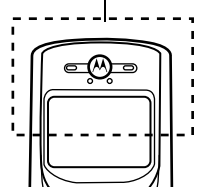

**1** Voer het telefoonnummer in via de cijfertoetsen (maximaal 40 cijfers).

*Opmerking: Als u zich vergist, drukt u op (*-*) om het laatste cijfer te wissen of houdt u (*-*) ingedrukt om alle cijfers te verwijderen.* 

- **2** Druk op  $\sqrt{}$  (verzendtoets) om te bellen.
- **3** Druk op  $\sqrt{\alpha}$  (beëindigingstoets) zodra het gesprek is afgelopen.

*Opmerking: U kunt in noodgevallen wel alarmnummers bellen, zelfs als de telefoon vergrendeld is of als er geen SIM-kaart is geïnstalleerd. Zie pagina 56.* 

#### *Een oproep beantwoorden*

Om een oproep te beantwoorden, moet:

- de telefoon ingeschakeld en ontgrendeld zijn
- **•** een SIM-kaart geplaatst en gedeblokkeerd zijn
- **•** een netwerkverbinding tot stand zijn gebracht met voldoende signaalsterkte

Als u een oproep ontvangt, begint de telefoon te rinkelen en/of te trillen en wordt op het beeldscherm een bericht weergegeven.

#### **Handeling**

- **1** Druk op  $\sim$  of **NEEM OP**  $(\sqrt{\cdot})$ .
- **2** Druk op **C<sub>O</sub>** (beëindigingstoets) zodra het gesprek is afgelopen.

### *Meldsignaal voor een inkomende oproep wijzigen*

- Druk links op  $\circled{s}$  om de melding voor inkomende oproepen en andere gebeurtenissen in te stellen op trillen en vervolgens op stil.
- Druk rechts op  $\circled{s}$  om uw telefoon opnieuw in te stellen op beltoon.

### *Uw telefoonnummer weergeven*

Als u uw nummer in het inactieve scherm wilt weergeven, drukt u op  $\boxed{H}$   $\boxed{H}$ .

Druk op  $\overline{\mathbb{F}}$  > Mijn tel. nummers terwijl u in gesprek bent.

*Opmerking: Uw telefoonnummer(s) moet(en) in de SIM-kaart zijn opgeslagen om deze functie te kunnen gebruiken. Als u uw telefoonnummer niet kent, neemt u contact op met uw serviceprovider.* 

Op pagina 1 vindt u een overzicht van de hoofdonderdelen van de telefoon.

### *Het beeldscherm gebruiken*

In het bovenste gedeelte van het beeldscherm worden indicators weergegeven die de status van de telefoon tonen. In de volgende illustratie ziet u enkele algemene indicators die boven aan het scherm kunnen verschijnen als u de telefoon gebruikt.

Berichten, telefoonnummers en menuopties worden in het midden van het beeldscherm weergegeven. De tekstlabels in de benedenhoeken van het scherm geven weer wat de huidige functies zijn van de softtoetsen. De  $\equiv$  menu-indicator midden onder aan het beeldscherm geeft aan dat u het hoofdmenu of een submenu kunt openen om meer opties weer te geven. Zie pagina 34 voor meer informatie over de labels van de softtoetsen en de menutoets.

Sommige telefoonfuncties die in deze handleiding worden beschreven, moeten worden uitgevoerd vanuit het inactieve scherm. De term *inactief scherm* verwijst naar het standaardscherm dat u ziet als uw telefoon aan staat en gereed is voor gebruik, en u *niet* bezig bent met bellen en geen gebruik maakt van het menusysteem.

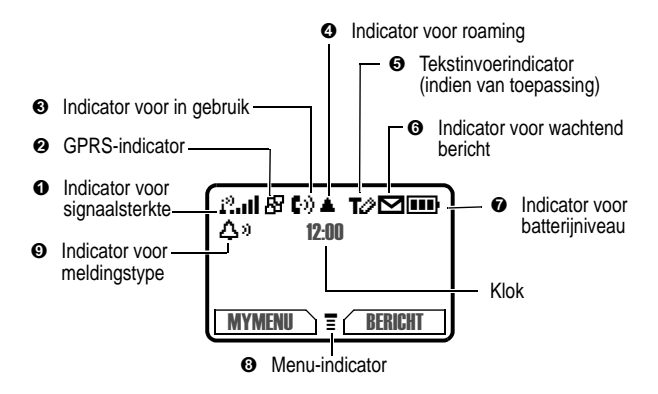

 **Indicator voor signaalsterkte** Geeft de sterkte aan van de verbinding tussen uw telefoon en het netwerk.

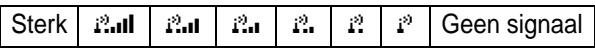

U kunt niet bellen en geen oproepen beantwoorden als de indicator "geen signaal" aangeeft.

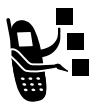

- **GPRS-indicator** Geeft aan dat uw telefoon gebruik maakt van een snelle GPRS-netwerkverbinding (图). Met GPRS kunnen gegevens sneller worden overgedragen. De indicator geeft niet aan dat u in gesprek bent, maar alleen dat u op het netwerk bent aangemeld via een GPRS-verbinding. Andere indicators zijn:

H<sub>E</sub> =GPRSPDP-context actief \* =GPRS-pakketgegevens zijn beschikbaar

 **Indicator voor In gebruik** Geeft aan wanneer dataoverdracht plaatsvindt en of de verbinding beveiligd ( $\overline{e}$ ) of onbeveiligd ( $\overline{e}$ ) is.

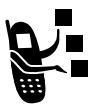

**O** Indicator voor roaming Wordt weergegeven als uw telefoon een ander netwerksysteem gebruikt buiten uw basisnetwerk. Als u het gebied van uw basisnetwerk verlaat, zal de telefoon op zoek gaan naar een ander netwerk. Dit zoeken wordt *roaming* genoemd. Pictogrammen worden ook gebruikt om de

tekstinvoermodus aan te geven (alfa, numeriek, symbool, enz.)

 $\Theta$  **Indicator voor tekstinvoer** Geeft de tekstinvoermethode aan als u de teksteditor hebt geopend (Multi-tik, iTap, enz.). Zie pagina 37.

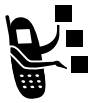

 **Indicator voor wachtend bericht** Geeft aan dat er een actieve chat-sessie is of een wachtend nieuw voicemail- of SMS-bericht.

 **Indicator voor batterijniveau** Geeft aan in hoeverre de batterij nog is opgeladen. Hoe meer balken er zichtbaar zijn, des te meer de batterij is opgeladen.

Volledig opgeladen  $\Box$  $\Box$  $\Box$   $\Box$  Bijna leeg

Laad de batterij opnieuw op als het waarschuwingsbericht Batterij zwak wordt weergegeven.

**Menu-indicator** Geeft aan dat u op **II** kunt drukken om een menu te openen. Zie pagina 34.

 **Indicator voor meldingstype** Geeft aan welk meldingsprofiel momenteel is geselecteerd. De standaardinstelling is een luide beltoon.

> $\Delta \hat{v}$  = luide beltoon  $\Delta v$  = zachte beltoon  $\frac{1}{2}$ s = VibraCall  $\frac{1}{2}$   $\frac{1}{2}$  $N_{\text{F}}$  = still

### *Het menu gebruiken*

U kunt toegang krijgen tot veel functies van uw telefoon door het menusysteem te doorlopen met de volgende toetsen:

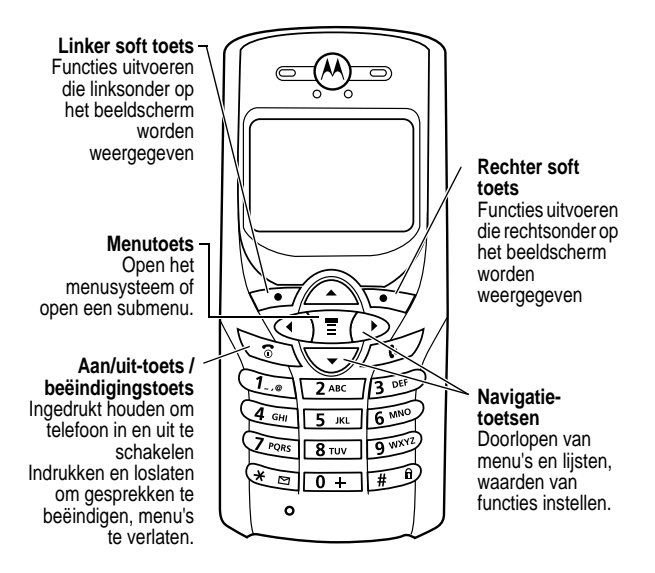

Druk op  $\mathbb{F}$  om vanuit het inactieve scherm het hoofdmenu te openen. Druk op  $\circled{s}$  om door menu-items in het hoofdmenu te bladeren.

#### *Naar een functie navigeren*

In deze handleiding wordt als volgt getoond hoe u naar een menufunctie gaat:

#### **Zoek de functie** rek info > Gevoerde

Het symbool > betekent dat u naar de functie moet bladeren en dat u de functie vervolgens moet selecteren. In dit voorbeeld wordt aangegeven dat u op **II** moet drukken, naar **Gesprek info** moet bladeren en deze functie moet selecteren. Vervolgens bladert u naar Gevoerde en selecteert u deze functie om de lijst met gekozen nummers weer te geven.

### *Een functie selecteren*

Voor sommige functies dient u een item uit een lijst te selecteren:

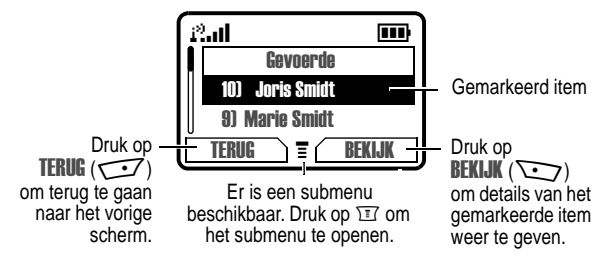

Selecteer een item door het te markeren volgens één van de onderstaande methodes:

- Druk op  $\iff$  om omhoog of omlaag te bladeren naar het gewenste item.
- **•** Klik in een genummerde lijst op een cijfertoets om het gewenste item te markeren.
- **•** Klik in een alfabetische lijst meerdere malen op een toets om de letters van de toets te doorlopen en markeer het item in de lijst dat het meest overeenkomt.

#### *Gegevens invoeren voor een functie*

Voor sommige functies, zoals het telefoonboek en de agenda, dient u gegevens in te vullen.

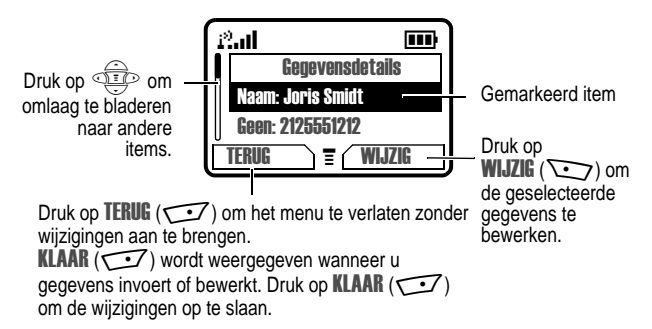

- **•** Voer nummers of tekst in met de toetsen.
- **•** Als er een lijst met waarden beschikbaar is voor een item, drukt u op  $\iff$  om naar links te gaan of op  $\text{I}$  om naar rechts te gaan en een waarde te selecteren.
- **•** Als voor een item een lijst met mogelijke genummerde waarden beschikbaar is, drukt u op een cijfertoets om de waarde in te stellen.
- **•** Als u gegevens invoert of bewerkt en vervolgens besluit dat u de wijzigingen toch niet wilt opslaan, drukt u op  $\sqrt{\epsilon}$  om te stoppen zonder iets op te slaan.
In het berichtencentrum kunt u SMS-berichten samenstellen en verzenden. Een *knipperende cursor* laat zien waar de tekst zal verschijnen:

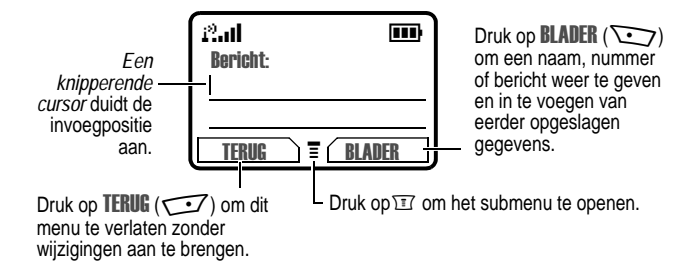

Als u tekst invoert, verandert de knipperende cursor in een *blokcursor* en veranderen de functies van de softtoetsen

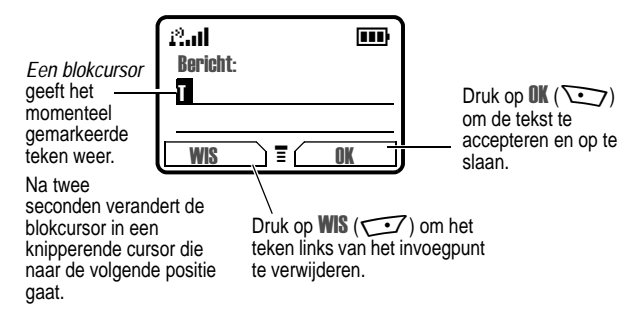

# *Tekst invoeren*

U kunt namen, nummers en SMS berichten op verschillende manieren op uw telefoon invoeren.

## *Een tekstmodus kiezen*

Als u een tekstmodus wilt activeren, drukt u vanuit een willekeurig tekstinvoerscherm op  $\mathbb{H}$  > Invoermethode en selecteert u de gewenste tekstmodus:

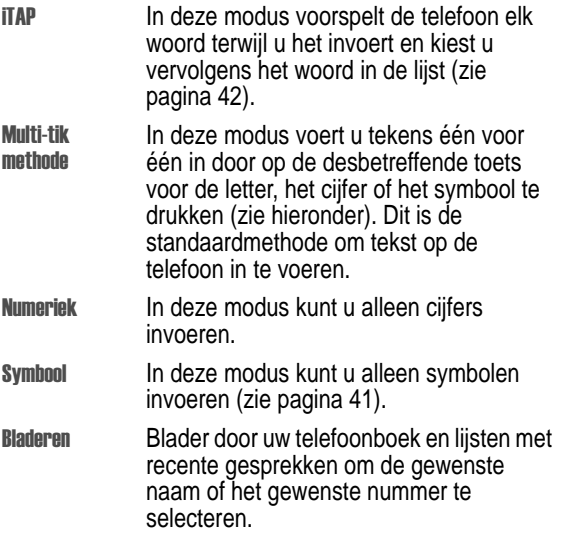

*Opmerking: De geselecteerde tekstmodus blijft actief totdat u een andere modus kiest.* 

### *Multi-tikmethode gebruiken*

De multi-tikmethode is de standaardmethode om tekst op de telefoon in te voeren.

Druk vanuit een willekeurig scherm op  $\mathbb{F}$  en selecteer de menuoptie Multi-tik methode om de multi-tikmethode te activeren. Tekst invoeren met de multi-tikmethode:

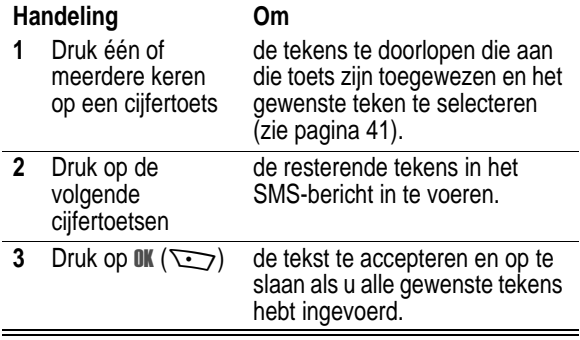

#### **Tekentabel**

Gebruik deze tabel als leidraad bij het invoeren van spaties, cijfers, letters, symbolen en andere tekens in de tekstmodus Multi-tik methode. Druk meerdere malen op dezelfde toets om de beschikbare tekens voor die toets te doorlopen.

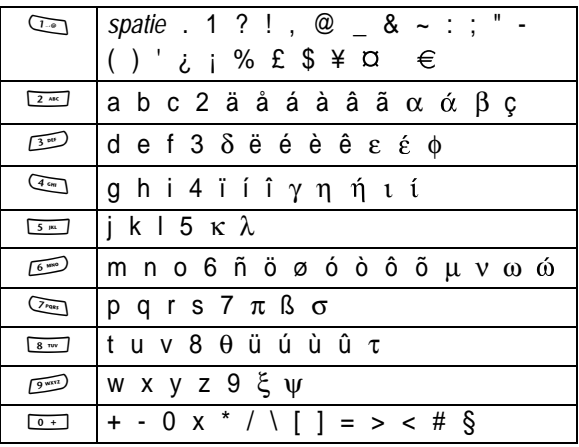

*Opmerking: Uw telefoonmodel beschikt wellicht niet over alle tekens uit deze tabel.*

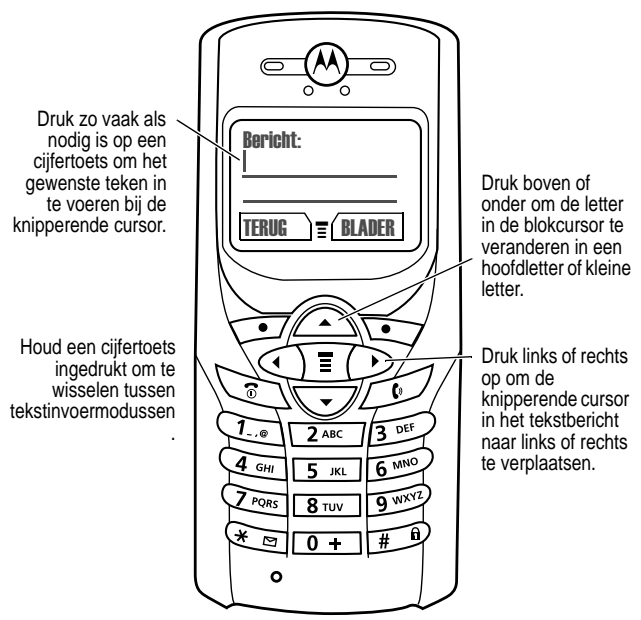

#### **Algemene regels voor het invoeren van tekst**

- **•** Als u gedurende twee seconden geen toets indrukt, wordt het teken in de blokcursor geaccepteerd en gaat de cursor naar de volgende positie.
- **•** Het eerste teken van elke zin krijgt automatisch een hoofdletter, tenzij u dit handmatig wijzigt. (Druk op omhoog of omlaag om de gemarkeerde letter in een hoofdletter of kleine letter te veranderen.)

## *Symboolmodus gebruiken*

U kunt op uw telefoon ook op een andere manier naar symbolen zoeken en ze in een SMS invoeren. U kunt allerlei verschillende symbolen weergeven en selecteren.

Druk vanuit een willekeurig tekstinvoerscherm op  $\mathbb{F}$  en selecteer de menuoptie **Symbool** om de symboolmethode te activeren.

Een symbool invoeren in de symboolmethode:

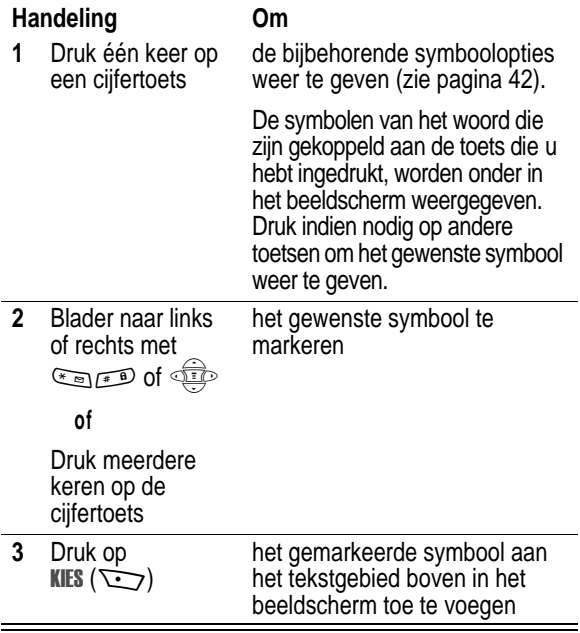

### **Symbooltabel**

Gebruik deze tabel als leidraad voor het invoeren van symbolen in de symboolmodus.

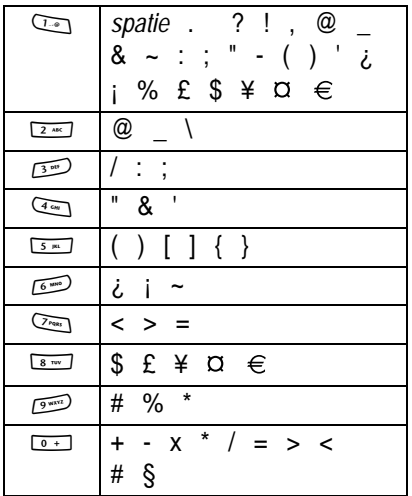

#### *iTAP™-software voor voorspellende tekstinvoer gebruiken*

De iTAP™ -software voorspelt op basis van ingevoerde letters welke woorden u wilt vormen. Dit biedt u de mogelijkheid een woord in te voeren met slechts één toetsaanslag per letter.

U moet de iTAP-software inschakelen voordat u letters invoert. Dit kunt u doen door vanuit elk tekstinvoerscherm op  $\mathbb{F}$  te drukken om het menu Inveermethede te openen. Vervolgens selecteert u de menuoptie iTAP.

## **Woorden invoeren**

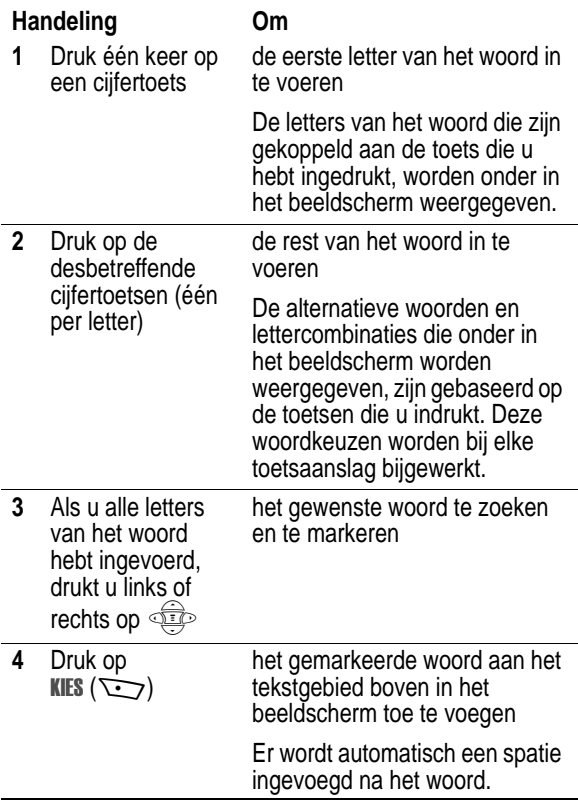

Als u bijvoorbeeld "ach" wilt spellen, drukt u op  $\sqrt{2\pi}$   $\sqrt{2\pi}$   $\sqrt{2\pi}$ . Op het beeldscherm wordt het volgende weergegeven:

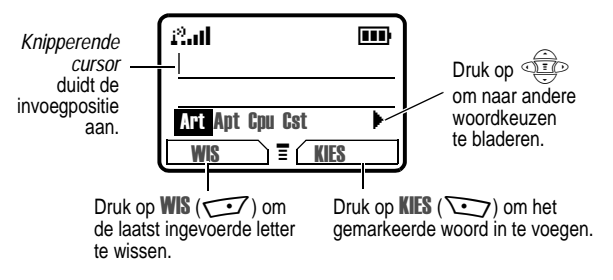

#### **Onbekende woorden invoeren**

U kunt ook woorden invoeren die niet worden herkend met de iTAP-software. Ga als volgt te werk als het woord niet wordt weergegeven:

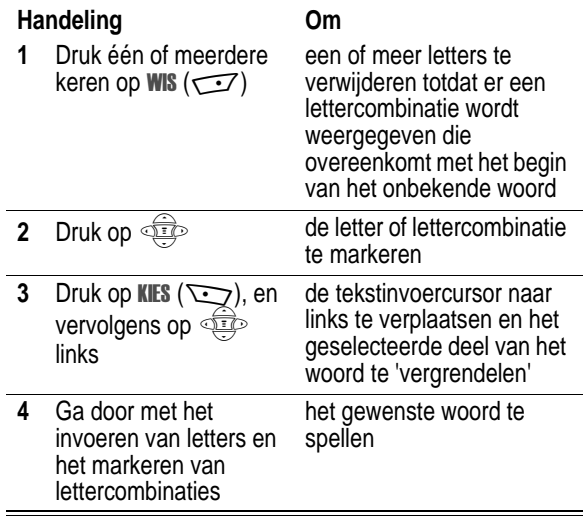

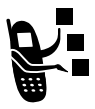

Uw telefoon slaat het onbekende woord op en neemt het op in de lijst met alternatieve woordkeuzen de volgende keer dat u het woord invoert. Als het geheugen voor het opslaan van onbekende woorden vol is, worden de oudste woorden vervangen als u

nieuwe woorden invoert.

#### **Interpunctie invoeren**

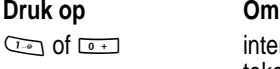

interpunctietekens of andere tekens in te voeren die worden weergegeven in pagina 39

#### **Hoofdlettergebruik**

Het eerste teken van het eerste woord in een zin krijgt automatisch een hoofdletter en wordt gevolgd door tekens met kleine letters.

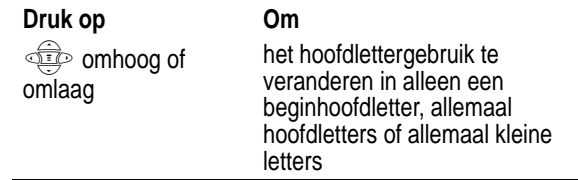

#### **Nummers invoeren**

#### **Handeling Om**

**1** Voer het eerste cijfer in en markeer het vervolgens

in de iTAP-software over te schakelen naar de nummerinvoermodus

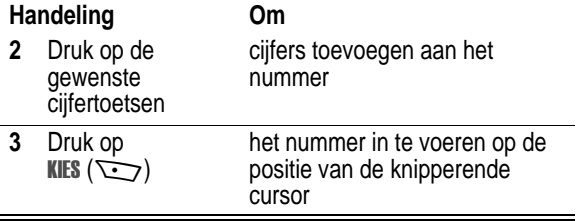

#### **Letters en woorden verwijderen**

Plaats de cursor rechts van de tekst die u wilt verwijderen en doe het volgende:

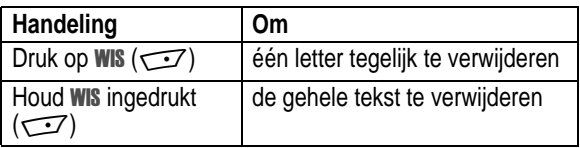

# *De zoominstelling wijzigen*

U kunt het beeldscherm van de telefoon zodanig instellen dat er drie regels of twee regels tekst plus de labels van de softtoetsen worden weergegeven. Als u voor drie regels tekst kiest, wordt er meer informatie weergegeven.

Als u de weergave op het beeldscherm wilt wijzigen, drukt u eenmaal op  $\mathbb{E}$  en drukt u binnen twee seconden nadat u de eerste keer hebt gedrukt opnieuw op  $\mathbb{F}$  en houdt u de toets ingedrukt.

# *De telefoon instellen*

# *Tijd en datum instellen*

U moet de tijd en datum instellen om de agenda te kunnen gebruiken.

- 
- **Zoek de functie** M > > -

 $>$  Meer instellingen

 $>$  Initiële Setup  $>$  Tijd en datum

*Opmerking: Als u de batterij verwijdert, wordt de opgeslagen tijd en datum weergegeven de volgende keer dat u de telefoon inschakelt. U moet mogelijk de datum en de tijd opnieuw instellen, afhankelijk van de periode dat de telefoon geen stroom ontvangt.* 

## *Persoonlijke welkomstboodschap wijzigen*

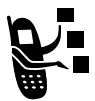

De tekst wijzigen die wordt weergegeven als u de telefoon inschakelt.

- **Zoek de functie**  $\sqrt{r}$  > Meer > Instellingen
	- $>$  Meer instellingen
	- > Personaliseer > Begroeting

### *Meldingssignalen en beltonen kiezen*

De telefoon geeft een beltoon of trilt om u te waarschuwen dat er een gesprek of een bericht binnenkomt of om een andere actie aan te kondigen. Dit bel- of trilsignaal wordt een *melding genoemd*. U kunt een keuze maken uit de volgende vijf meldingsprofielen:

- A<sub>i</sub>) Luide beltoon A<sub>i</sub> Zachte beltoon
- $\otimes$ d $\otimes$  Trilling (VibraCall)  $\otimes_{\mathbb{R}^n}$  VibraCall en beltoon
- $\mathsf{N}^{\mathsf{z}}$  Stil

Met de indicator voor de meldingsinstelling wordt het huidige meldingsprofiel aangegeven (zie de illustratie op pagina 32).

Elk meldingsprofiel bevat de instellingen voor het volume van de beltoon en de toetsen. In het profiel zijn tevens meldingstonen ingesteld voor verschillende gebeurtenissen: inkomende gesprekken, SMS-berichten, voicemailberichten, datagesprekken, alarmen en herinneringen. U kunt de instellingen van elk profiel wijzigen.

*Opmerking: Zie pagina 142 om uw eigen meldingssignalen te mixen. Zie pagina 134 om geluiden te downloaden die u wilt gebruiken als meldingssignalen.* 

#### **Een meldingsprofiel selecteren**

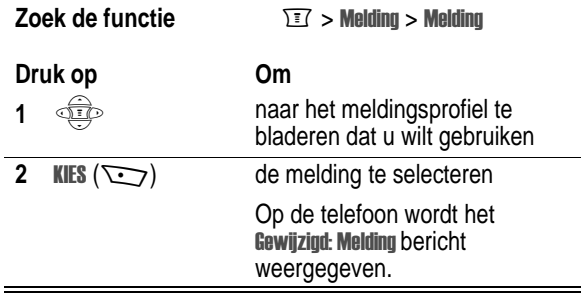

#### **Een meldingsprofiel aanpassen**

U kunt uw eigen meldingsprofiel maken door de meldingen voor bepaalde gebeurtenissen te wijzigen (zoals inkomende gesprekken, SMS-berichten, enz.). Uw telefoon bevat een groot aantal vooraf ingestelde tonen en trilsignalen. Eventuele wijzigingen worden opgeslagen in het huidige meldingsprofiel.

*Opmerking: met deze functie kunt u ook het volume van de beltoon en de toetsen voor dit profiel instellen.*

**Zoek de functie**  $\qquad \qquad \boxed{1}$  > Melding > *melding* Details

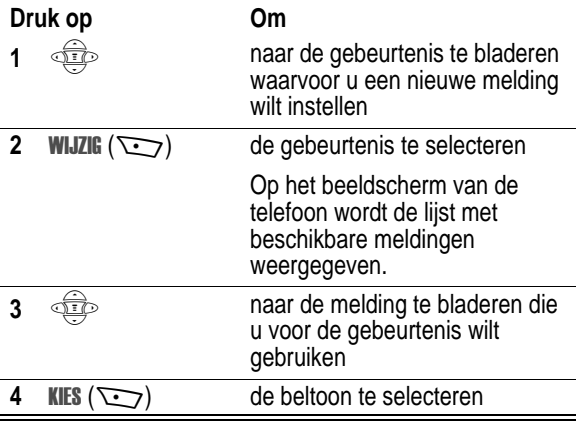

# *Achtergrondverlichting instellen*

U kunt instellen hoe lang de achtergrondverlichting van het beeldscherm aan moet blijven of de achtergrondverlichting uitschakelen om de levensduur van de batterij te verlengen:

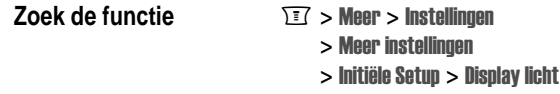

## *Contrast instellen*

Het contrast op het beeldscherm instellen:

- **Zoek de functie**  $\qquad \qquad \boxed{1}$  > Meer > Instellingen
	- $>$  Meer instellingen
	- $>$  Initiële Setup  $>$  Contrast

#### *Beeldschermkleur instellen*

U kunt het kleurenpalet selecteren dat moet worden gebruikt voor het weergeven van indicators, markeringen en labels voor softtoetsen:

- **Zoek de functie**  $\qquad \qquad \boxed{3}$  **> Meer > Instellingen** 
	- $>$  Meer instellingen
	- $>$  Personaliseer  $>$  Kleurstijl

## *Beeldschermbladerfuncties instellen*

U kunt de cursor instellen te stoppen of door te bladeren naar het einde of begin wanneer de cursor zich helemaal boven of onder aan de lijst op het beeldscherm bevindt:

- **Zoek de functie**  $\sqrt{3}$  **> Meer > Instellingen** 
	- $>$  Meer instellingen
	- $>$  Initiële Setup  $>$  Blader

#### *Beeldschermanimatie instellen*

U kunt de animatie uitschakelen (om de levensduur van de batterij te verlengen) of inschakelen. Met de animatiefunctie zorgt u ervoor dat de menu's van de telefoon soepel in elkaar overlopen wanneer u omhoog of omlaag bladert.

- 
- **Zoek de functie**  $\qquad \qquad \qquad$   $\qquad \qquad$   $\qquad \qquad$  > Meer > Instellingen
	- $>$  Meer instellingen
	- $>$  Initiële Setup  $>$  Animatie

## *Batterijspaarstand instellen*

Het stroomverbruik van de telefoon aanpassen om de levensduur van de batterij te verlengen

- 
- **Zoek de functie**  $\sqrt{3}$  **> Meer > Instellingen** 
	- $>$  Meer instellingen
	- $>$  Initiële Setun
	- > Battery spaarstand

## *Een wallpaper en screensaver instellen*

U kunt de animaties gebruiken om een afbeelding als wallpaper of als screensaver te selecteren (zie pagina 137) U kunt ook nieuwe afbeeldingen en animaties downloaden die u wilt gebruiken als afbeelding als wallpaper of als screensaver (zie pagina 134).

# *Alle opties opnieuw instellen*

Alle opties, behalve de slotcode, de beveiligingscode en de levensduurtimer, opnieuw instellen op hun oorspronkelijke fabrieksinstellingen:

- 
- **Zoek de functie**  $\sqrt{r}$  > Meer > Instellingen
	- $>$  Meer instellingen
	- $>$  Initiële Setun
	- $>$  Fabriekinstelling

# *Alle informatie wissen*

Alle opties opnieuw instellen op hun oorspronkelijke fabrieksinstellingen *en* alle instellingen en gegevens wissen die door de gebruiker zijn ingevoerd (bijvoorbeeld telefoonboekgegevens en gedownloade wallpapers, screensavers en geluiden):

**Belangrijk:** Met deze optie wist u alle door de gebruiker ingevoerde gegevens die in het geheugen van de telefoon zijn opgeslagen, inclusief de telefoonboekgegevens, de gegevens in de agenda en gedownloade bestanden. Als u de gegevens hebt gewist, kunt u deze niet meer herstellen. Alle opties, behalve de slotcode, de beveiligingscode en de levensduurtimer, worden opnieuw ingesteld op hun oorspronkelijke fabrieksinstellingen.

- **Zoek de functie** M > > -
	- $>$  Meer instellingen
	- $>$  Initiële Setup  $>$  Alles wissen

## *De telefoon instellen voor handsfree gebruik*

Met behulp van een headset kunt u telefoneren zonder dat u daarbij uw handen hoeft te gebruiken.

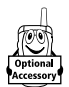

U kunt een optionele Motorola Original™ Easy-Install handsfree carkit voor gebruik in de auto aanschaffen. Zo kunt u telefoneren zonder de telefoon vast te houden.

*Opmerking: In sommige gebieden is het gebruik van draadloze apparaten en de bijbehorende accessoires mogelijk verboden of kunt u deze apparaten slechts beperkt gebruiken. Neem bij het gebruik van deze producten altijd de wettelijke voorschriften en bepalingen in acht.* 

#### **Automatisch antwoorden**

Als u de functie voor automatisch antwoorden activeert en uw telefoon aansluit op de Easy-Install handsfree carkit of headset, worden oproepen na twee beltonen automatisch beantwoord.

- **Zoek de functie**  $\boxed{I}$  > Meer > Instellingen
	- $>$  Meer instellingen
	- $>$  Carkit Instellingen of
	- Headset > Autom. aannemen

#### **Automatisch handsfree**

U kunt uw telefoon zodanig instellen dat oproepen automatisch naar de Easy-Install handsfree carkit worden doorgestuurd wanneer er een verbinding wordt gedetecteerd.

- **Zoek de functie**  $\sqrt{2}$  **> Meer > Instellingen** 
	- $>$  Meer instellingen
	- $>$  Carkit Instellingen
	- > Autom. handsfree

In dit hoofdstuk worden functies beschreven die te maken hebben met bellen en gebeld worden. Zie pagina 58 en pagina 111 voor meer informatie over belfuncties. Zie pagina 28 voor basisinstructies voor bellen en het beantwoorden van oproepen.

# *Uw telefoonnummer weergeven*

Vanuit het inactieve scherm:

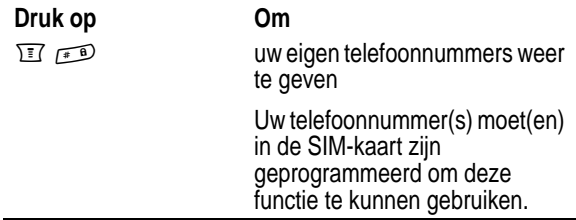

Terwijl u in gesprek bent:

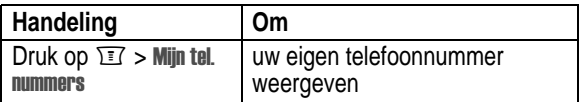

# *Een nummer opnieuw kiezen*

U kunt een eerder gekozen nummer opnieuw kiezen, ook als het nummer bezet was. Vanuit het inactieve scherm:

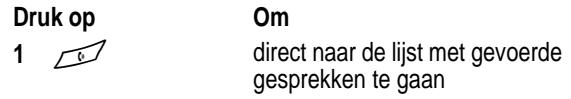

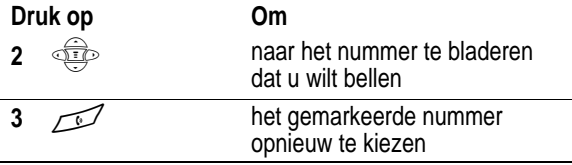

# *Beller-ID gebruiken*

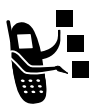

Met de *lijnidentificatiefunctie* (beller-ID) kunt u zien wie er belt voordat u het gesprek beantwoordt.

- **•** Als de naam van de beller in uw telefoonboek is opgeslagen, wordt automatisch de Naam (of Pictogram-ID en een specifieke Beltoon ID als deze is toegewezen) weergegeven op het beeldscherm van de telefoon. Als dat niet het geval is, wordt het telefoonnummer van de beller weergegeven. Zie pagina 86 voor informatie over het maken of wijzigen van een telefoonboekgegeven.
- **•** Als de informatie over de beller-ID niet beschikbaar is, wordt op het scherm van de telefoon het bericht Inkomend gesprek weergegeven.
- **Gevoerde gesprekken:** op andere telefoons kan uw telefoonnummer worden weergeven wanneer u naar deze telefoon belt of er een bericht naar verzendt. Als u uw nummer voor het volgende gesprek of bericht wilt verbergen, drukt u op  $\boxed{\text{F}$  > Meer > Instellingen > Tijdens gesprek > Mijn ID > Volgend gesprek.

# *Een inkomend gesprek weigeren*

Doe het volgende terwijl de telefoon een beltoon laat horen of trilt:

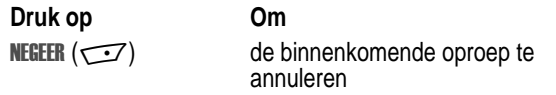

Afhankelijk van de instellingen op uw telefoon en het type abonnement dat u hebt bij uw serviceprovider, kan het gesprek worden doorgeschakeld naar een ander nummer of krijgt de beller een bezettoon te horen.

# *Een alarmnummer bellen*

Uw serviceprovider programmeert één of meer alarmnummers (bijvoorbeeld 112 of 911) die u onder alle omstandigheden kunt bellen. U kunt een alarmnummer ook kiezen als de telefoon is vergrendeld, als u een code of wachtwoord moet invoeren, als de SIM-kaart niet in de telefoon zit of als de SIM-kaart geblokkeerd of uitgeschakeld is.

*Opmerking: Alarmnummers verschillen per land. De alarmnummers van uw telefoon werken mogelijk niet op alle locaties.* 

Op elk moment een alarmnummer bellen:

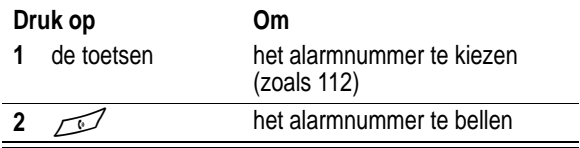

# *Internationale nummers kiezen*

De lokale internationale toegangscode kiezen:

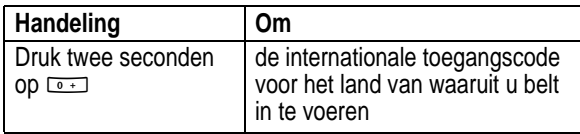

# *Speciale tekens in het te kiezen nummer invoegen*

Naast het intoetsen van nummers kunt u speciale tekens aan een telefoonnummer toevoegen.

Tijdens het kiezen (de cijfers zijn zichtbaar op het scherm) kunt u op  $\overline{M}$  drukken en één van de onderstaande opties invoegen:

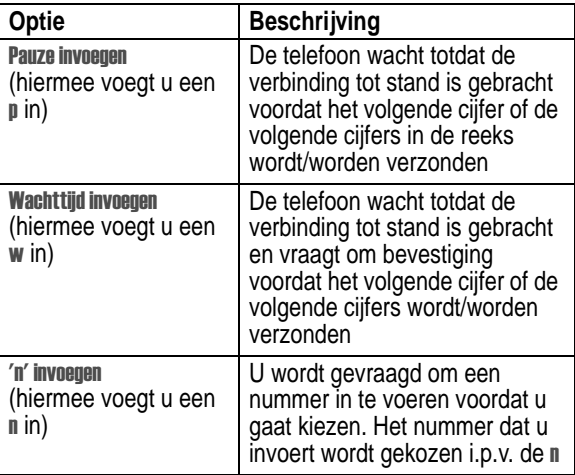

*Opmerking: U kunt tekens invoeren in telefoonboekgegevens.*

# *De lijst met ontvangen of gevoerde gesprekken weergeven*

Uw telefoon houdt een lijst bij met de nummers van gesprekken die u recentelijk hebt ontvangen of gevoerd, zelfs als er geen verbinding tot stand is gebracht. De lijsten worden gesorteerd van de nieuwste naar de oudste gesprekken. De oudste gesprekken worden verwijderd als er nieuwe worden toegevoegd. Bij elk gesprek wordt het nummer (of, indien beschikbaar, de naam) van de persoon vermeld en wordt aangegeven of er een verbinding is gemaakt of niet. U kunt de nummers in deze lijsten bellen, opslaan of verwijderen.

**Snelkoppeling:** Druk op  $\oslash$  om direct vanuit het inactieve scherm naar de lijst met gevoerde gesprekken te gaan.

Het menu Gesprekinfo openen:

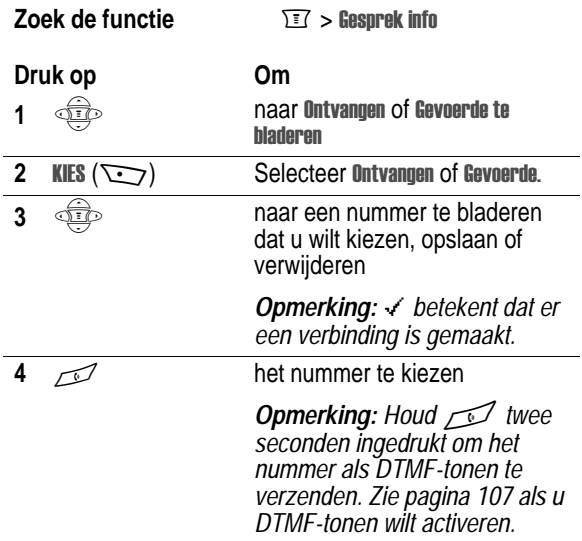

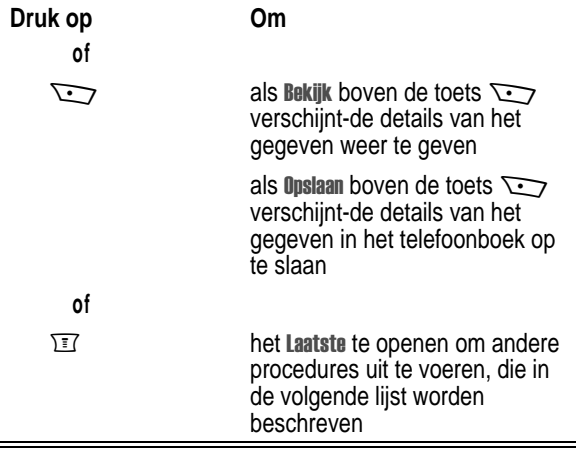

Het Laatste kan de volgende opties bevatten:

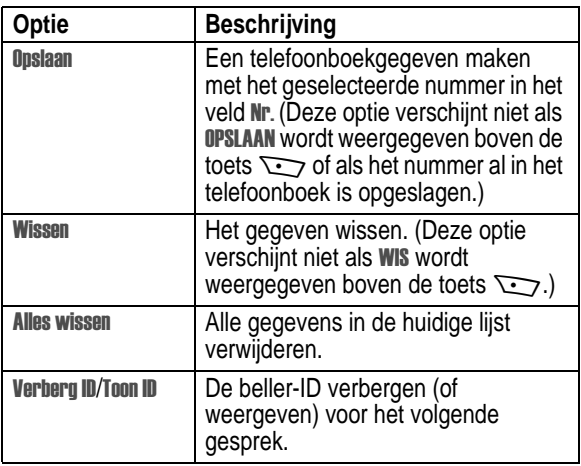

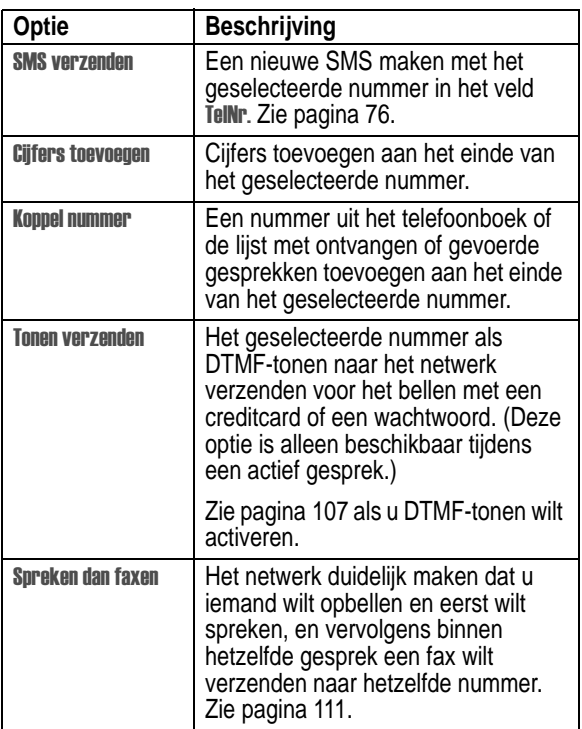

# *Iemand terugbellen van wie u de oproep niet kon beantwoorden*

De telefoon houdt een lijst bij van onbeantwoorde gesprekken. Als u een oproep niet kunt beantwoorden, wordt op het beeldscherm van de telefoon het volgende weergegeven:

- de indicator  $\overline{\mathbb{C}}$  (gemiste gesprekken)
- het bericht  $X$  **Cemiste**, waarbij  $X$  het totale aantal gemiste gesprekken is

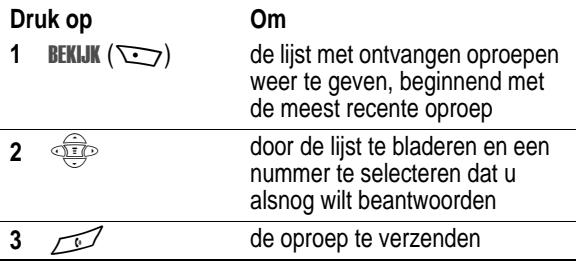

# *Nummers invoeren in het kladblok*

De reeks ciifers die u als laatste hebt ingevoerd met de toetsen, wordt opgeslagen in het tijdelijke geheugen van de telefoon, dat het *kladblok* wordt genoemd. Deze cijfers kunnen het laatste telefoonnummer zijn dat u hebt gebeld, of een telefoonnummer dat u wel hebt ingevoerd, maar niet hebt gebeld. Deze cijfers blijven zelfs in het kladblok staan als u de telefoon uitzet.

Als u het nummer wilt bellen, maakt u een telefoonboekgegeven of voert u andere bewerkingen uit met het nummer dat is opgeslagen in het kladblok:

**Zoek de functie** rek info > Kladblok

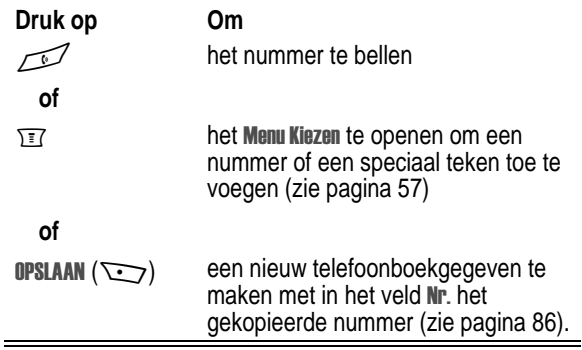

## *Een nummer toevoegen*

U kunt een nummer uit het telefoonboek of de lijst met ontvangen of gevoerde gesprekken toevoegen aan de cijfers die u op het scherm invoert.

Terwijl u kiest (en cijfers zichtbaar zijn op het beeldscherm):

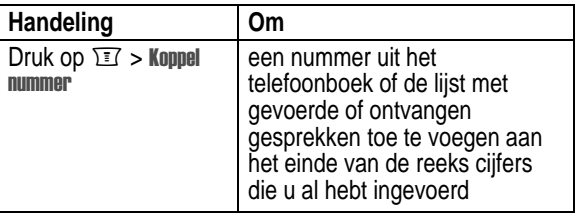

# *Voicemail gebruiken*

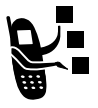

U kunt naar uw voicemailberichten luisteren door het voicemailnummer van uw netwerk te bellen. Voicemailberichten worden op het netwerk opgeslagen en niet in het geheugen van de telefoon. Neem voor meer informatie contact op met uw serviceprovider.

### *Uw voicemailnummer opslaan*

Sla uw voicemailnummer op in het geheugen van de telefoon, zodat u snel en gemakkelijk voicemailberichten kunt ophalen. U krijgt een voicemailnummer van uw serviceprovider.

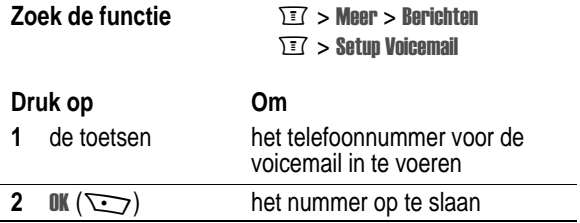

## *Een nieuw voicemailbericht ontvangen*

Als u een voicemailbericht ontvangt, wordt op het scherm van de telefoon Nieuwe voicemail  $\Xi$ <sup>3</sup> weergegeven. (Sommige netwerken geven alleen aan dat u berichten hebt ontvangen, of het nu nieuwe of oude berichten zijn.) Als de herinneringen zijn ingeschakeld, geeft de telefoon elke vijf minuten een herinnering totdat u de melding voor het nieuwe bericht sluit, het bericht beluistert of de telefoon uitzet. (Zie pagina 129.)

Als de melding voor een nieuw bericht wordt weergegeven:

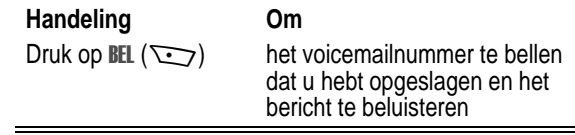

#### *Een voicemailbericht beluisteren*

Zodra u uw voicemailnummer hebt opgeslagen, kunt u uw voicemailberichten op elk moment afluisteren.

```
Zoek de functie Magnetial Magnetic Process
                  > Voicemail
```
Het opgeslagen voicemailnummer wordt gebeld. Als u geen voicemailnummer hebt opgeslagen, krijgt u van de telefoon instructies voor het opslaan van een nummer.

# *Verkort kiezen*

Met de functie voor *verkort kiezen* kunt u elk gewenst nummer uit het telefoonboek bellen door slechts een paar toetsen in te drukken.

Als u een gegeven in uw telefoonboek opslaat, wordt er een uniek verkort nummer aan toegewezen. U kunt vervolgens gebruikmaken van de functie Verkort kiezen om het gegeven te bellen. Vanuit het inactieve scherm:

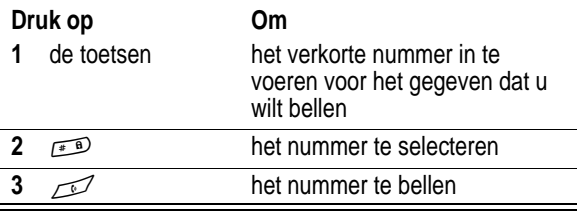

Zie pagina 86 als u een gegeven in het telefoonboek wilt opnemen of als u een verkort nummer voor een bestaand telefoonboekgegeven wilt weergeven.

# *Snelkiezen*

U kunt de telefoonboekgegevens 1 tot en met 9 bellen door op slechts één toets te drukken. Druk op de toets met het snelkiesnummer en houd deze één seconde ingedrukt. Zie pagina 86 als u gegevens op de posities 1 tot en met 9 in het telefoonboek wilt opslaan.

Wijs de snelkiesfunctie toe aan de nummers 1 tot en met 9 van het telefoonboek in het telefoongeheugen of het telefoonboek op de SIM-kaart:

- **Zoek de functie**  $\sqrt{r}$  > Meer > Instellingen
	- $>$  Meer instellingen
	- $>$  Initiële Setup  $>$  Snel kiezen

*Opmerking: Uw serviceprovider wijst mogelijk uw voicemailnummer toe aan nummer 1.* 

# *Quick Dial*

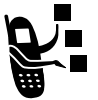

U kunt vooraf geprogrammeerde nummers kiezen die in het geheugen van de telefoon zijn opgeslagen. Uw serviceprovider kan in het geheugen van de telefoon een of meer Quick Dial-nummers opslaan, zoals het nummer van de klantenservice. U kunt deze nummers bellen door deze te selecteren in de lijst met Quick Dialnummers.

#### **Zoek de functie Meer > Nuick Dial**

*Opmerking: het is mogelijk dat uw serviceprovider voor deze functie een andere naam gebruikt.* 

Quick Dial-nummers wijzigen:

- **Zoek de functie** M > > -
	- $>$  Meer instellingen
	- > Personaliseer > Quick Dial

# *Wisselgesprek*

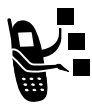

Als u een abonnement hebt op een wisselgesprekservice, hoort u tijdens een telefoongesprek een meldingstoon als er een tweede oproep binnenkomt. Druk op  $\mathbb{Z}$  als u het eerste gesprek in de wachtstand wilt zetten en de tweede

oproep wilt beantwoorden:Het eerste gesprek in de wachtstand zetten en de tweede oproep beantwoorden:

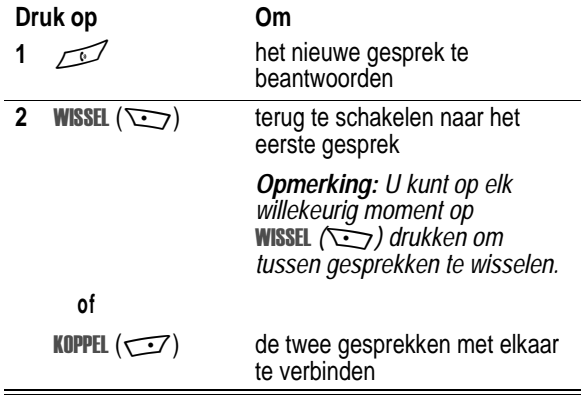

Het eerste gesprek beëindigen en de tweede oproep beantwoorden:

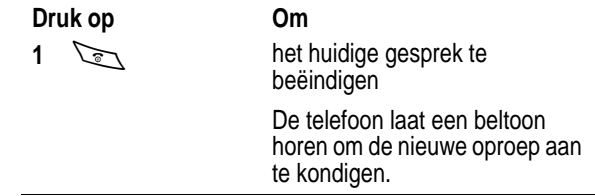

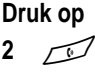

**2** N het nieuwe gesprek te beantwoorden **Om** 

Een wisselgesprek in- of uitschakelen:

**Zoek de functie**  $\sqrt{3}$  > Meer > Instellingen

 $>$  Tijdens gesprek

 $>$  Wisselgesprek

# *Doorschakelen*

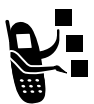

Met de functie Doorschakelen kunt u inkomende spraak-, fax- en/of dataoproepen direct naar een ander telefoonnummer verzenden.

## *Doorschakelen instellen of annuleren*

De opties voor het doorschakelen van spraak-, fax- of dataoproepen zijn:

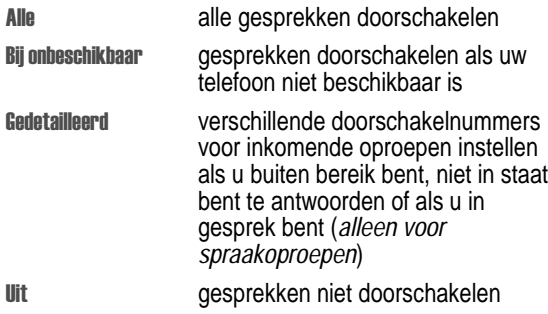

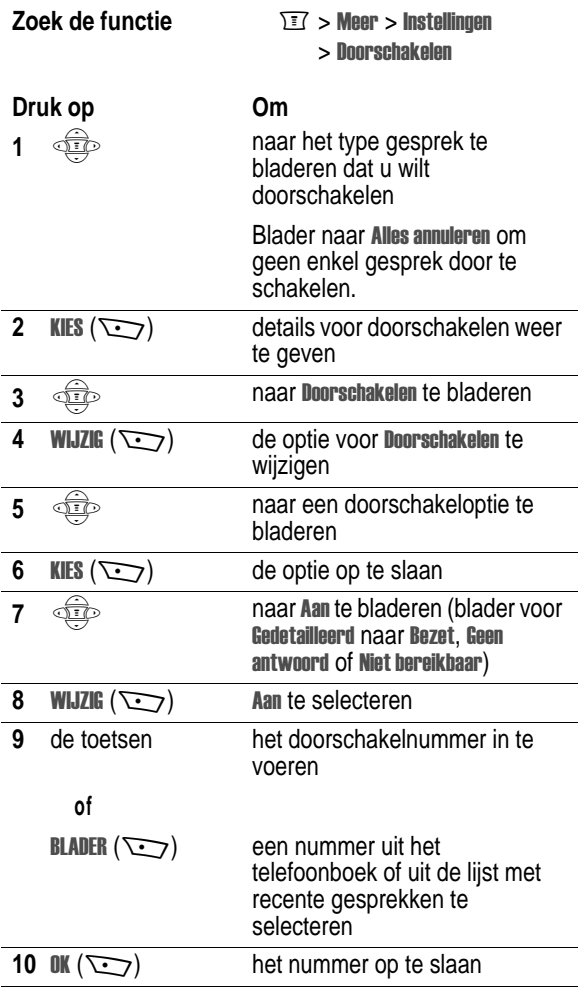

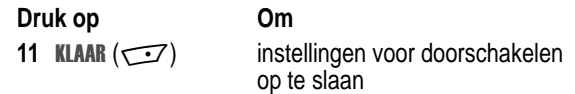

*Opmerking: Herhaal deze procedure als u ook doorschakelgegevens voor andere gesprektypen wilt invoeren.* 

## *De doorschakelstatus controleren*

De doorschakelstatus wordt mogelijk opgeslagen op uw netwerk. Als u de instellingen voor het doorschakelen van uw telefoon wijzigt, moet u bevestigen dat de doorschakelstatus van het netwerk overeenkomt met uw voorkeuren.

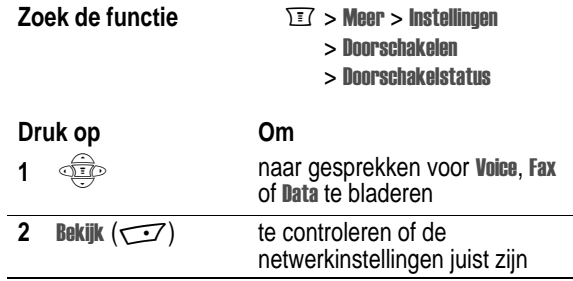

# *Conferentiegesprek*

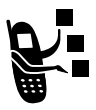

Als u met meer dan één persoon tegelijk wilt bellen, kunt u een telefonisch conferentiegesprek houden. U belt de eerste persoon, u belt de tweede persoon en vervolgens koppelt u de twee gesprekken.

#### **Druk op Om**

**1** de toetsen het telefoonnummer van de eerste persoon te kiezen

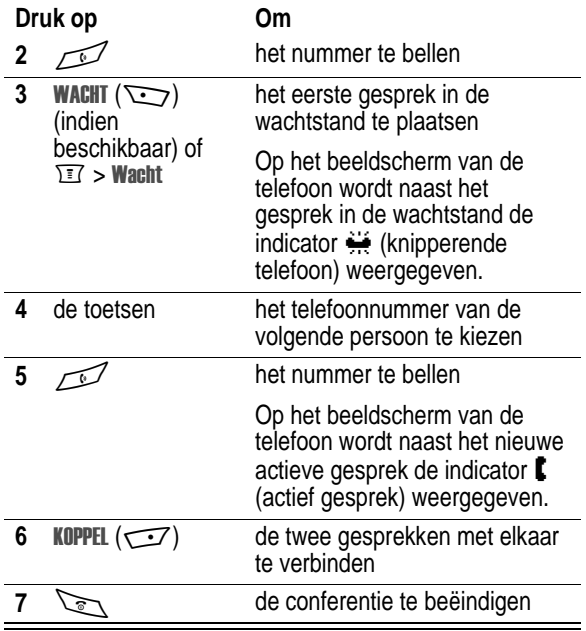

# *Een gesprek doorverbinden*

Terwijl u in gesprek bent, kunt u het gesprek doorverbinden naar een andere telefoon. U kunt eerst spreken met de persoon die de andere telefoon beantwoordt, maar u kunt het gesprek ook direct doorverbinden.

## *Het doorverbinden aankondigen*

U kunt voordat u het gesprek doorverbindt, spreken met de persoon die de andere telefoon aanneemt, om te vertellen wie u doorverbindt.

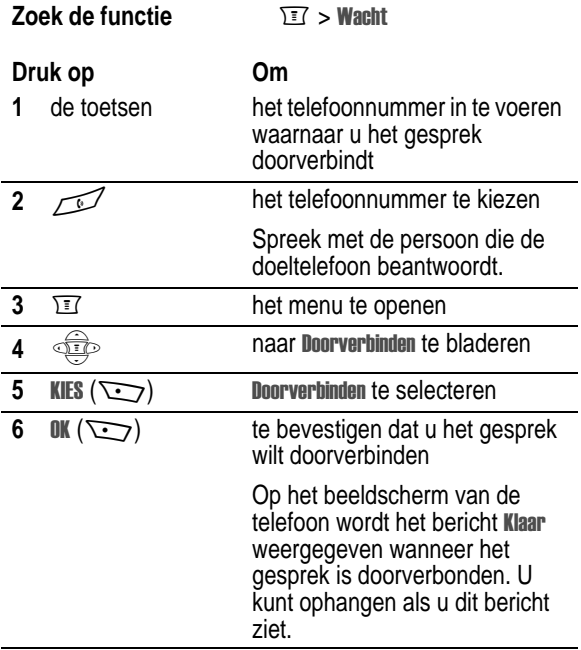

### *Het doorverbinden niet aankondigen*

U kunt een gesprek direct doorverbinden zonder te spreken met de persoon die de doeltelefoon beantwoordt. Tijdens een gesprek:

**Zoek de functie** 

orverbinden

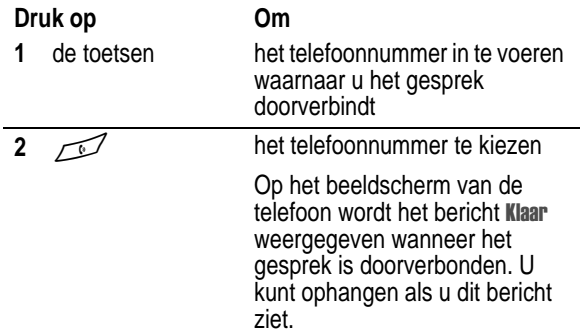

# *Gespreksblokkering*

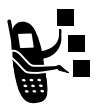

Met de functie Gespreksblokkering kunt u uitgaande gesprekken en inkomende oproepen blokkeren. U kunt alle gesprekken blokkeren, gesprekken naar internationale nummers, alle gesprekken terwijl de telefoon bezig is met roaming of alle gesprekken behalve die naar of van uw eigen land.

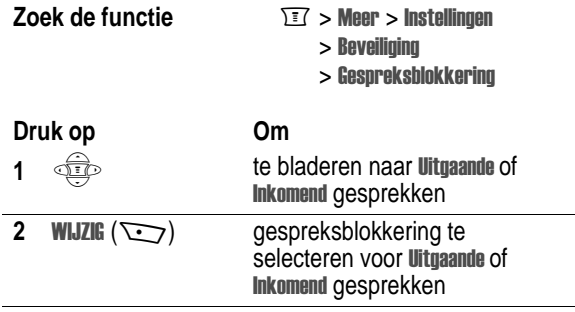
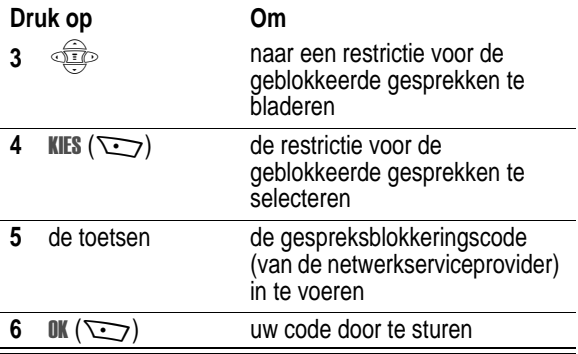

# *Een gesprek in de wachtstand te zetten*

Terwijl u in gesprek bent:

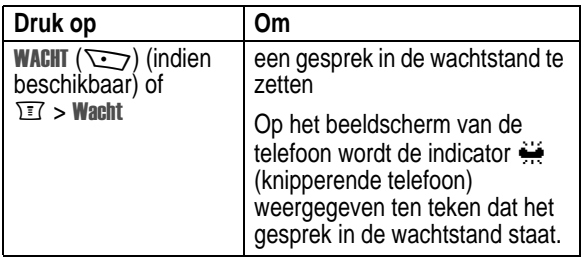

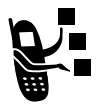

U kunt SMS-berichten, afbeeldingen en beltonen verzenden en ontvangen met uw mobiele telefoon. De SMS-berichten die u ontvangt, worden op het beeldscherm van de telefoon of in de inbox weergegeven.

*Voordat* u deze berichten kunt verzenden of ontvangen, moet u de inbox instellen. Hoeveel berichten de inbox kan bevatten, hangt af van de lengte van de berichten en het aantal andere berichten en concepten dat in de telefoon is opgeslagen.

*Opmerking: Uw serviceprovider heeft de instellingen van de inbox mogelijk al voor u ingesteld.* 

## *De SMS-inbox instellen*

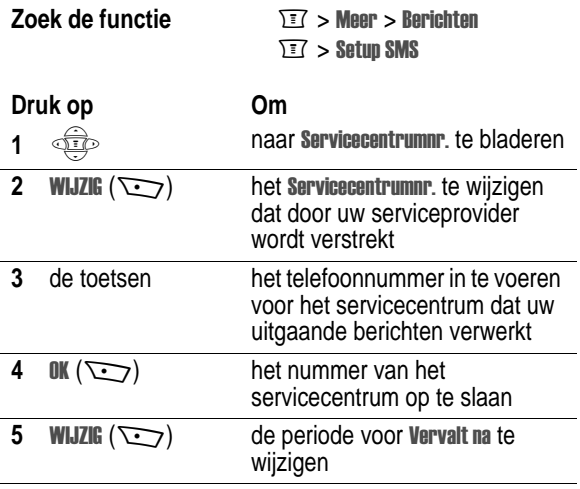

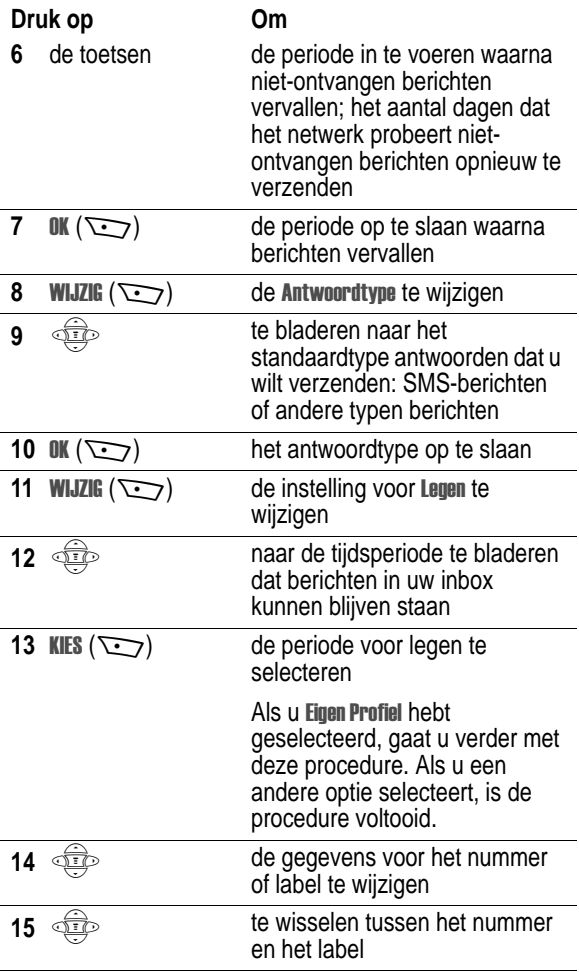

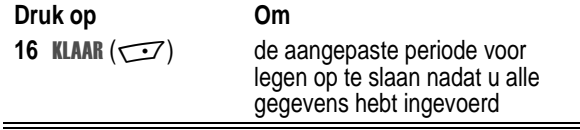

### *Berichten, afbeeldingen en beltonen verzenden*

U kunt SMS-berichten en afbeeldingen of beltonen naar één of meerdere ontvangers verzenden. U kunt het telefoonnummer van elke ontvanger handmatig invoeren of één of meerdere nummers uit het telefoonboek of de lijst met recente gesprekken selecteren.

*Opmerking: De telefoon van de ontvanger kan mogelijk geen afbeeldingen of beltonen in uw bericht weergeven.* 

**Snelkoppeling:** Tijdens het kiezen (de cijfers zijn zichtbaar op het scherm) kunt u op  $\overline{13}$  > SMS verzenden drukken om een SMS-bericht te maken dat naar het ingevoerde telefoonnummer wordt verzonden.

Als u handmatig meerdere telefoonnummers invoert in het veld Aan, dient u een spatie tussen elk telefoonnummer in te voegen. Houd ingedrukt om een spatie in te voegen.

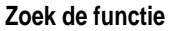

 $\sqrt{2}$  > Meer > Rerichten  $\sqrt{17}$  > Nieuw hericht

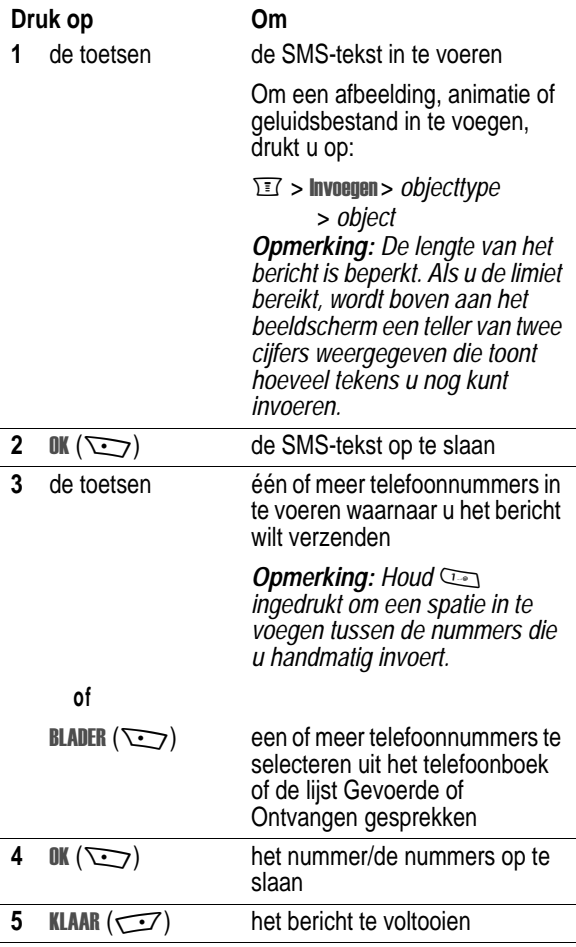

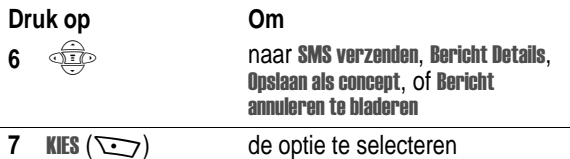

### *De berichtstatus weergeven*

SMS-berichten die u verzendt, worden in de outbox opgeslagen. U kunt de inhoud van uw outbox als volgt weergeven:

**Zoek de functie**  $\boxed{\text{I}^2} > \text{Meer} > \text{Berichten} > \text{Outbox}$ 

De berichten worden gesorteerd van de nieuwste naar de oudste berichten. Met de volgende pictogrammen wordt de status van het bericht aangegeven:

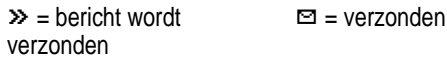

 $X =$  verzenden mislukt

### *Een SMS ontvangen*

*Opmerking: U moet de inbox instellen voordat u SMS-berichten kunt ontvangen. Zie pagina 74.* 

Als u een SMS ontvangt, wordt op het beeldscherm van de telefoon de tekst Nieuw bericht  $\blacksquare$  weergegeven en geeft de telefoon een meldingssignaal.

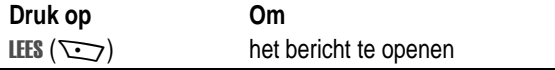

Als de herinneringen zijn ingeschakeld, geeft de telefoon regelmatig een herinnering totdat u de melding voor het nieuwe bericht sluit, het bericht leest of uw telefoon uitzet. (Zie pagina 129.)

Als uw inbox vol is, verschijnt een knipperende envelop. Er verschijnen pas weer nieuwe berichten nadat u enkele bestaande berichten hebt verwijderd.

# *Een SMS lezen, vergrendelen of verwijderen*

Berichten in de inbox worden gesorteerd van de nieuwste berichten naar de oudste. De oudste berichten worden automatisch verwijderd volgens de instellingen voor het legen van de inbox. Als u een bericht wilt bewaren, dient u dit te vergrendelen om te voorkomen dat het bericht tijdens het legen wordt verwijderd.

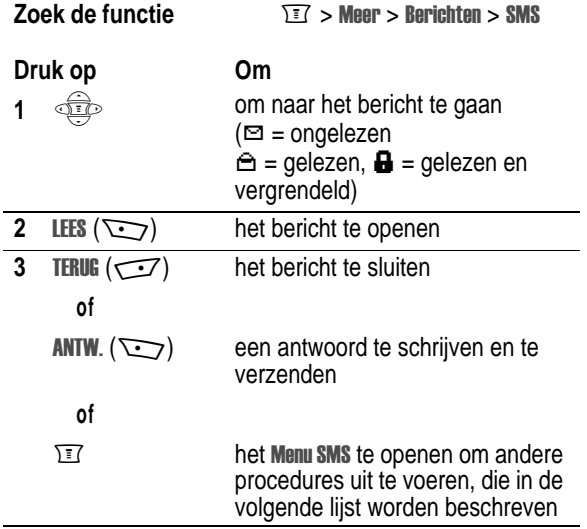

Het Menu SMS bevat de volgende opties:

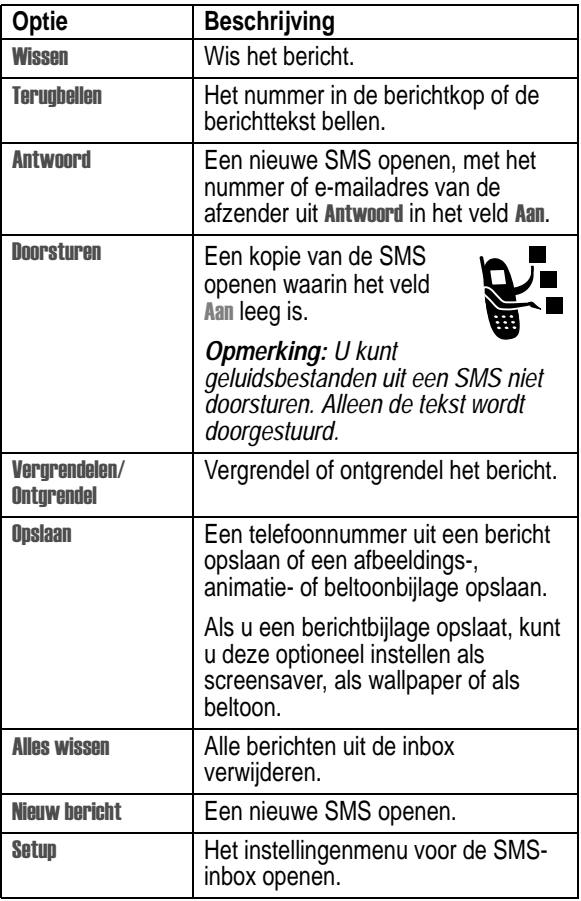

# *De chatfunctie gebruiken*

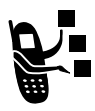

U kunt SMS-berichten in real-time uitwisselen met een andere gebruiker van een draadloze telefoon tijdens een zogenaamde *chatsessie*. De SMS-berichten die u verzendt, worden direct op de telefoon van uw chatpartner weergegeven.

### *Een chatsessie starten*

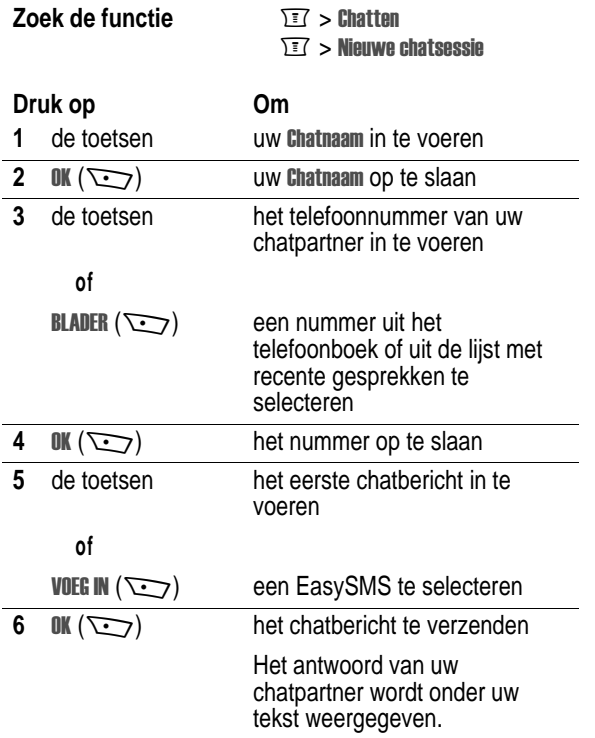

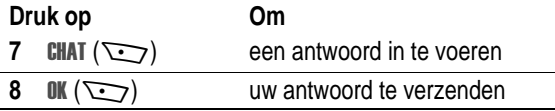

### *Opmerking:*

- **•** *U kunt een chatsessie starten vanuit een SMS-bericht. Druk op*  $\overline{M}$  en selecteer Chatten om een nieuwe sessie te starten, *waarbij het nummer van de afzender uit het veld* # *wordt weergegeven in het veld Nan.*
- Wanneer op het scherm van de telefoon Geheugen is voll wordt *weergegeven, dient u enkele bestaande berichten uit de inbox, de outbox of de map Concepten te verwijderen om nieuwe chatberichten te ontvangen.*

### *Werken met het chatlogboek*

In het chatlogboek worden de berichten weergegeven die zijn uitgewisseld tijdens een chatsessie.

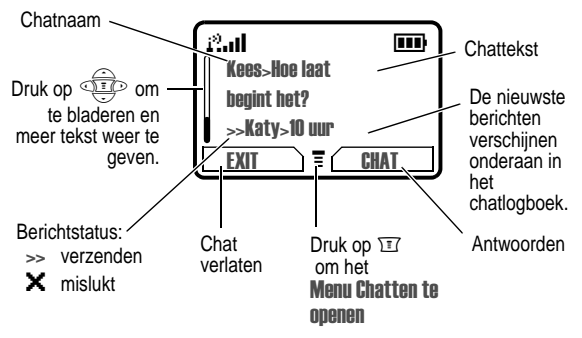

### *Werken met het chatmenu*

Tijdens een chatsessie kunt u op  $\mathbb{F}$  drukken om het Menu Chatten te openen en een van de onderstaande procedures uit te voeren:

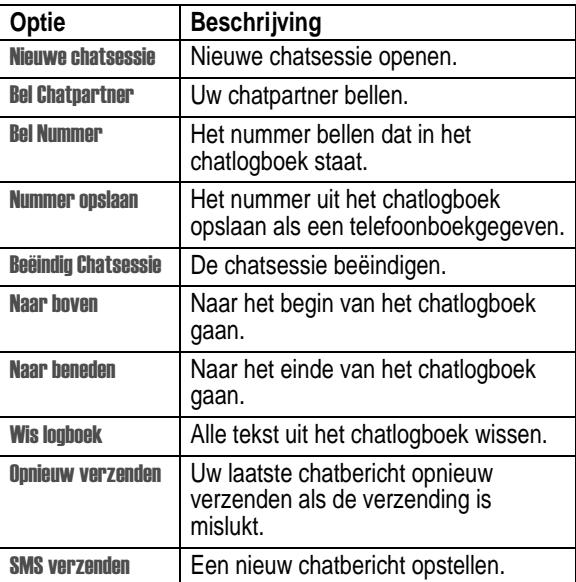

### *Een chatbericht beantwoorden*

Wanneer u een chatbericht ontvangt, wordt op uw telefoon de **Chataanvraag van** *chatnaam* weergeven en hoort u een meldingssignaal.

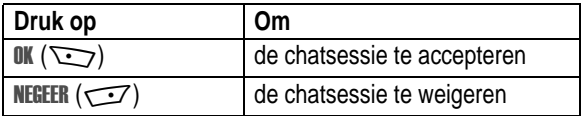

Als de herinneringen zijn ingeschakeld, geeft de telefoon regelmatig een herinnering totdat u op de chatmelding reageert of de telefoon uitzet.

Als u tijdens de chatsessie een tweede chatverzoek ontvangt, wordt dat tweede verzoek weergegeven als een inkomend SMSbericht. Aan het begin van dat bericht ziet u de *chatnaam* van degene die de sessie heeft aangevraagd.

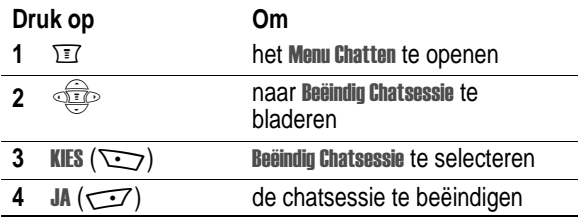

### *Een chatsessie beëindigen*

Een chatsessie wordt ook beëindigd wanneer u de telefoon uitzet, een inkomend gesprek beantwoordt of een nieuwe chatsessie start.

Uw chatpartner ontvangt geen melding wanneer u de sessie beëindigt. Als uw partner nog meer chattekst verzendt, wordt deze als een inkomend SMS-bericht behandeld, waarbij de *chatnaam* van uw partner aan het begin van het bericht staat.

Als u het chatlogboek verlaat zonder Beëindig Chatsessie te selecteren en als uw chatpartner vervolgens nog een bericht verzendt, ontvangt u een melding en wordt het bericht toegevoegd aan het chatlogboek. U kunt de sessie weer oppakken door terug te gaan naar het chatlogboek.

In het elektronische telefoonboek kunt u een lijst met namen, telefoonnummers en e-mailadressen opslaan.

Als u de lijst met namen die in het telefoonboek zijn opgeslagen wilt weergeven, drukt u op  $\textcolor{black}{\mathbb{T}}$  > Meer > Telefoonboek vanuit het inactieve scherm. Blader naar een naam en druk op **BEKIJK** ( $\sum$ ) om de details van het telefoonboekgegeven te bekijken, zoals hieronder wordt getoond.

**Snelkoppeling:** Druk in het inactieve scherm op  $\circled{f}$  omhoog of omlaag om het telefoonboek te openen.

# *Gegevensdetails weergeven*

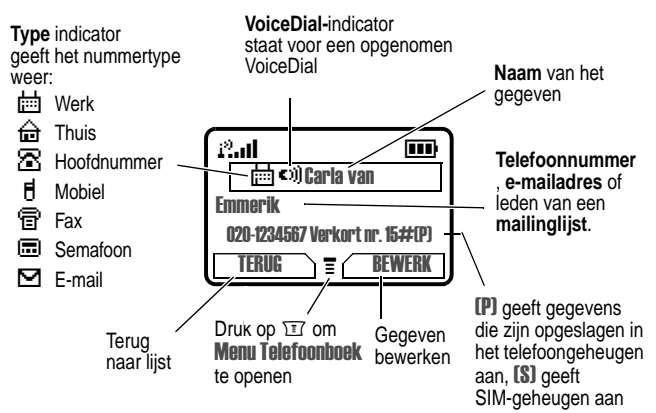

### *Opmerking:*

**•** *-gegevens,* -  *-gegevens en gegevens die op de SIM-kaart zijn opgeslagen, bevatten geen informatie over*  Soort, VoiceDial, Pictogram-ID *of* Beltoon ID.

- *• Als het telefoonboekgegeven een mailinglijst is, worden de leden van de lijst achter de naam van het gegeven vermeld.*
- **•** *Wanneer u voor een gegeven een bepaalde beltoon instelt, wordt de instelling voor* ! ) *weergegeven onder het verkorte nummer.*

# *Een telefoonboekgegeven opslaan*

Voor een telefoonboekgegeven is een telefoonnummer of emailadres vereist. Alle andere gegevens zijn optioneel.

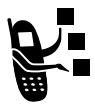

Bovendien kunt u vanuit uw telefoon rechtstreeks een SMS sturen naar een e-mailadres.

Een telefoonboekgegeven kan zowel op de telefoon als op de SIM-kaart worden opgeslagen. Verkorte

nummers van 1 t/m 100 worden opgeslagen op de telefoon. Verkorte nummers van 101 en hoger worden opgeslagen op de SIM-kaart.

**Snelkoppeling:** Voer een telefoonnummer in via het inactieve scherm en druk vervolgens op **OPSLAAN** ( $\sim$ ) om een telefoonboekgegeven te maken op basis van het nummer in het veld Nr. Ga rechtstreeks naar stap 3 van de volgende procedure om extra gegevens in te voeren en het gegeven op te slaan.

*Opmerking: U kunt de volgende procedure ook gebruiken om een gegeven met een beperkt nummer op te slaan door naar het item*  !-" *te bladeren en het item te selecteren.*

### *Gegevens invoeren*

**Zoek de functie** 

onboek  $\sqrt{17}$  > Nieuw

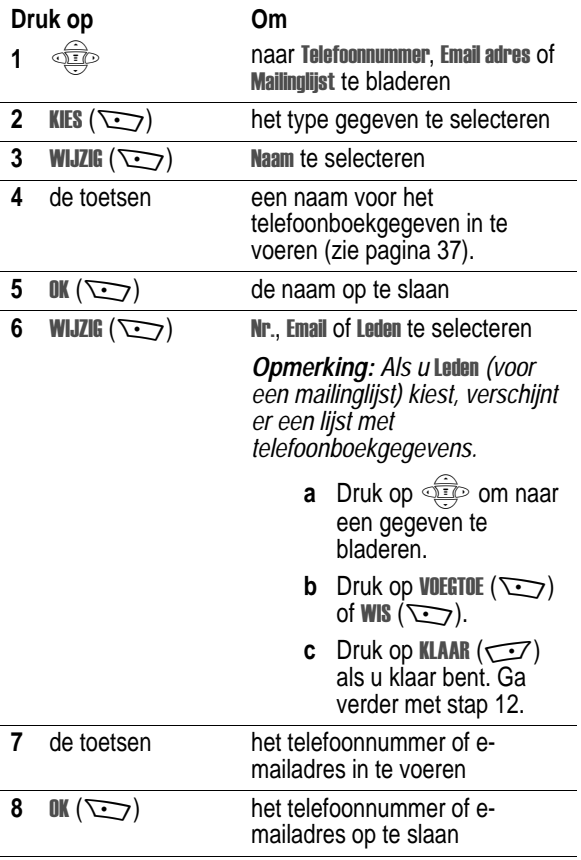

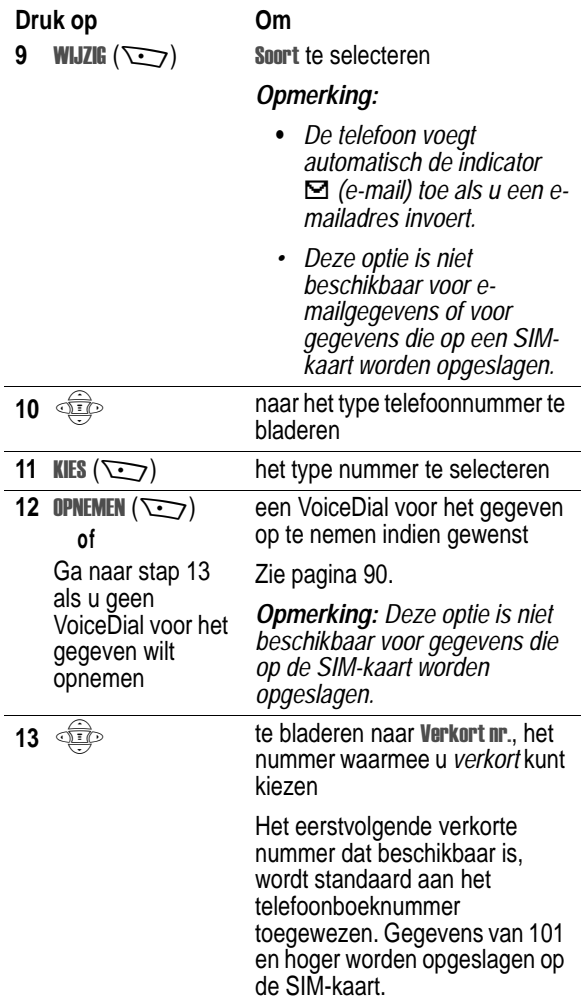

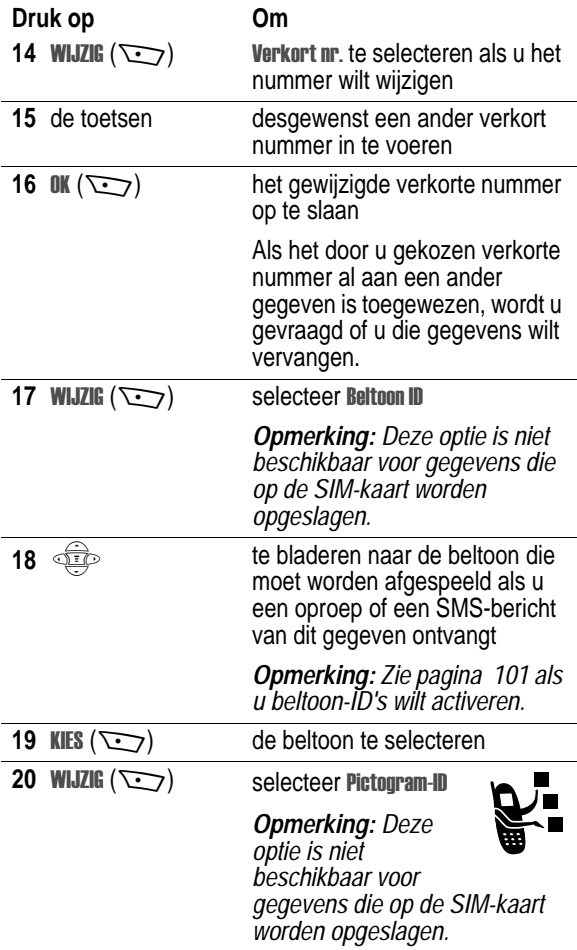

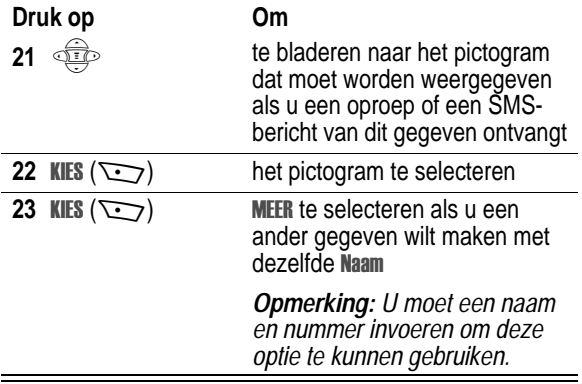

### *Het telefoonboekgegeven voltooien*

Als u alle gewenste gegevens voor het telefoonboekgegeven hebt ingevuld, doet u het volgende:

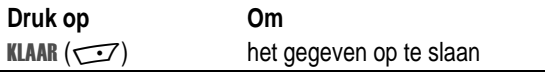

### *Een VoiceDial voor een telefoonboekgegeven opslaan*

U kunt een VoiceDial opnemen voor een nieuw of bestaand telefoonboekgegeven. Met een VoiceDial kunt u het telefoonboekgegeven bellen met spraakkeuze (zie pagina 92).

*Opmerking: U kunt geen VoiceDial opnemen voor een gegeven dat op de SIM-kaart wordt opgeslagen.* 

Maak de opname op een rustige plaats. Als u een VoiceDial maakt vanuit het inactieve scherm, houdt u de telefoon ongeveer 10 centimeter van uw mond en spreekt u met een normale stem rechtstreeks in de telefoon.

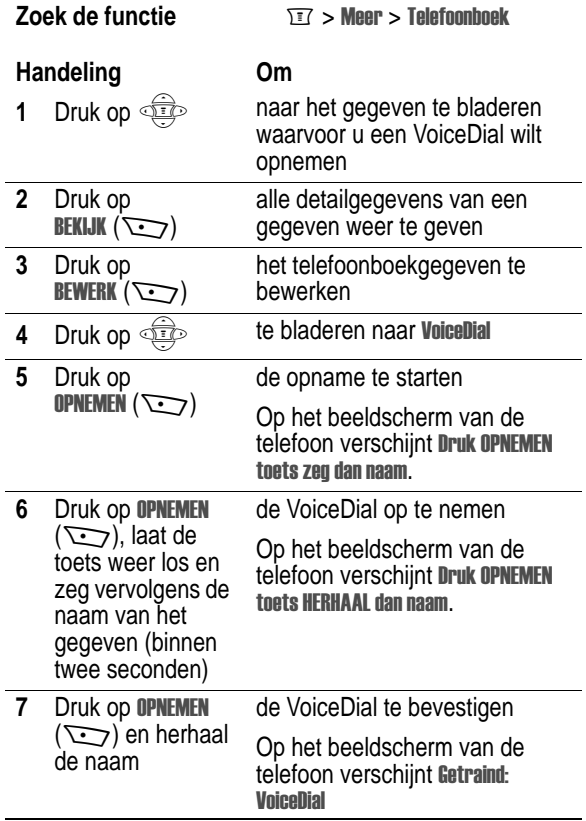

# *Een telefoonboekgegeven kiezen*

U kunt de telefoonboeklijst, een VoiceDial, een verkort nummer of een snelkiesnummer gebruiken om een nummer te kiezen dat in uw telefoonboek is opgeslagen. Zie pagina 64 als u verkorte nummers wilt gebruiken. Zie pagina 65 als u wilt snelkiezen.

### *Telefoonboeklijst*

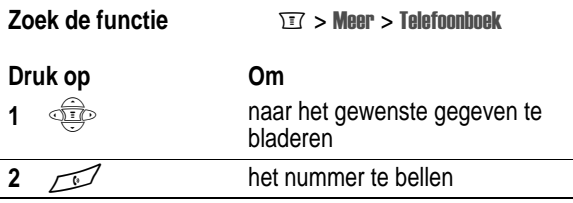

**Snelkoppeling:** Druk in de stand-by-modus op  $\circled{F}$  omhoog of omlaag om het telefoonboek te openen.

### *VoiceDial*

### **Zoek de functie**  $\sqrt{17}$  > VoiceDial

Spreek de naam van de van tevoren opgenomen naam van het telefoonboekgegeven uit.

# *Een telefoonboekgegeven bewerken*

U kunt een op de telefoon of op de SIM-kaart opgeslagen telefoonboekgegeven bewerken. Als u een verkort nummer van een gegeven wijzigt, wordt het gegeven naar de nieuwe locatie voor verkort kiezen verplaatst en wordt het oorspronkelijke gegeven gewist.

*Opmerking: U kunt een gegeven met een beperkt nummer ook*  bewerken door naar het item **Beperkt kiezen** te bladeren en het item *te selecteren.* 

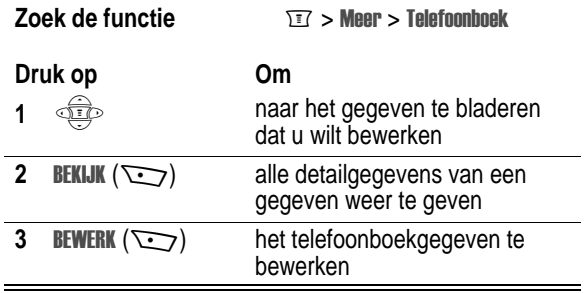

Zie pagina 85 en pagina 86 voor een beschrijving van de onderdelen van een telefoonboekgegeven of een gegeven voor Beperkt kiezen.

### *Een telefoonboekgegeven verwijderen*

Een telefoonboekgegeven verwijderen:

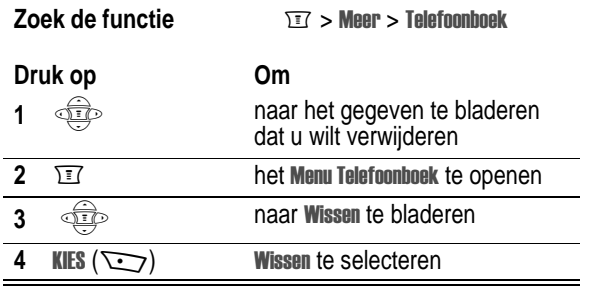

## *Telefoonboekgegevens sorteren*

U kunt de telefoonboeklijst sorteren op verkort nummer (de standaardinstelling), naam of VoiceDial.

*Opmerking: Als u de lijst sorteert op VoiceDial, wordt de lijst ook op naam gesorteerd, maar verschijnen de VoiceDial-labels als eerste in de lijst.* 

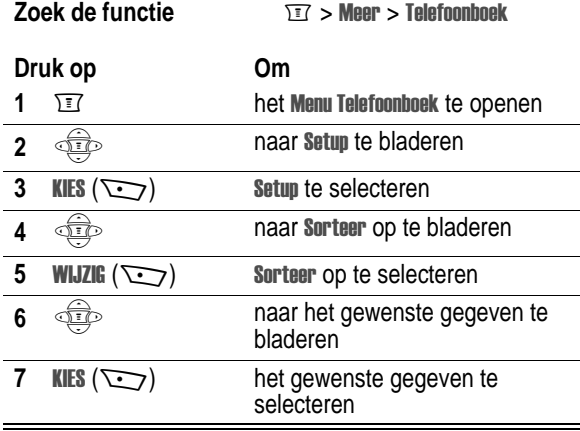

## *Telefoonboekgegevens kopiëren*

U kunt een of meerdere ingevoerde telefoonboekgegevens kopiëren van uw telefoon naar de SIM-kaart of andersom.

### *Opmerking:*

*• Via deze procedure kopieert u het oorspronkelijke gegeven naar een andere plaats. Het oorspronkelijke gegeven wordt niet verwijderd.* 

• Op de SIM-kaart kunnen geen Soort en VoiceDial worden *opgeslagen voor gegevens. Als u een gegeven met type- of VoiceDial-gegevens naar een SIM-kaart probeert te kopiëren, wordt u om een bevestiging gevraagd voordat deze informatie uit het gegeven wordt verwijderd.* 

## *Eén gegeven kopiëren*

Een telefoonboekgegeven kopiëren van uw telefoon naar de SIMkaart of andersom:

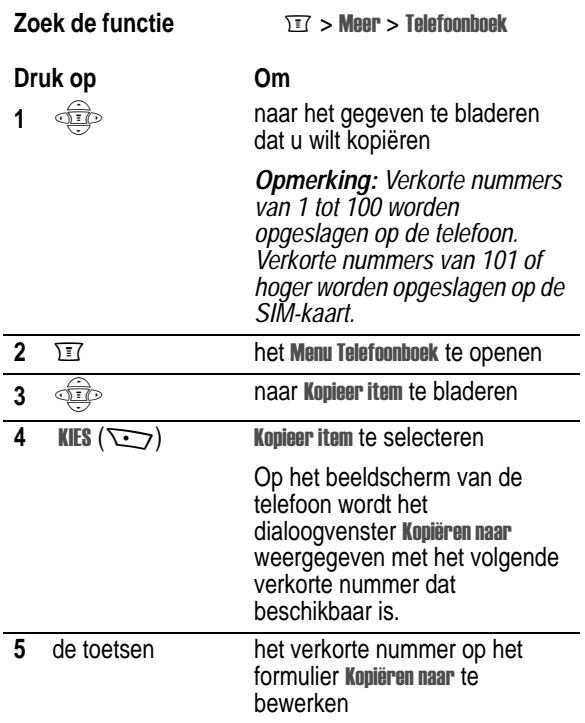

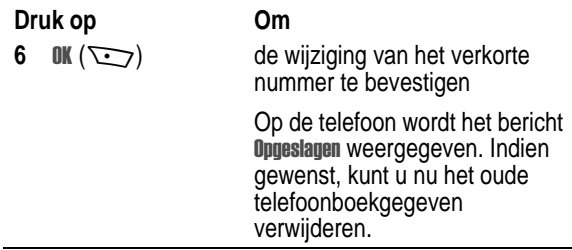

### *Meerdere gegevens kopiëren*

Ga als volgt te werk om meerdere telefoonboekgegevens te kopiëren van uw telefoon naar de SIM-kaart of andersom.

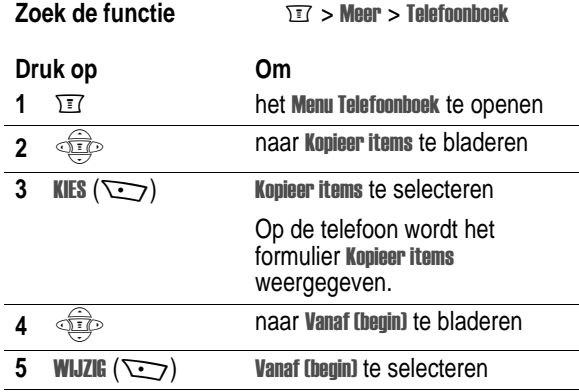

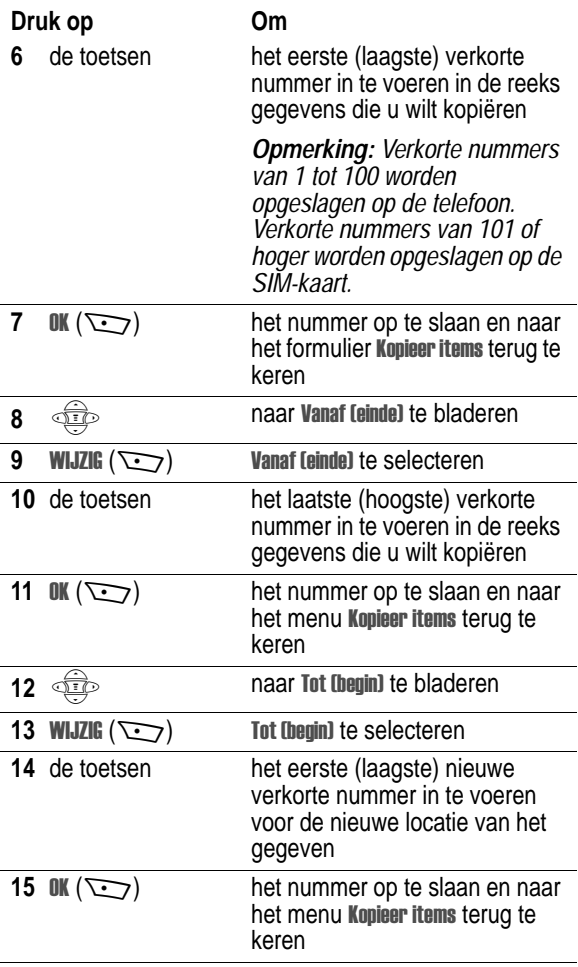

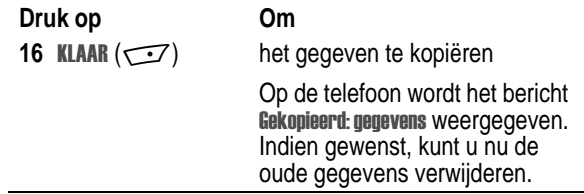

### *De capaciteit van het telefoonboek controleren*

U kunt de capaciteit van uw telefoonboek controleren om te zien hoeveel ruimte er nog is om nieuwe telefoonboekgegevens op uw telefoon of SIM-kaart op te slaan. Voor gegevens die op de telefoon zijn opgeslagen, wordt een geheugenmeter weergegeven die aangeeft hoeveel geheugen er nog beschikbaar is om telefoonboek- en agendagegevens in te voeren. Voor de SIM-kaart verschijnt het aantal reeds ingevoerde gegevens en het nog beschikbare aantal posities.

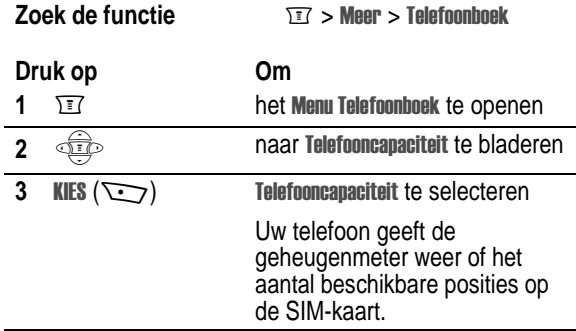

# *Telefooninstellingen aanpassen*

U kunt de menu's en de functies van de telefoon wijzigen.

# *Het hoofdmenu opnieuw rangschikken*

Uw serviceprovider kan de volgorde van menu-items zoals die in deze handleiding wordt weergegeven, wijzigen. U kunt de menuitems ook opnieuw rangschikken.

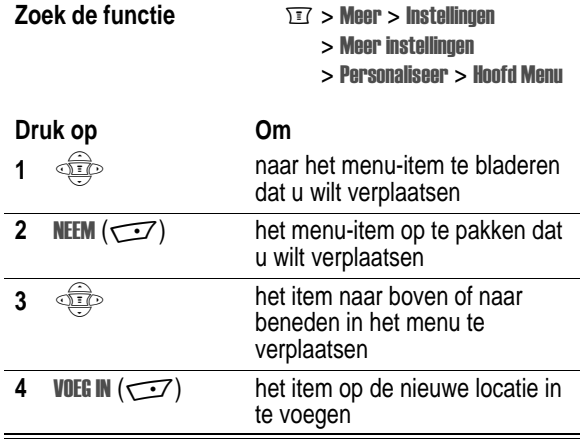

### *Het menu Berichtencentrum opnieuw rangschikken*

Uw serviceprovider kan de volgorde van items in het berichtencentrum zoals die in deze handleiding wordt weergegeven, wijzigen. U kunt de menu-items ook opnieuw rangschikken.

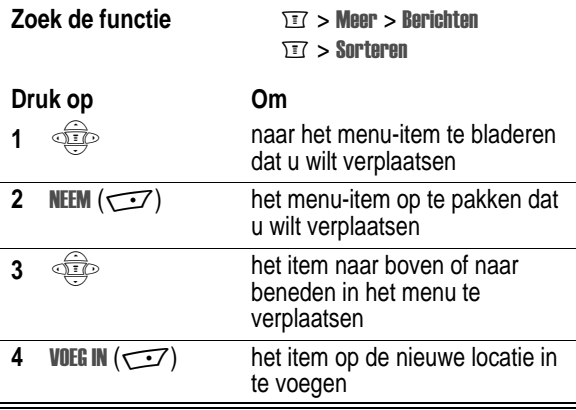

# *Softtoetsen opnieuw definiëren*

U kunt de softtoetsen een nieuw label geven (links <a>
o<br/> en rechts om vanuit het inactieve scherm toegang te krijgen tot verschillende items in het hoofdmenu.

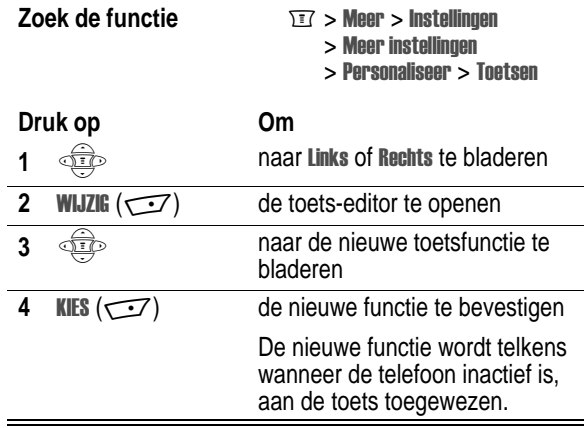

### *Een andere taal kiezen*

U kunt een andere taal instellen voor het beeldscherm van uw telefoon:

**Zoek de functie**  $\sqrt{r}$  **> Meer > Instellingen** 

 $>$  Meer instellingen

 $>$  Initiële Setup  $>$  Taal

# *Beltoon-ID's activeren*

Als u beltoon-ID inschakelt, gebruikt uw telefoon aparte beltonen om u ervan op de hoogte te stellen dat er oproepen of berichten binnenkomen van bepaalde personen in uw telefoonboek.

*Opmerking: Zie 86 voor het toewijzen van een beltoon-ID aan een nieuw of bestaand telefoonboekgegeven.* 

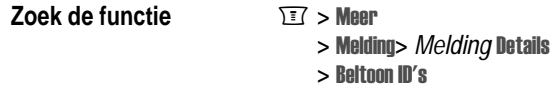

*Opmerking: Melding staat voor de huidige beltoon.* 

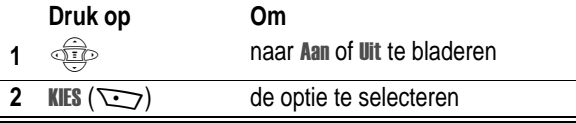

# *Snelkoppelingen gebruiken*

Met MyMenu kunt u snelkoppelingen maken waarmee u snel toegang kunt verkrijgen tot uw favoriete menufuncties, opgeslagen gegevens (zoals telefoonboek- en agendagegevens) of URL's.

### *MyMenu-snelkoppelingen toevoegen*

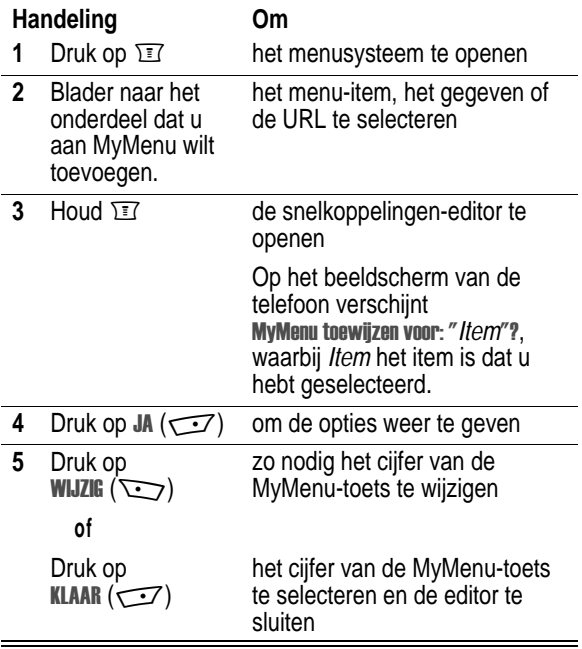

### *MyMenu-snelkoppelingen gebruiken*

U kunt MyMenu gebruiken vanuit het inactieve scherm, terwijl u een telefoongesprek voert of door een menu bladert.

### **Werken met opdrachten via MyMenu-toetsen**

Als u het cijfer van de MyMenu-toets kent, gaat u als volgt te werk:

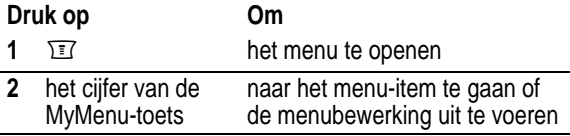

### **Een snelkoppeling uit de MyMenu-lijst selecteren**

U selecteert als volgt een functie uit de MyMenu-lijst:

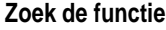

 $\overline{21}$  > Meer > MyMenu

> *de functie van uw keuze*

**Tip:** Als u een MyMenu-snelkoppeling wilt bewerken of verwijderen, markeert u deze in de lijst en drukt u op  $\sqrt{2}$  om het menu met de snelkoppelingopties te openen.

### *Een wallpaper instellen*

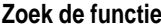

- $\overline{\mathbb{E} \mathbb{I}} > \text{Meer} > \text{Instellar}$ 
	- $>$  Meer instellingen
	- > Personaliseer > Wallpaper

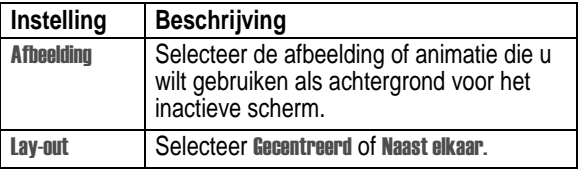

### *Een screensaver instellen*

- **Zoek de functie**  $\sqrt{2}$  > Meer > Instellingen
	- $>$  Meer instellingen
	- > Personaliseer
	- > Screen Saver

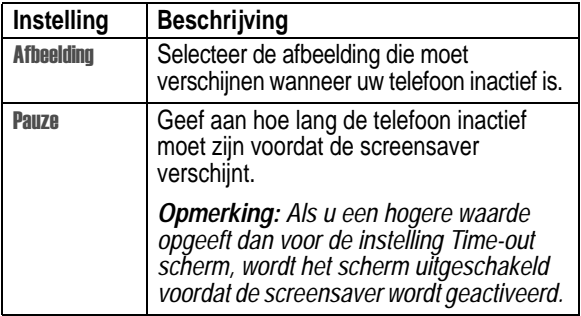

# *Uw telefoon optimaal benutten*

# *Kiesopties*

### *Beperkt kiezen*

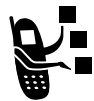

Als u Beperkt kiezen activeert, kunnen gebruikers alleen nummers kiezen die zijn opgeslagen in de lijst met beperkte nummers.

*Opmerking: Werkgevers kunnen deze functie bijvoorbeeld instellen voor de telefoons van hun werknemers, zodat alleen kan worden gebeld met nummers waarvan de (begin) cijfers overeenkomen met die in de vooraf gedefinieerde lijst met nummers, landcodes of andere begincijfers.*

### **Beperkt kiezen activeren**

Ga als volgt te werk om Beperkt kiezen te activeren:

**Zoek de functie** M > > -

 $>$  Beveiliging  $>$  Beperkt kiezen

### **Nummers opgeven en bellen met Beperkt kiezen**

De gegevens in de lijst met beperkte nummers kunnen elke gewenste lengte hebben. Als de cijfers 555 als gegeven in de lijst met beperkte nummers worden opgenomen, kunnen gebruikers elk nummer bellen dat begint met 555. U dient uw SIM PIN2-code, die wordt verstrekt door uw netwerkserviceprovider, in te voeren om gegevens in de lijst met beperkte nummers te kunnen bewerken. Ga als volgt te werk om de lijst met beperkte nummers te openen:

**Zoek de functie** 

 $\overline{11}$  > Meer > Beperkt kiezen

U kunt in de lijst met beperkte nummers gegevens maken, bewerken, verwijderen en sorteren, net als in de telefoonboeklijst. De gegevens in de lijst met beperkte nummers worden op de SIMkaart opgeslagen en bevatten niet de velden Soort of VoiceDial.

### *Servicenummers*

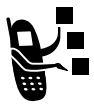

U kunt vooraf geprogrammeerde nummers kiezen die op uw SIM-kaart zijn opgeslagen. Uw serviceprovider kan op de SIM-kaart servicenummers programmeren, bijvoorbeeld van taxibedrijven, restaurants en ziekenhuizen.

**Zoek de functie**  $\sqrt{17}$  > Meer > Service nummers

# *Uw gesprekken beheren*

### *Een nummer uit een SMS-bericht kiezen*

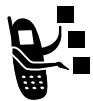

Als u een SMS ontvangt waarin een telefoonnummer is opgenomen, kunt u dat nummer rechtstreeks vanuit het bericht bellen.

*Opmerking: U moet de inbox instellen voordat u SMS-berichten kunt ontvangen. Zie pagina 74.* 

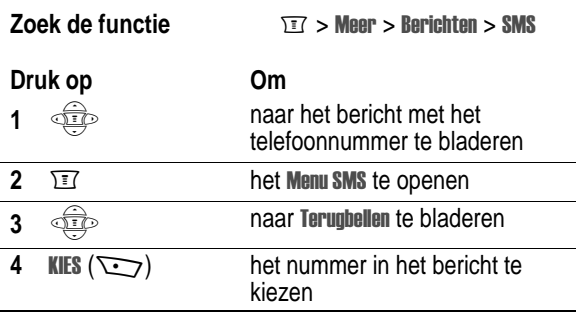

Als er meerdere nummers in het SMS-bericht staan, drukt u op om naar het gewenste nummer te bladeren en vervolgens op KIES  $(\sqrt{\cdot}$  om dat nummer te kiezen.

### *DTMF-tonen verzenden*

Terwijl u een telefoongesprek voert, kunt u het indrukken van toetsen als tonen verzenden.

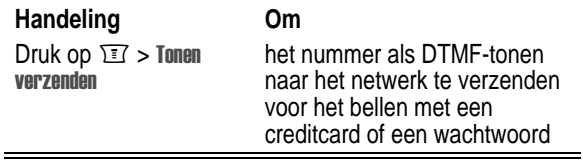

Lange of korte DTMF-tonen instellen of functie uitschakelen:

- **Zoek de functie**  $\qquad \qquad \boxed{17} > \text{Meer} > \text{Instellar}$ 
	- $>$  Meer instellingen
	- $>$  Initiële Setup  $>$  DTMF

# *Het telefoongebruik controleren*

### *Gesprekstijden weergeven en opnieuw instellen*

Uw telefoon houdt de gesprekstijden bij en neemt deze op. Gebruik het menu Gesprekinfo om een gesprekstimer weer te geven en opnieuw in te stellen.

*De netwerkverbindingstijd* is de verstreken tijd vanaf het moment dat u een verbinding maakt met het netwerk van uw Oserviceprovider tot het moment dat u het gesprek beëindigt door op te drukken. In deze tijd zijn ook de bezettonen en de beltonen opgenomen.

### **De totale duur van de netwerkverbinding op uw timer kan afwijken van de tijd die in rekening wordt gebracht door de**

### **serviceprovider. Neem voor informatie over facturen rechtstreeks contact op met uw serviceprovider.**

Een gesprekstimer weergeven:

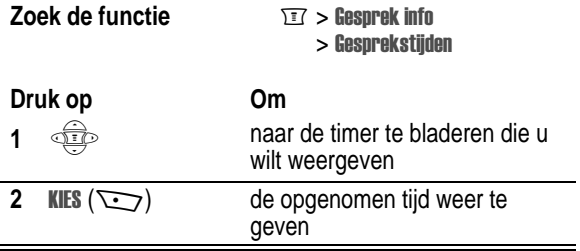

De gesprekstimer opnieuw instellen:

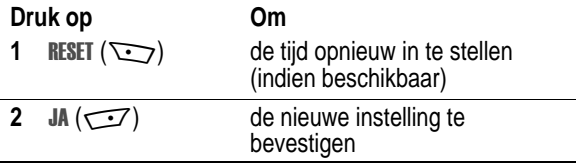

U kunt de verstreken netwerkverbindingstijd (bij benadering) van de volgende gesprekken weergeven:

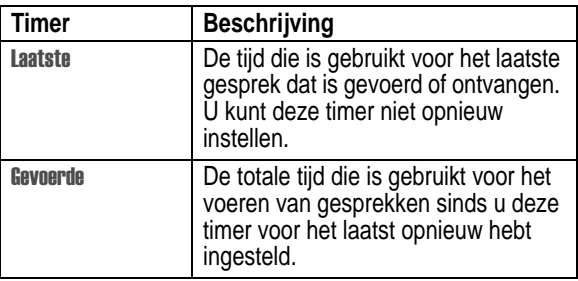
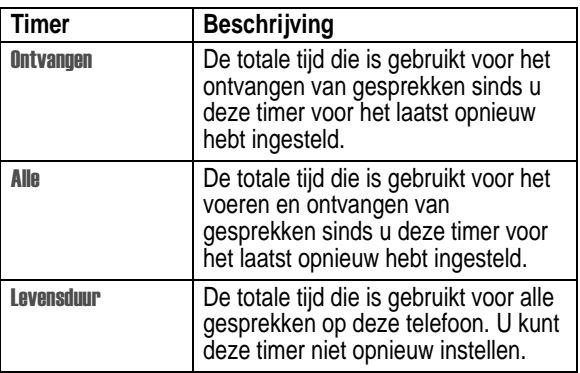

# *Gesprekskosten weergeven en op nul zetten*

Een kostenlogboek weergeven:

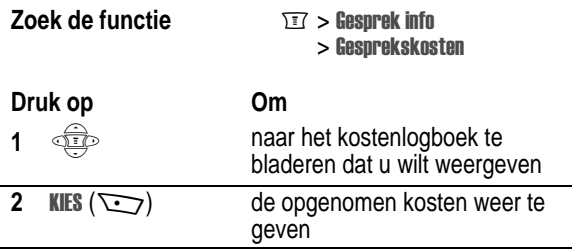

Het kostenlogboek opnieuw instellen:

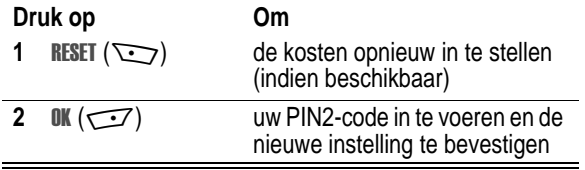

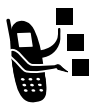

Uw telefoonnetwerk kan de volgende kosteninformatie verstrekken:

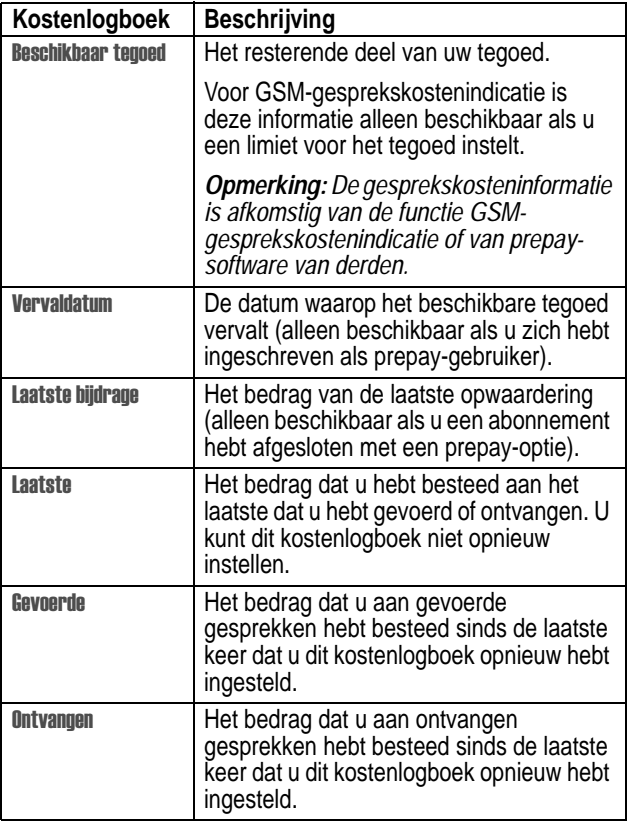

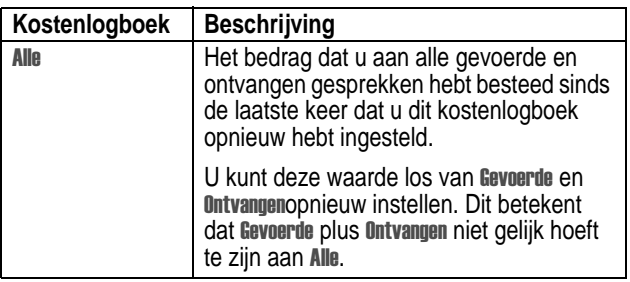

# *Netwerkfuncties*

# *Data- en faxgesprekken*

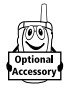

Met behulp van een Motorola Original™ datakit kunt u gegevens uitwisselen tussen uw telefoon en een computer of een ander extern apparaat. De volgende mogelijkheden worden geboden:

- **•** U kunt de telefoon gebruiken om data- en faxgesprekken te verzenden en te ontvangen via de computer of een palmtopcomputer.
- **•** U kunt de telefoon als een draadloze modem gebruiken om een verbinding te maken met het Internet.

*Opmerking: 56K-modems kunnen gegevens met een snelheid van 56 kbps ontvangen als de serviceprovider dit ondersteunt. In de Verenigde Staten en Canada is het ontvangen van data momenteel beperkt tot 53 kbps en het verzenden tot 33,6 kbps. De werkelijke snelheid is afhankelijk van de kwaliteit van de verbinding.* 

Uw telefoon kan, indien beschikbaar, GPRS-netwerkverbindingen maken (zie pagina 32).

Zie voor meer informatie over Motorola Original datakits de Motorola-website op:

www.hellomoto.com

## **De telefoon aansluiten op een extern apparaat**

U kunt uw telefoon aansluiten op een extern apparaat (zoals een computer of palmtopcomputer) met behulp van een USB-kabel.

*Opmerking: Niet alle apparaten zijn compatibel met USBverbindingen. Raadpleeg de specificaties van uw externe apparaat.* 

## **Een kabelverbinding instellen**

Sluit een Motorola Original USB-kabel als volgt aan op de telefoon en het externe apparaat.

*Opmerking: Voor uw telefoon is een mini-USB-connector vereist. Ga aan de hand van de aansluitingen op de computer of palmtopcomputer na welk type kabel u nodig hebt.* 

## **Handeling**

- **1** Sluit het uiteinde van de kabel met het Motorola-logo aan op de connectorpoort voor accessoires van de telefoon. Zorg ervoor dat het logo en het toetsenbord van de telefoon naar u toe zijn gekeerd.
- **2** Sluit het andere uiteinde, de USB-aansluiting, aan op de USB-poort van het externe apparaat.

## **De software installeren**

Installeer de software vanaf de cd-rom die bij de Motorola Originaldatakit wordt geleverd. Raadpleeg de gebruikershandleiding van de datakit voor meer informatie.

## **Een data- of faxgesprek verzenden**

U kunt uw telefoon aansluiten op een computer of palmtopcomputer, zodat u data of faxen kunt verzenden vanaf het aangesloten apparaat.

Sluit de kabel aan (zie pagina 112) en ga als volgt te werk:

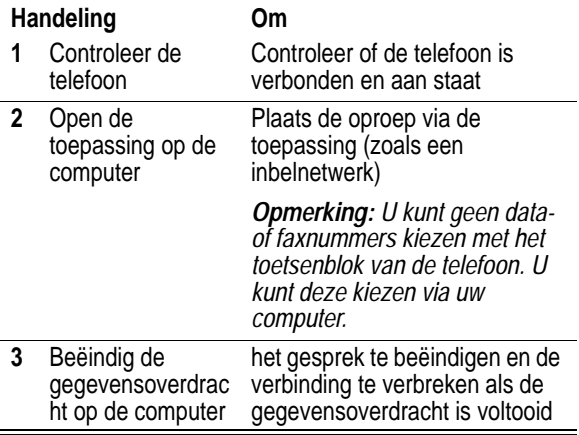

#### **Een data- of faxgesprek ontvangen**

U kunt uw telefoon aansluiten op een computer of palmtopcomputer om data of faxen te ontvangen.

Gebruik deze functie om gegevens vanuit een ander apparaat over te brengen naar uw computer.

#### **De data of fax overbrengen**

De telefoon aansluiten (zie pagina 112).

De telefoon waarschuwt wanneer de data- of faxoproep binnenkomt en brengt de oproep over naar het apparaat dat op de telefoon is aangesloten. U moet de toepassing uitvoeren op het verbonden apparaat om de oproep te kunnen beantwoorden.

## **De data- of faxverbinding verbreken**

Als de gegevensoverdracht (data of fax) is voltooid, doet u het volgende:

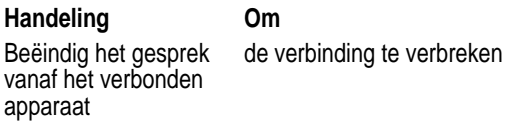

# *Een spraak- en faxoproep doen*

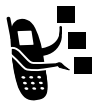

U kunt iemand opbellen en vervolgens tijdens het gesprek een faxoproep naar hetzelfde telefoonnummer verzenden.

Maak een verbinding met het apparaat waarmee u de fax wilt verzenden en ga als volgt te werk:

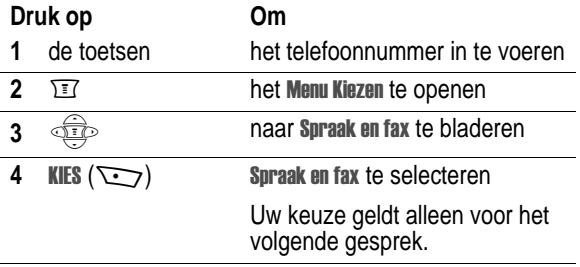

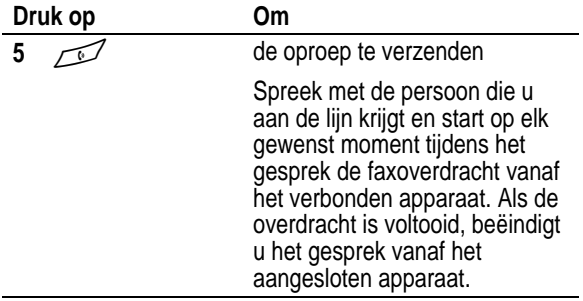

## *Netwerkkeuze*

De netwerkinstellingen van de telefoon weergeven en wijzigen:

**Zoek de functie** M > > -

 $>$  Meer instellingen  $>$  Netwerk

Uw serviceprovider registreert uw telefoon bij een netwerk. U kunt gegevens bekijken over het huidige netwerk, de manier wijzigen waarop de telefoon naar een netwerk zoekt, de netwerken opgeven die uw voorkeur hebben, en meldingen activeren die aangeven dat de verbinding wordt verbroken of de netwerkregistratie is gewijzigd.

# *De telefoon vergrendelen en ontgrendelen*

U kunt uw telefoon handmatig vergrendelen of de telefoon zo instellen dat deze automatisch wordt vergrendeld als u de telefoon uitzet.

Als u een vergrendelde telefoon probeert te gebruiken, wordt u gevraagd de slotcode in te voeren. Een vergrendelde telefoon geeft nog wel beltonen of trilsignalen bij binnenkomende oproepen of berichten, *maar u moet de telefoon ontgrendelen om deze te beantwoorden*.

U kunt in noodgevallen alarmnummers bellen, zelfs als de telefoon is vergrendeld. Zie pagina 56.

# *De telefoon handmatig vergrendelen*

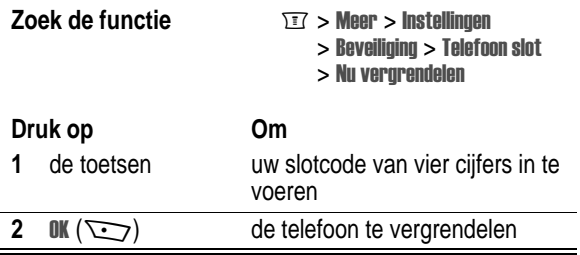

## *De telefoon zo instellen dat deze automatisch wordt vergrendeld*

U kunt de telefoon zo instellen dat deze automatisch wordt vergrendeld zodra u de telefoon uitzet:

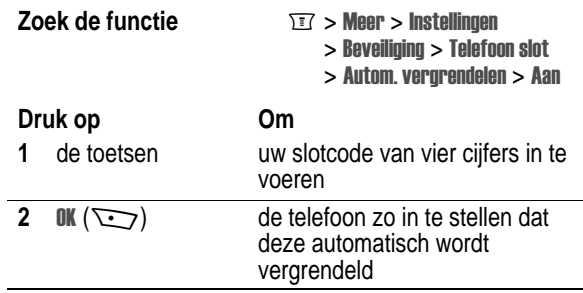

# *De telefoon ontgrendelen*

Als Geef slotcode wordt weergegeven:

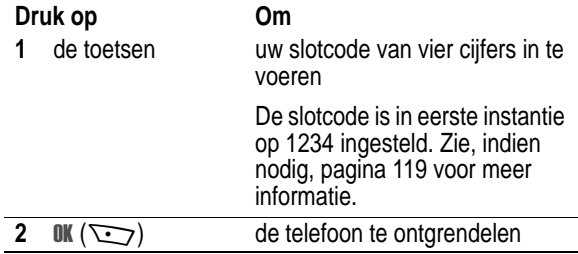

# *De slotcode wijzigen*

De slotcode van uw telefoon bestaat uit vier cijfers en is in de fabriek ingesteld op 1234. De beveiligingscode van zes cijfers is in de fabriek ingesteld op 000000. Het is mogelijk dat uw serviceprovider deze nummers wijzigt voordat u uw telefoon ontvangt.

Als uw serviceprovider deze nummers *niet* wijzigt, raden we u aan deze te wijzigen om te voorkomen dat andere gebruikers toegang kunnen krijgen tot uw persoonlijke gegevens en uw telefooninstellingen kunnen wijzigen. De slotcode moet uit vier cijfers bestaan en de beveiligingscode moet zes cijfers bevatten. Vergeet niet de nieuwe nummers ergens op te schrijven.

## *Opmerking:*

- **•** *Mogelijk weet uw serviceprovider de beveiligingscode van uw telefoon voor servicedoeleinden. In dat geval kunt u telefoonfuncties waarvoor u de beveiligingscode moet invoeren, niet gebruiken (zoals de functies Alles wissen en Fabrieksinstelling en de functie waarmee u de slotcode kunt omzeilen).*
- **•** *Als het enige wachtwoord dat u kunt wijzigen de slotcode is, is*  het menu Nieuwe codes niet beschikbaar en wordt de optie Slotcode weergegeven in het menu Telefoon slot. In dat geval kunt *u de slotcode-editor openen door de volgende menu-items te*   $selection: \overline{w} > \text{Meer} > \text{Instellar} > \text{Bevailinging} > \text{Telefrom slot}$ > Slotcode.

Een code of wachtwoord wijzigen:

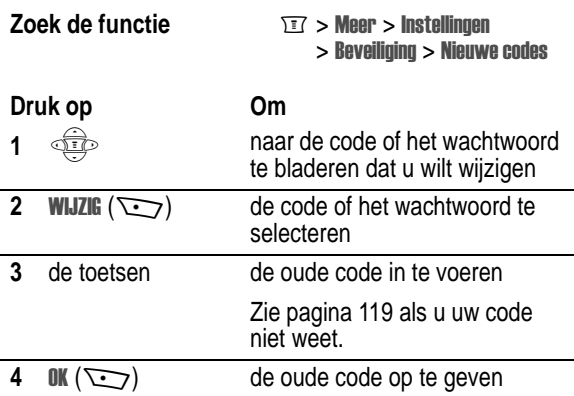

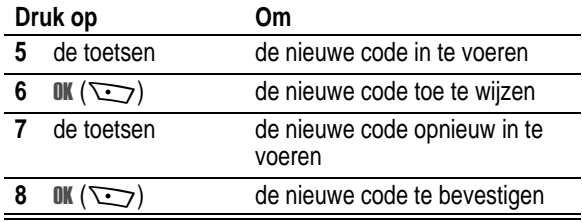

# *Als u een code of wachtwoord vergeet*

Als u uw beveiligingscode (oorspronkelijk ingesteld op 000000), SIM-PIN, SIM-PIN2 of gespreksblokkeringscode vergeet, moet u contact opnemen met uw serviceprovider.

Bent u uw slotcode vergeten, dan kunt u proberen de telefoon te ontgrendelen door 1234 of de laatste vier cijfers van uw telefoonnummer in te voeren. Als dat niet werkt, doet u het volgende wanneer het bericht Geef slotcode op het scherm van de telefoon wordt weergegeven:

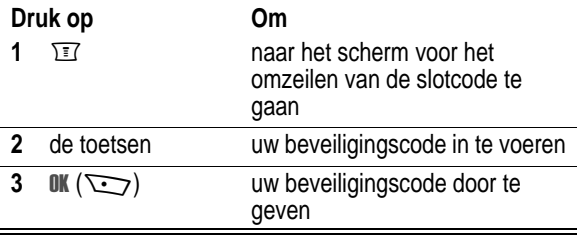

# *Toetsen vergrendelen en ontgrendelen*

U kunt de toetsen van uw telefoon vergrendelen om te voorkomen dat de toetsen per ongeluk worden ingedrukt (bijvoorbeeld als u de telefoon in uw tas, borstzak of jaszak draagt).

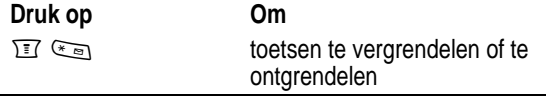

Selecteer  $\overline{\mathbb{H}}$  > Meer > Instellingen > Beveiliging > Toetsen vergrendelen om instructies voor het vergrendelen en ontgrendelen van toetsen weer te geven.

*Opmerking: Bij inkomende gesprekken en berichten worden de toetsen ontgrendeld.* 

# *De SIM-kaart beveiligen*

Met uw PIN-code (Persoonlijk Identificatie Nummer) beveiligt u de gegevens die op de SIM-kaart zijn opgeslagen. Als de functie SIM-PIN is ingeschakeld, moet u telkens wanneer u de telefoon aanzet of een SIM-kaart plaatst, de PIN-code van uw SIM-kaart invoeren. U ontvangt de PIN-code voor de IM-kaart van uw serviceprovider.

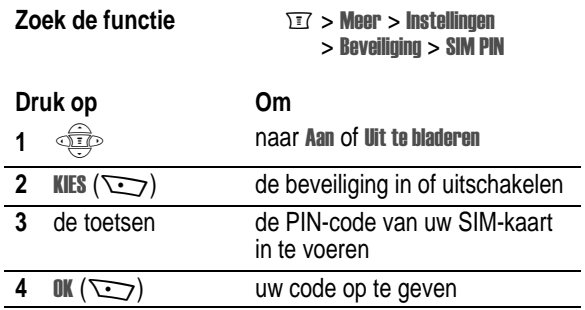

## *De blokkering van de SIM-kaart opheffen*

Als u driemaal achtereen een verkeerde pincode invoert, wordt de SIM-kaart onbruikbaar en wordt SIM Geblokkeerd weergegeven. U moet een speciale code invoeren (PUK-code) om de blokkering van de PIN-code op te heffen. Deze code wordt door uw serviceprovider verstrekt.

**Waarschuwing:** Als u 10 keer zonder succes hebt geprobeerd de blokkering op te heffen, wordt de SIM-kaart permanent onbruikbaar en verschijnt op het beeldscherm van de telefoon SIM uitgeschakeld!

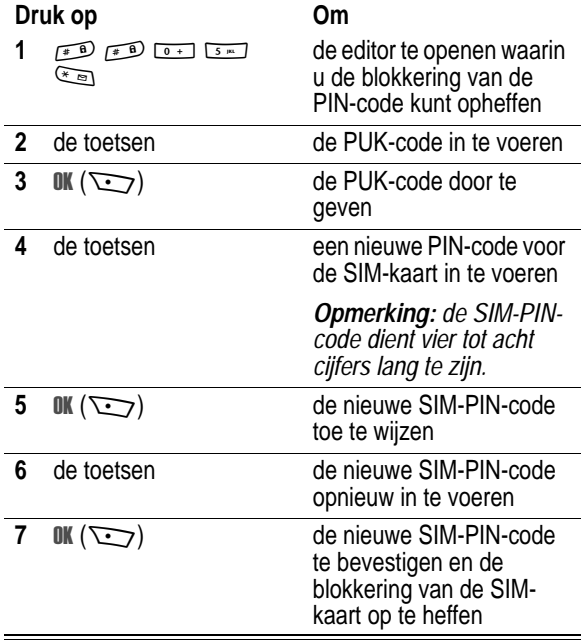

## *De blokkering van de PIN2-code voor de SIM-kaart opheffen*

Als u driemaal achtereen een verkeerde PIN2-code invoert, worden de beveiligingsfuncties van de code uitgeschakeld en wordt Geblokkeerd weergegeven als u probeert om een PIN2-functie te gebruiken. U moet een speciale code invoeren (PUK2-code) om de blokkering van de PIN2-code op te heffen. Deze code wordt door uw serviceprovider verstrekt.

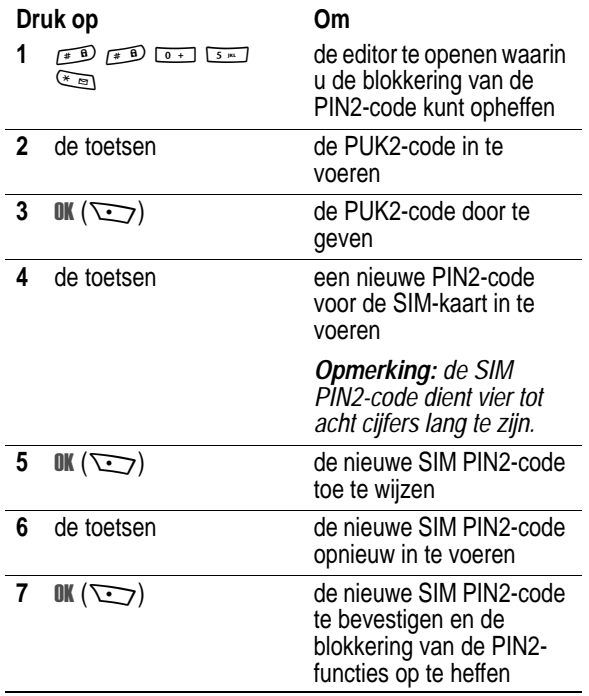

# *Lijnbeveiliging*

Als op het beeldscherm van de telefoon Lijn niet beveiligd wordt weergegeven terwijl u belt, betekent dit dat de telefoon een apparaat heeft gedetecteerd waarmee het gesprek wordt afgeluisterd. Dit bericht verschijnt niet als beller-ID, gesprekskosten of andere informatie het beeldscherm vult.

# *Functies in de persoonlijke organizer*

# *Agenda*

De agenda bevat een kalender die u kunt gebruiken om items, zoals afspraken en vergaderingen, te plannen. U kunt uw planning met items per week of per dag weergeven en de agenda een alarmsignaal laten weergeven om u aan bepaalde items te herinneren.

*Opmerking: U dient de juiste tijd en datum op de telefoon in te stellen om de agenda te gebruiken (zie pagina 47).*

Ga als volgt te werk om items in de agenda te plannen of te bekijken:

**Zoek de functie** 

ols > Agenda

## *Weekweergave*

Als u de agenda opent, wordt op het beeldscherm van de telefoon een weekkalender weergegeven. Lijnen of gevulde vakken onder elke dag geven aan dat er items zijn gepland.

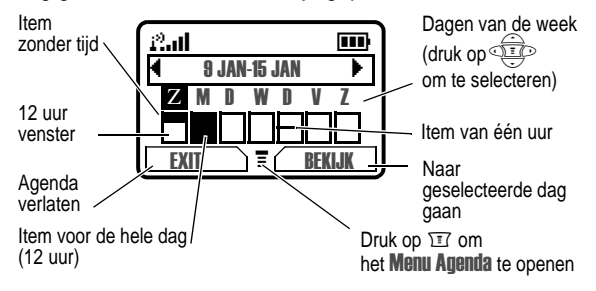

# *Dagweergave*

Selecteer een dag in de weekweergave en druk op BEKIJK ( $\sim$ ) om de items van die dag te bekijken. U kunt elk item in de dagweergave bewerken, bekijken, kopiëren en verwijderen.

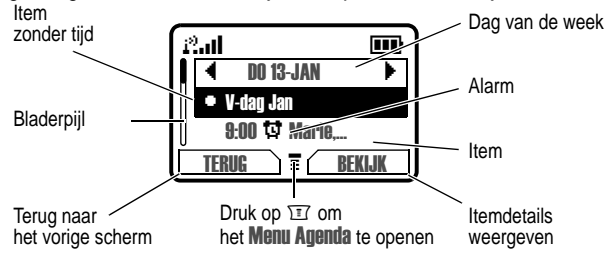

## *Itemweergave*

Selecteer een item in de dagweergave en druk op **BEKIJK** ( $\sim$ ) om de gedetailleerde gegevens van een item weer te geven. U kunt items in de itemweergave bewerken, kopiëren en verwijderen.

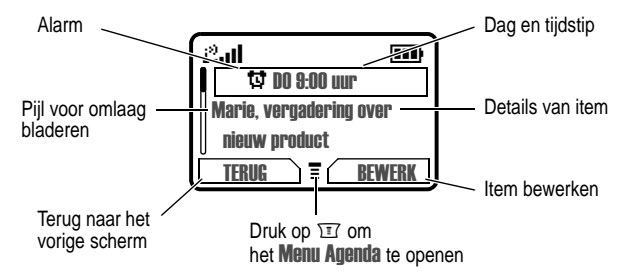

# *Een nieuw item opslaan*

Voor een item in de agenda is een titel vereist. Alle andere gegevens zijn optioneel.

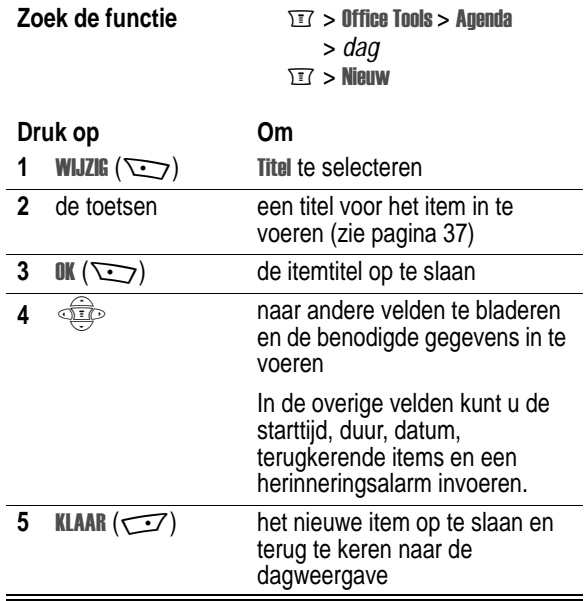

# *Itemgegevens wijzigen*

Gegevens van een bestaand item wijzigen:

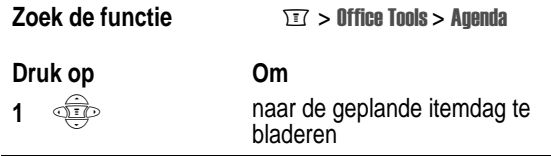

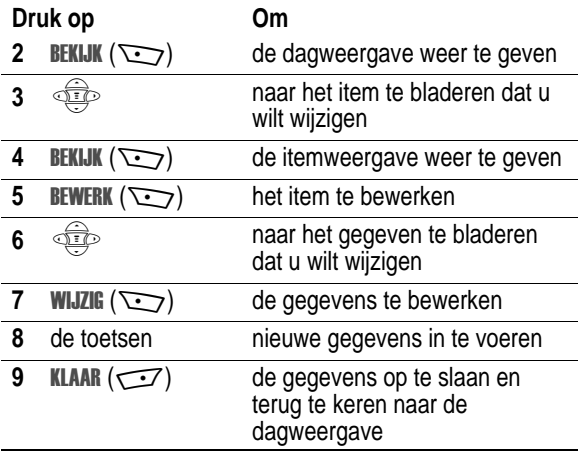

# *Een item kopiëren*

Gegevens kopiëren van een huidig item naar een nieuw item:

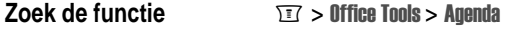

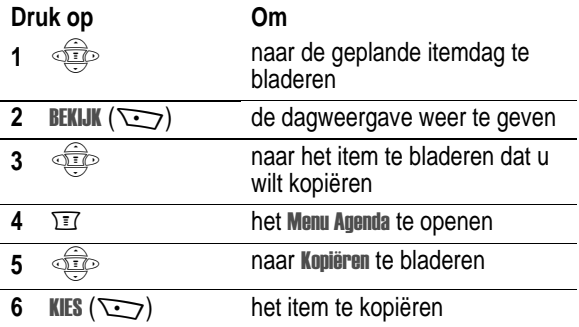

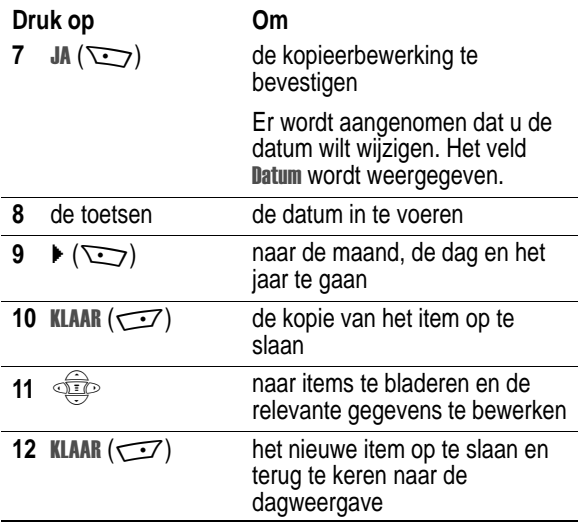

# *Een item verwijderen*

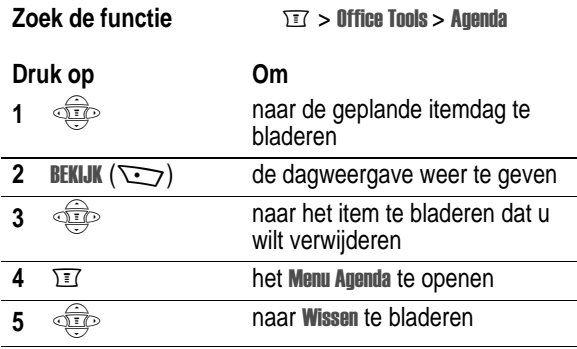

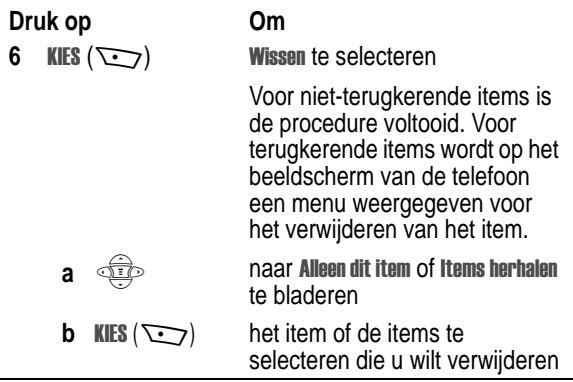

# *Herinneringsmeldingen*

Herinneringen zijn meldingen in de vorm van een bel- of trilsignaal die aangeven dat u een voicemailbericht of SMS-bericht hebt ontvangen of u eraan herinneren dat u een item in uw agenda hebt gepland. Herinneringen in- of uitschakelen:

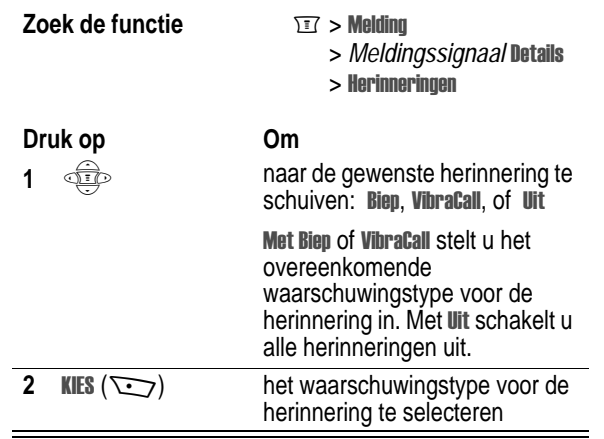

# *Calculator*

U kunt uw telefoon ook gebruiken als een handige calculator en om valuta's om te rekenen.

## *Rekenen*

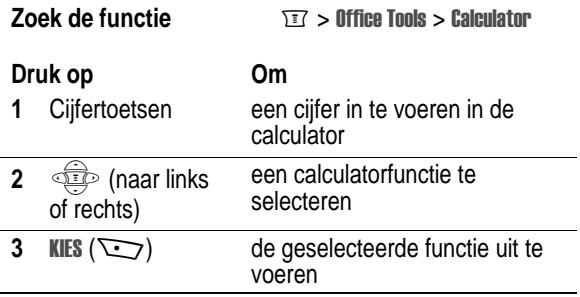

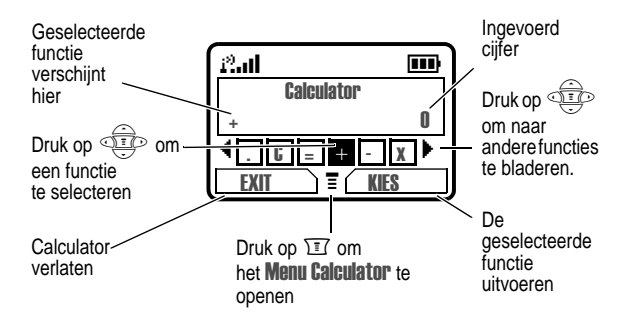

Met de calculator kunt u de volgende functies uitvoeren:

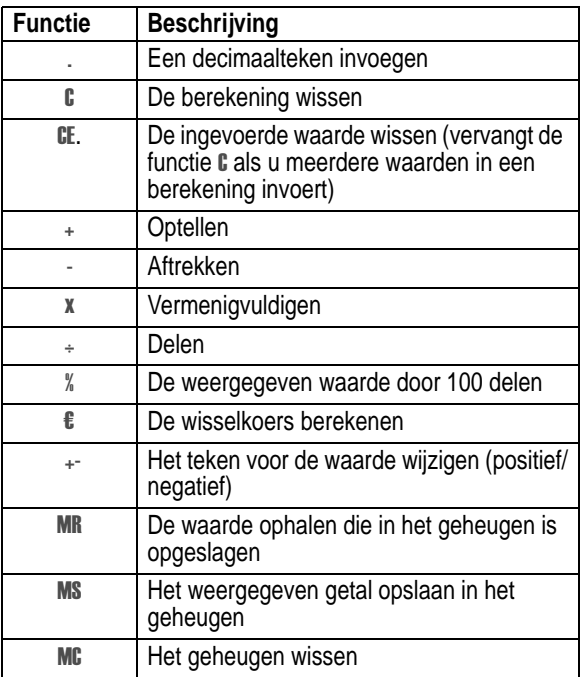

# *Valuta's omrekenen*

De valutaomrekening werkt net als de calculator, met behulp van de functie B (valuta) en de door u ingestelde wisselkoers:

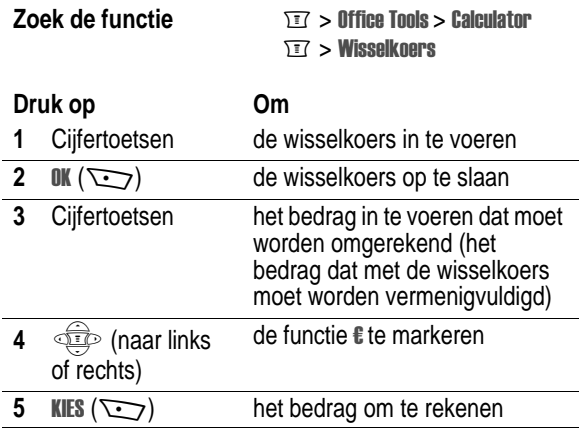

# *Mobiel Internet*

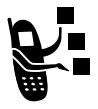

De browser geeft u toegang tot webpagina's en webtoepassingen op uw telefoon, bijvoorbeeld on line bankieren, winkelen en spelletjes. Neem, indien nodig, contact op met uw serviceprovider om toegang te krijgen tot het Internet.

*Opmerking: Mogelijk gebruikt uw telefoon een snelle GPRSnetwerkverbinding (General Packet Radio Service). Dit type verbinding is herkenbaar aan de GPRS-indicator (*)*) op het inactieve scherm, die verdwijnt wanneer u verbinding maakt met*  een browser. Als de indicator **C** (verbinding tot stand gebracht) *wordt weergegeven wanneer u verbinding maakt met een browser, gebruikt uw telefoon een standaardspraakverbinding. De kosten voor uw netwerkverbinding zijn afhankelijk van de gebruikte verbinding.*

# *Mobiele Internet-toegang instellen*

*Opmerking: Uw serviceprovider heeft uw telefoon mogelijk ingesteld voor Internet-toegang.*

U kunt de instellingen voor de netwerkverbinding met het mobiele Internet aanpassen of een nieuw verbindingsprofiel voor het netwerk maken.

**Zoek de functie**  $\qquad \qquad \text{if} > \text{Meer} > \text{WEB}$  **profielen**  $\sim$  [Niguw]

# *Een mobiele Internet-sessie starten*

De browser openen:

**Zoek de functie**  $\Sigma$  > Browser

In de browser wordt de homepage weergegeven die door uw serviceprovider is ingesteld.

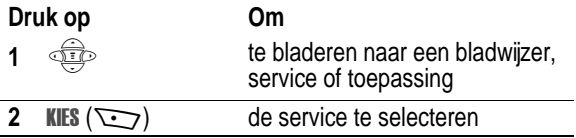

**Snelkoppeling:** Als u een SMS-bericht opent dat een webadres (URL) bevat, kunt u direct naar de URL gaan door  $\overline{M}$  >  $\overline{\mathbb{S}}$  a naar te selecteren.

Als u geen netwerkverbinding met de browser kunt krijgen, neemt u contact op met uw serviceprovider.

# *Interactie met webpagina's*

U kunt de volgende bewerkingen op een webpagina uitvoeren:

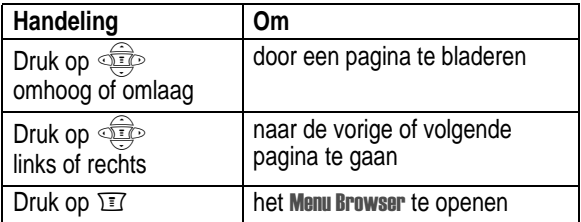

# *Afbeeldingen en geluiden downloaden*

U kunt een bestand, bijvoorbeeld een beltoon, wallpaper, screensaver, MotoMixer-bestand of thema naar uw telefoon downloaden. Bestanden downloaden met de browser op een pc of de telefoon:

## **Handeling**

- **1** Ga met de browser naar de website en zoek het gewenste bestand.
- **2** Volg de aanwijzingen op de site om het bestand aan te schaffen (betalingsvoorwaarden variëren). De site zendt een SMS naar uw telefoon met als bijlage het bestand of een URL-link naar het bestand.
- **3** Open de SMS en sla het bestand op (zie pagina 80).

#### *Opmerking:*

- **•** *Tijdens het downloaden worden gesprekskosten in rekening gebracht.*
- **•** *Als de telefoon te weinig opslagcapaciteit heeft voor de bestanden, worden oude bestanden door nieuwe overschreven. Gedownloade bestanden maken gezamenlijk gebruik van het geheugen van de telefoon, dus u kunt bijvoorbeeld ruimte creëren voor een afbeelding door beltonen te verwijderen.*

# *Telefoonthema's*

Een *telefoonthema* bestaat uit een pakket afbeeldings- en geluidsbestanden met een bepaald thema (bijvoorbeeld een speciale gebeurtenis of een stripfiguur) die u allemaal tegelijk kunt toepassen op uw telefoon. Telefoonthema's bestaan meestal uit afbeeldingen als wallpaper, screensaver en beltonen. Uw telefoon bevat een aantal standaardthema's. U kunt meer thema's op uw telefoon downloaden en installeren.

# *Thema's downloaden*

Zie pagina 134 voor het downloaden van een thema vanaf de browser. Na installatie van het thema kunnen de screensaver, wallpaper en beltoon onmiddellijk worden geïnstalleerd als u het bericht Thema nu toepassenop het beeldscherm van de telefoon bevestigt.

## *Thema's selecteren*

U kunt alle thema's toepassen die op uw telefoon zijn geïnstalleerd.

*Opmerking: Als een van de onderdelen voor een thema niet beschikbaar is, wordt er een standaardinstelling toegepast.*

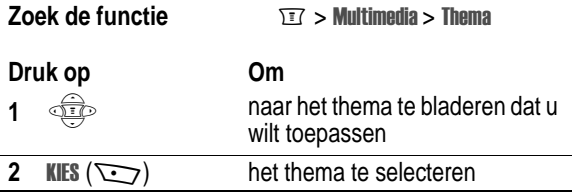

## *Thema's verwijderen*

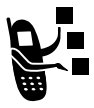

U kunt de standaardthema's van uw telefoon niet verwijderen. Als u een of alle thema's die u hebt gedownload en geïnstalleerd wilt verwijderen, doet u het volgende:

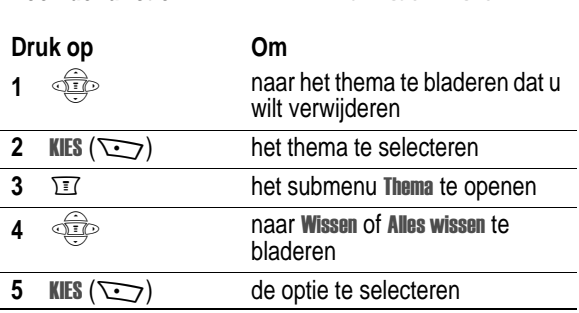

**Zoek de functie Multimedia > Thema** 

# *Animaties*

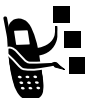

Uw telefoon bevat afbeeldingen en animaties die u kunt invoegen in SMS-berichten en die u kunt gebruiken als wallpaper of screensaver.

Zie pagina 134 voor het downloaden van afbeeldingen of animaties. Uw telefoon beschikt wellicht ook over vooraf gedefinieerde afbeeldingen die worden geïdentificeerd door de indicator  $\bigstar$  (vooraf gedefinieerde object). Het is niet mogelijk om vooraf gedefinieerde afbeeldingen een nieuwe naam te geven, te verwijderen of details erover weer te geven.

**Zoek de functie**  $\sqrt{r}$  > Multimedia > Animaties

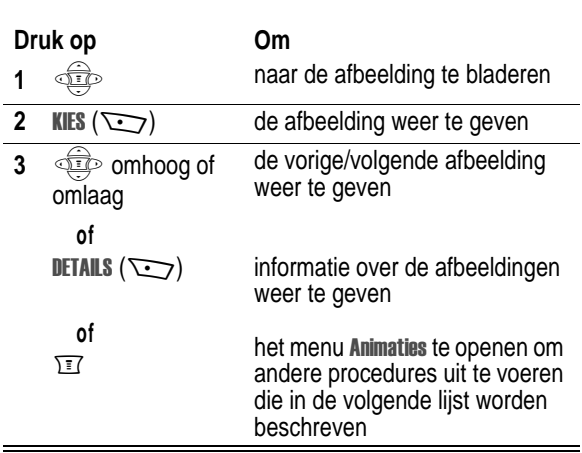

Het menu Animaties bevat de volgende opties:

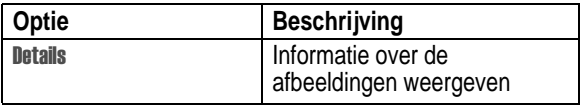

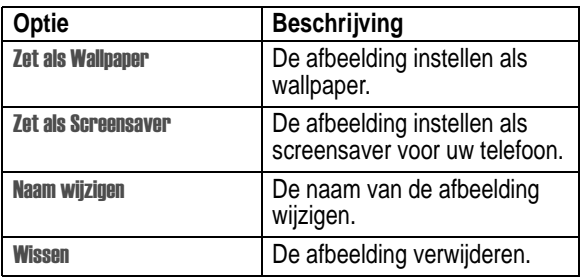

# *Spelletjes*

Uw telefoon bevat drie spelletjes. Als u tijdens het spelen van een spelletie wordt gebeld, als er een bericht binnenkomt of als er een alarm of een melding wordt gegeven, wordt het spelletje onderbroken.

In sommige gevallen kunt u meer geavanceerde spelniveaus aanschaffen zodra het spel ten einde is.

## *Een nieuw spel selecteren en starten*

**Zoek de functie** > *het spel*

Wanneer het spel ten einde is, kunt u het spel opnieuw spelen of terugkeren naar het spelmenu. Afhankelijk van het spelletje:

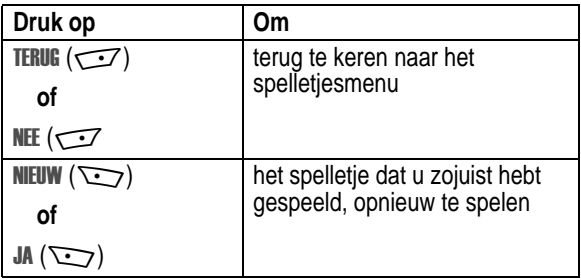

# *Een spelletje beëindigen*

U kunt een spelletje op elk gewenst moment beëindigen.

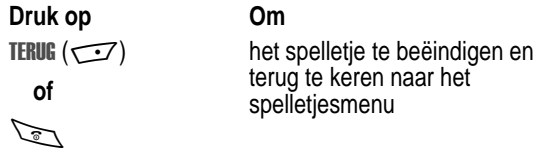

# *Een spelletje spelen*

#### **Astrosmash**

In Astrosmash moet u als bevelhebber een aanval van meteoren en roterende bommen afslaan. Probeer zoveel mogelijk meteoren, bommen, raketten en UFO's neer te schieten zonder zelf geraakt te worden.

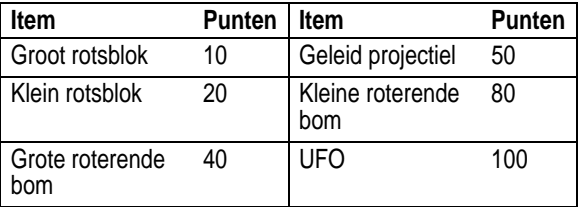

#### **De spelregels**

- **•** Geleide projectielen bewegen in de richting van het laserwapen.
- **•** UFO's verschijnen zodra de score 5.000 punten of hoger bedraagt. UFO's bewegen over het scherm en werpen bommen af op het laserwapen. De bommen kunnen niet worden vernietigd.
- **•** Als u op een groot rotsblok schiet, valt dit uiteen in 2 kleine rotsblokken.
- **•** Als u geen laserwapens meer hebt, is het spel afgelopen. U raakt een laserwapen kwijt als een kleine of grote roterende bom de grond raakt of als kleine of grote stukken rots of een geleide projectielen een laserwapen raken.
- **•** Telkens wanneer de hoogste score met 1.000 punten wordt verhoogd, krijgt u een extra laserwapen.

#### **Het spel**

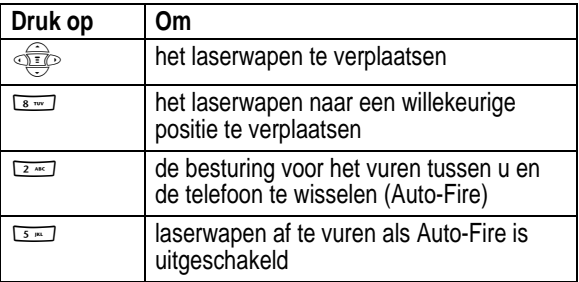

## **MotoGP**

Bij dit spel bent u een motorcoureur bij de MotoGP. Voordat het spel begint, kunt u een coureur, een team en een parcours selecteren.

#### **Het spel**

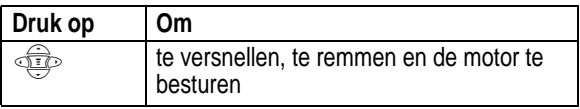

# **Snood 21**

Bij dit solitairspel probeert u alle kaarten van het spel te gebruiken door combinaties van 21 te maken in de vier kolommen. Als een combinatie van 21 is gemaakt, worden de kaarten weggelegd en kunt u beginnen met een nieuwe combinatie van 21.

Als het eerste niveau van het spel binnen één minuut is voltooid, kunt u naar het volgende niveau gaan.

#### **De spelregels**

- **•** Azen zijn 1 of 11 waard, boeren, vrouwen en heren zijn 10 waard en alle andere kaarten zijn waard wat er op de kaart staat.
- **•** U kunt een wild card in elk van de niet-geblokkeerde kolommen plaatsen om automatisch 21 te verkrijgen.
- **•** Als de speeltijd nog slechts 20 seconden bedraagt, knippert op de plaats van de resterende kaarten twee keer het woord Haast u. Als de teller op nul staat en er nog steeds een kaart in het spel, dan verschijnt op de plaats van de resterende kaarten gedurende twee seconden De tijd is op. en is het spel afgelopen.
- **•** Het aantal kaarten in een spel is afhankelijk van het niveau: het eerste niveau bevat 32 kaarten (twee complete kleuren plus zes wild cards), het tweede niveau bevat 45 kaarten (drie complete kleuren plus zes wild cards), het derde en het vierde niveau bevatten 58 kaarten (vier complete kleuren plus zes wild cards)
- **•** Als er geen kaarten meer in het spel zijn, bedraagt de score 200 keer het resterend aantal kaarten in alle kolommen.
- **•** Elke geplaatste kaart levert 50 punten op.
- **•** Als het totaal van alle geplaatste kaarten in een kolom gelijk is aan 21, levert dit 100 keer de positie van de kolom op (21 in de eerste kolom levert 100 punten op, terwijl 21 in de derde kolom 300 punten oplevert). 5 kaarten met een totaal van minder dan 21 in een kolom wordt beschouwd als 21.
- **•** Als de waarde van de kaarten in een kolom hoger is dan 21, is de kolom geblokkeerd en wordt deze gemarkeerd met een X (de totale score van de kolom geeft Kaput) weer.
- **•** Als alle kolommen geblokkeerd zijn, verschijnt gedurende twee seconden Geen spel-mogelijkheden meer. op de plaats van de resterende kaarten en is het spel afgelopen.

#### **Het spel**

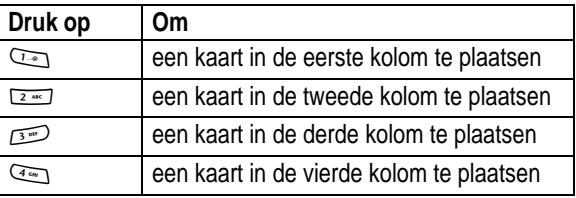

# *MotoMixer beltoon-mengpaneel*

Met MotoMixer kunt u speciale MIDI-geluidsbestanden, zogenaamde *Groove Tunes*, op uw telefoon bewerken en opslaan. Deze geluidsbestanden bestaan uit vier instrumentdelen, zoals *piano*, *bas*, *drum* en *gitaar*. De telefoon bevat standaard vijf basistracks (die niet kunnen worden bewerkt of verwijderd), maar u kunt andere tracks downloaden en deze allemaal gebruiken om eigen MIDI-bestanden te maken of te bewerken.

# *Een Mix-bestand maken of bewerken*

Een MotoMix-bestand maken of bewerken:

**Zoek de functie** M >  > 6

 $>$  Mieuwe mix $\log$ *een melodie om te bewerken.*

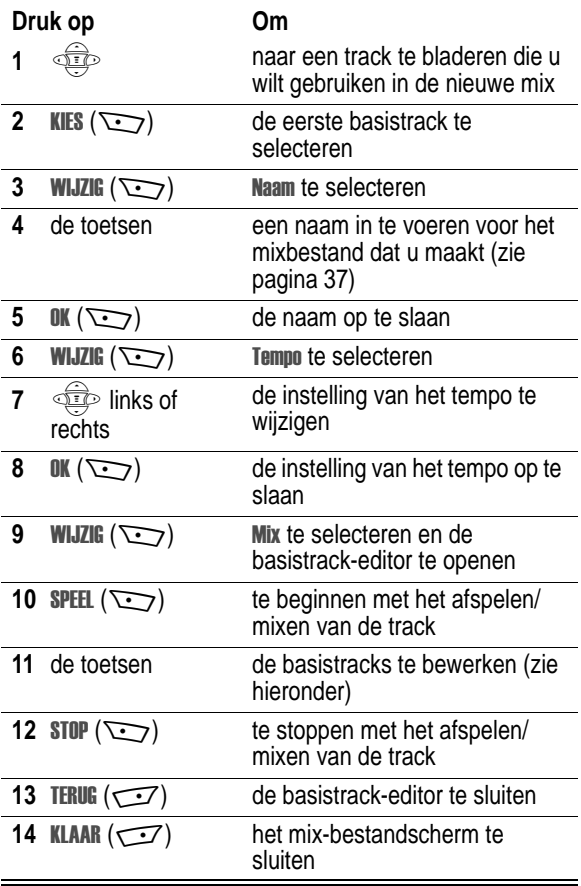

## *Bewerkingsschermen en -toetsen voor basistracks*

U kunt selecteren welke instrumenten u wilt gebruiken en wanneer u ze wilt gebruiken.

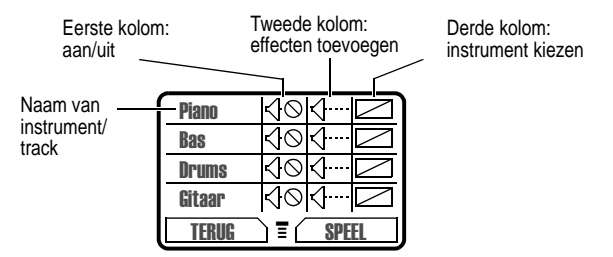

Druk op **SPEEL** ( $\sum$ ) om het mixbestand af te spelen. Schakel instrumenten in of uit, voeg effecten toe en/of stel een instrument in met behulp van de volgende toetsen van uw telefoon.

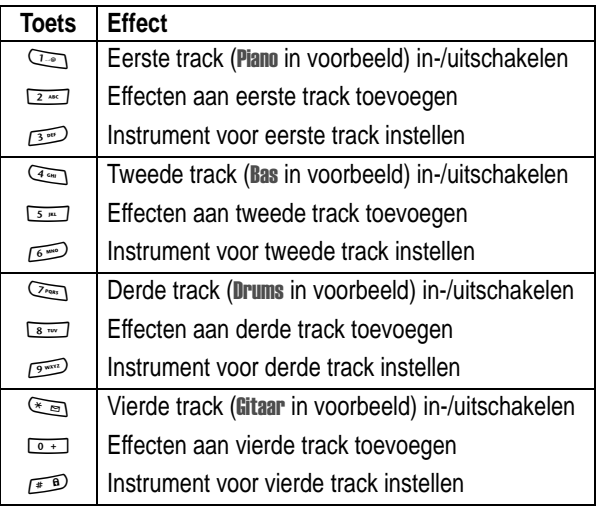
De track wordt één keer afgespeeld en wordt vervolgens gestopt. Druk nogmaals op **SPEEL** ( $\sum$ ) om verder te gaan met het mixen van de track. Gebruik de volgende toetsen om meer mixfuncties uit te voeren:

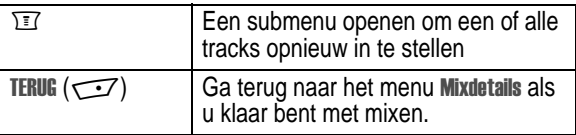

*Opmerking: Zie pagina 134 voor het downloaden van nieuwe MotoMix-bestanden.*

## *Een Mix-bestand gebruiken, bewerken of verwijderen*

Een Mix-bestand bewerken of verwijderen, of een Mix-bestand als beltoon instellen:

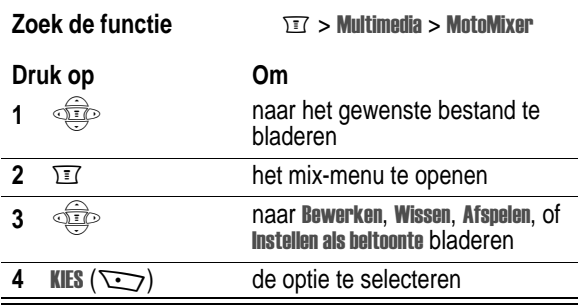

# *Meldingstonen maken*

U kunt aangepaste beltonen op uw telefoon downloaden en installeren. De beltonen worden weergegeven in de lijst met beschikbare meldingen (zie pagina 47).

## *Een toon maken*

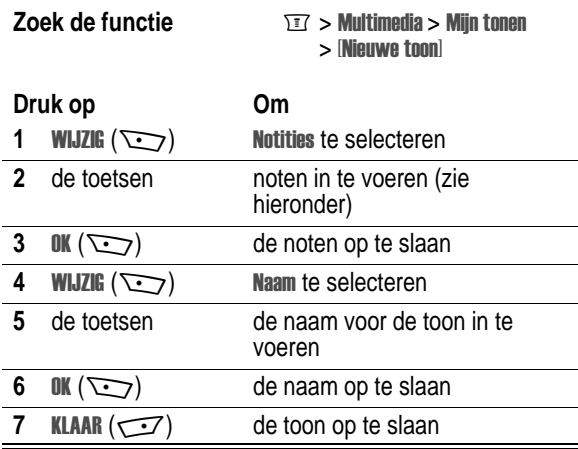

## *Noten invoeren*

Als u een nieuwe beltoon wilt maken, gebruikt u de toetsen om noten in te voeren. Voor elke noot dient u het octaaf (optioneel), de toonhoogte, de lengte en een lengteaanduiding (optioneel) op te geven. Druk meerdere malen op dezelfde toets om de beschikbare opties voor die toets te doorlopen. Voer het vereiste teken in zoals beschreven in onderstaande lijst.

#### **Octaaf**

De standaardinstelling voor een nieuwe toon is octaaf vier.

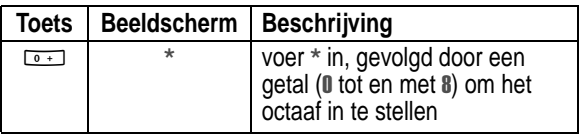

#### **Noten en rusten**

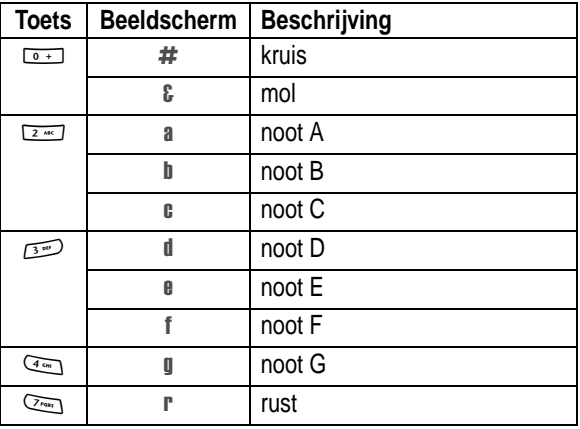

## **Lengtes en lengteaanduidingen**

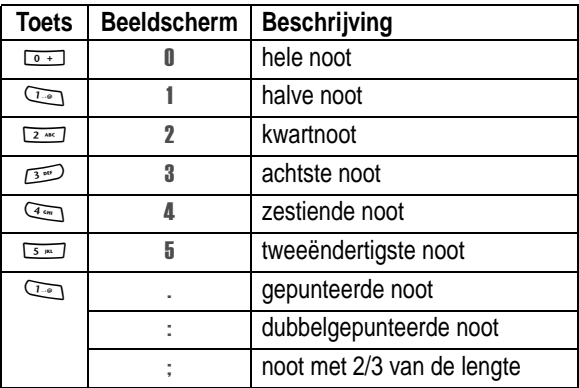

## **Invoervolgorde noten**

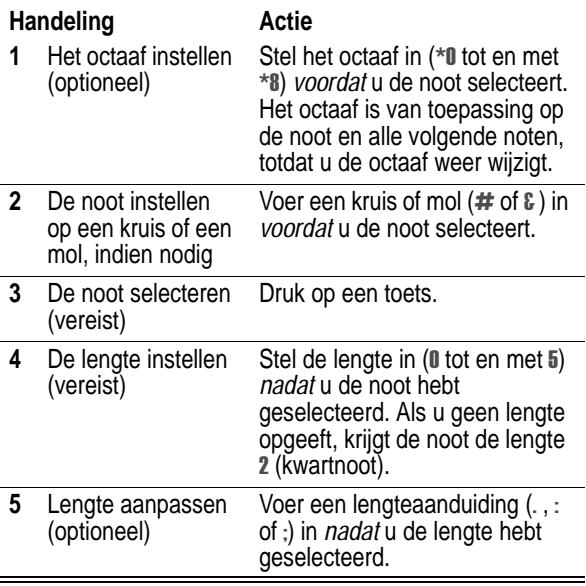

Tijdens het maken van een beltoon kunt u de volgende taken uitvoeren:

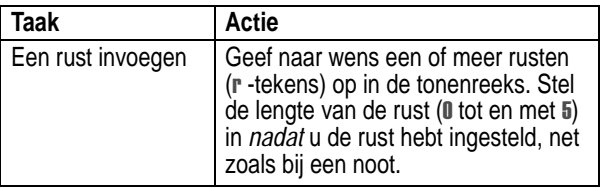

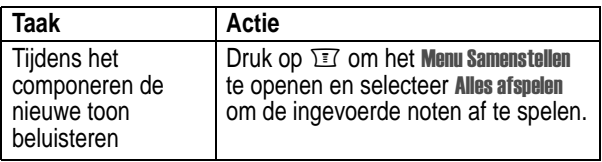

## *Voorbeeld*

Druk op de volgende toetsen om deze reeks noten en rusten in het derde octaaf te maken: **C** (kwartnoot), **E mol** (kwartnoot), **halve rust** en **G** (hele noot):

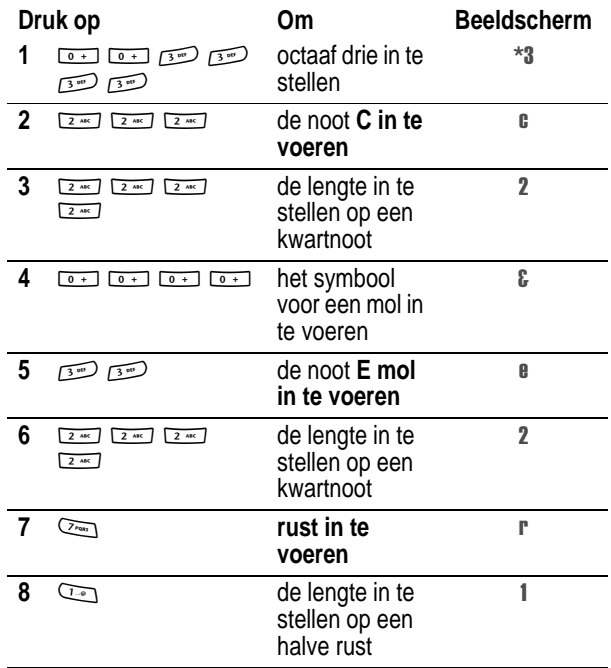

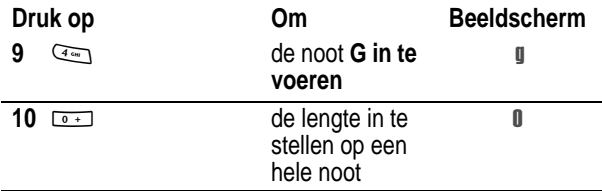

## *Een toon afspelen*

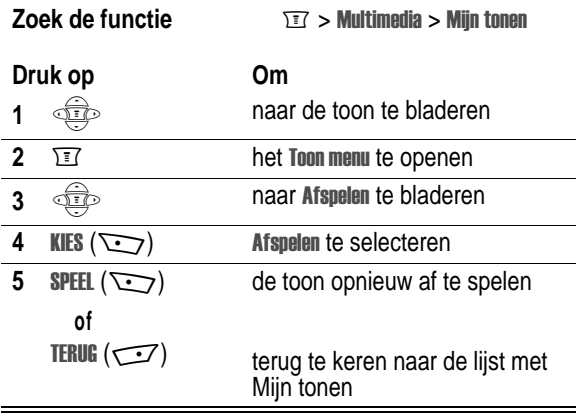

## *Een toon bewerken*

U kunt de vooraf gedefinieerde meldingstonen die in de telefoon zijn opgeslagen, niet bewerken. Een aangepaste toon bewerken:

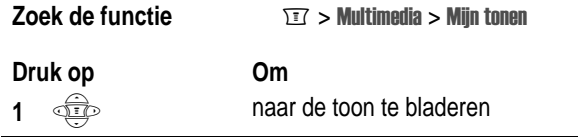

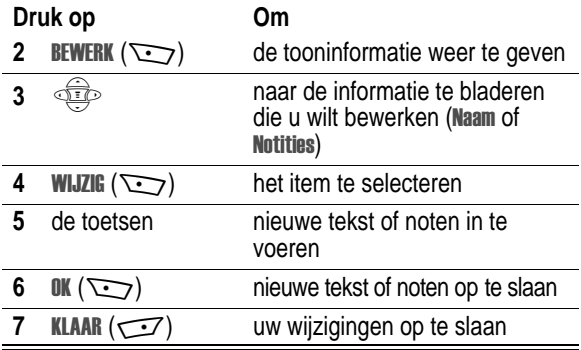

## *Een toon verwijderen*

U kunt de vooraf gedefinieerde meldingstonen die in de telefoon zijn opgeslagen, niet verwijderen. Een aangepaste toon verwijderen:

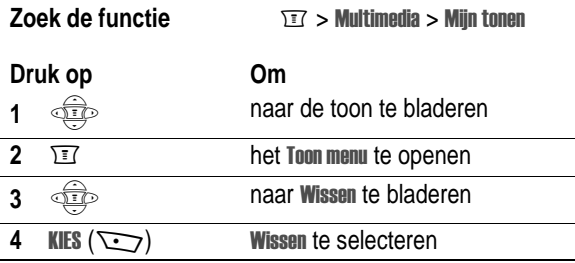

# *SIM-toepassingen*

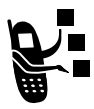

U kunt toegang krijgen tot de gegevens en toepassingen die op de SIM-kaart zijn opgeslagen.

Toegang krijgen tot de beschikbare toepassingen:

#### **Zoek de functie**

epassingen

Uw SIM-kaart kan toepassingen bevatten waarmee u uitgaande gesprekken, SMS-berichten en andere items kunt verwerken. Neem voor meer informatie contact op met uw serviceprovider.

Doorloop eerst de volgende vragen als u problemen hebt met uw telefoon:

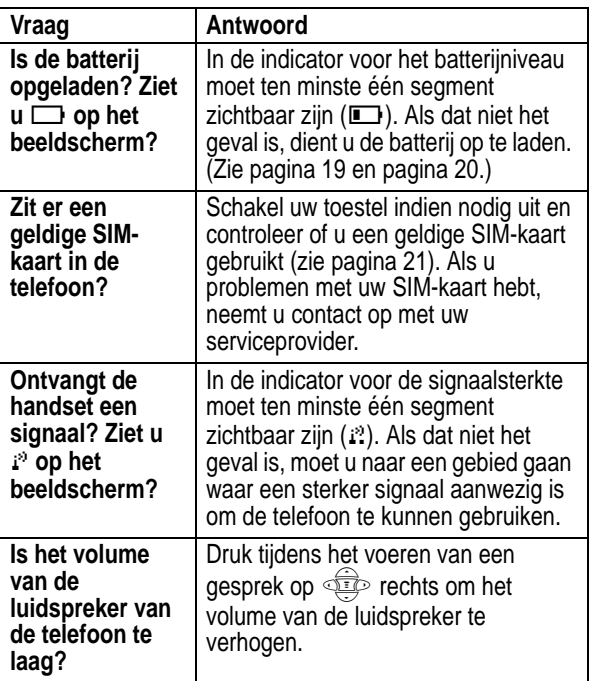

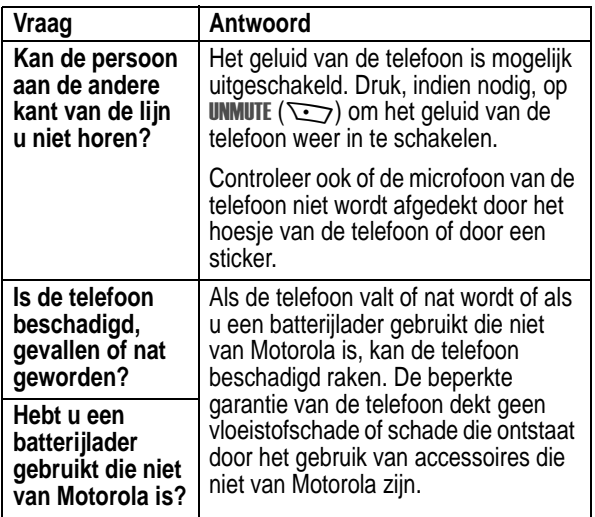

De volgende informatie heeft betrekking op specifieke problemen:

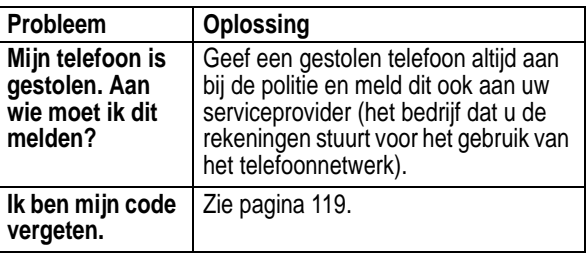

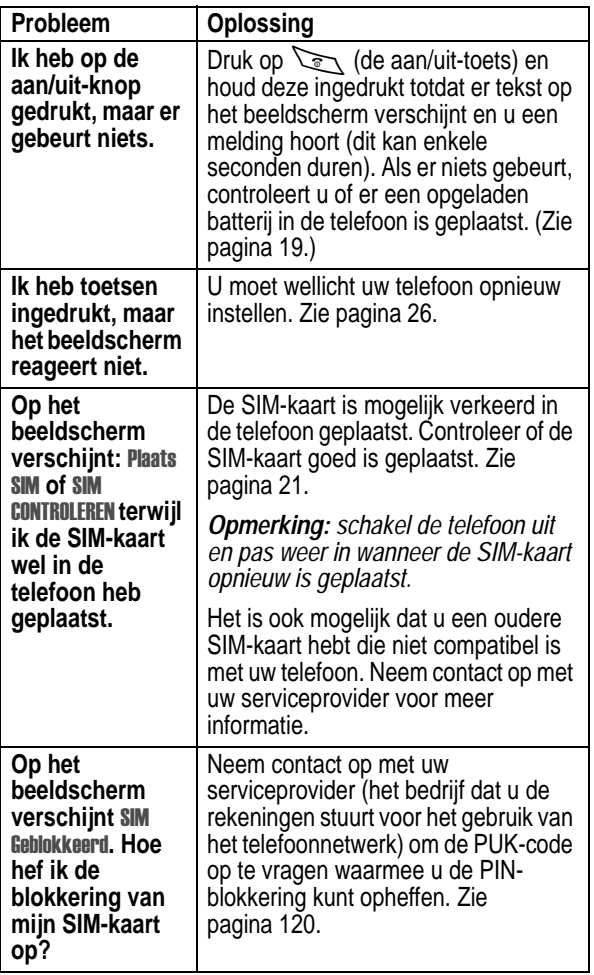

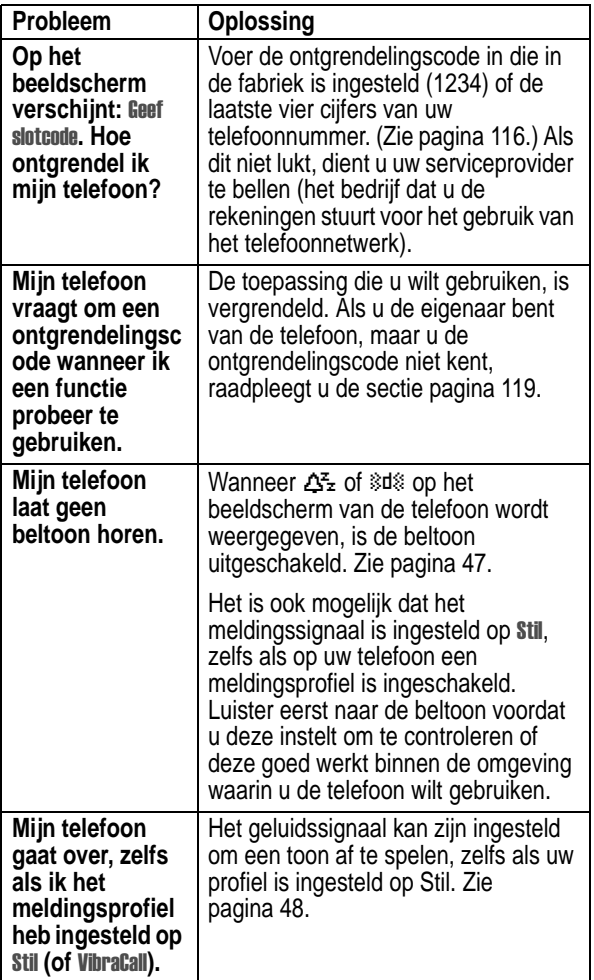

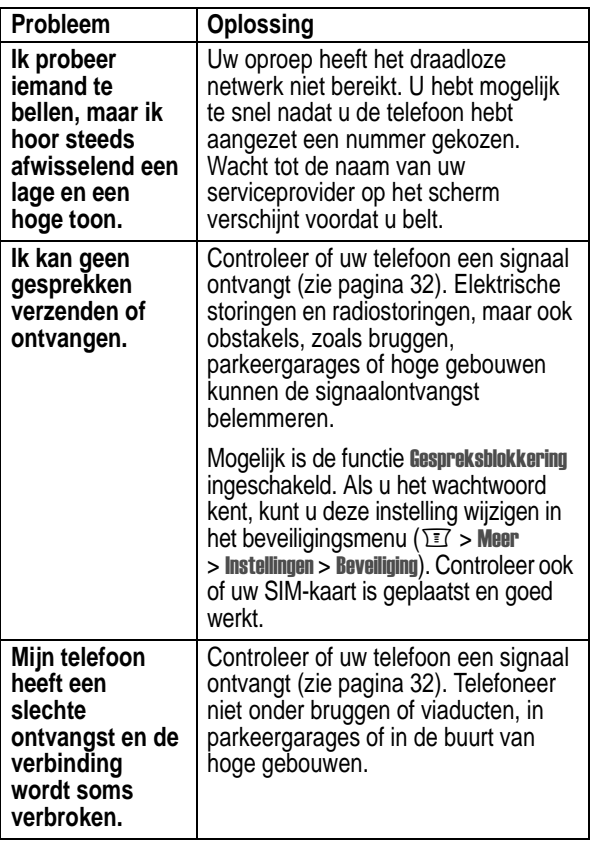

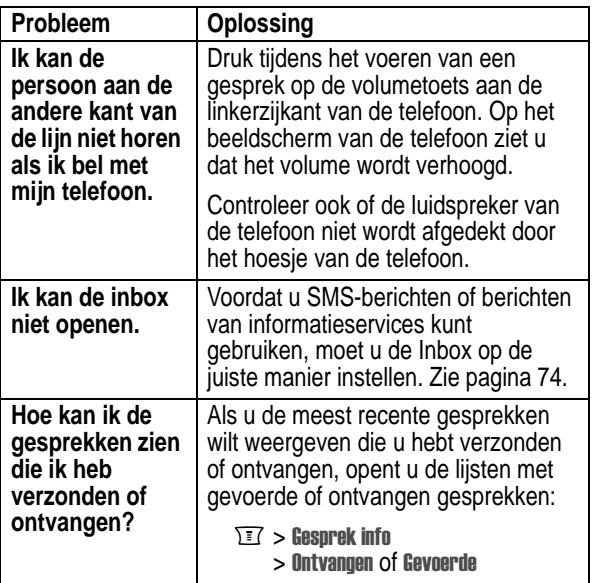

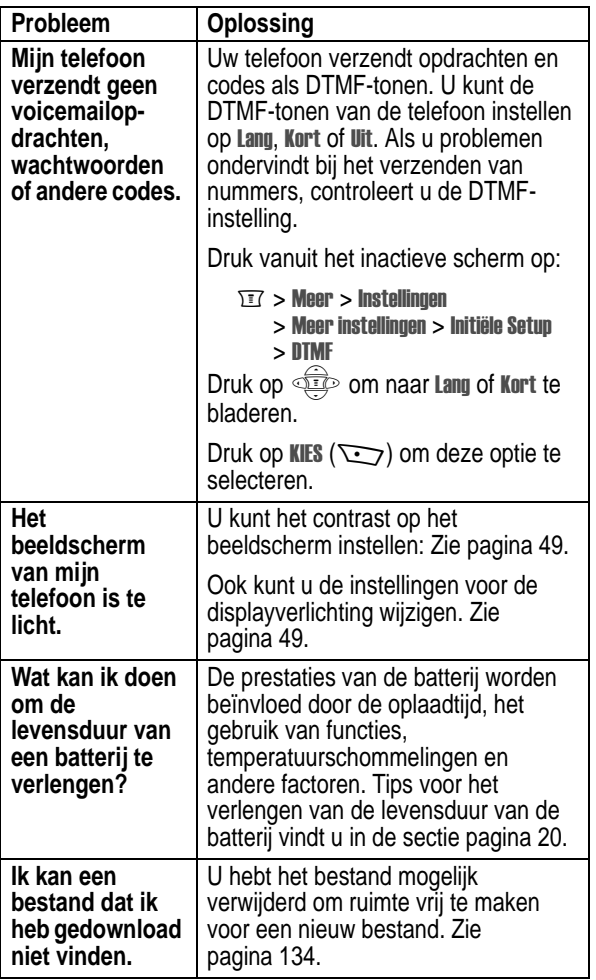

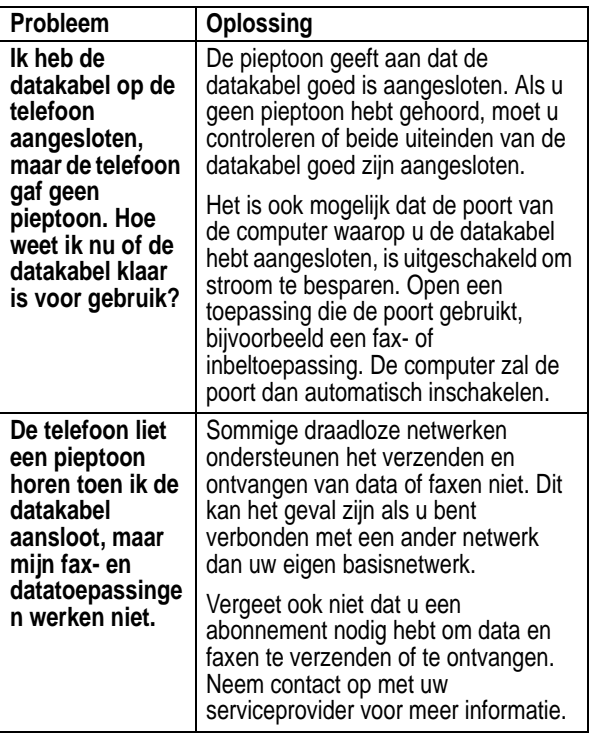

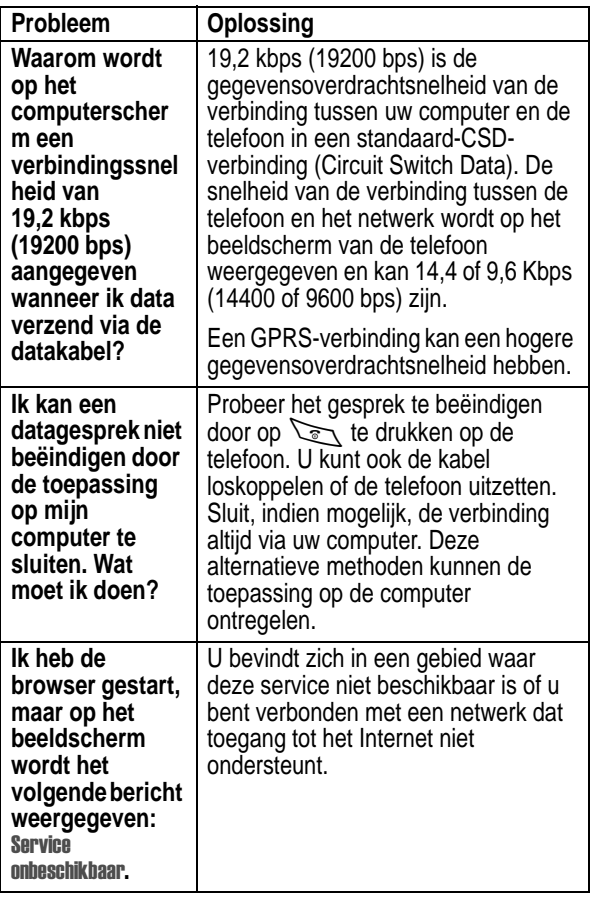

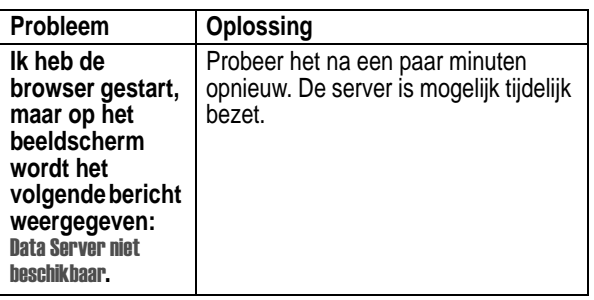

Motorola verstrekt hiermee aan degene, die bij een door Motorola erkende in Nederland of België gevestigde dealer (hierna "Motorola Dealer") een mobiele telefoon en eventueel bijbehorende accessoires (de "Producten) heeft gekocht (hierna "de Koper"), de garantie dat het gekochte Product bij aflevering zal functioneren overeenkomstig de bij Motorola ten tijde van Productie geldende specificaties. Op deze garantie kan door de Koper gedurende een [1] jaar na de levering (de "Garantietermijn") een beroep worden gedaan. Indien sprake is van een gebrek in het materiaal of in de samenstelling, of van een gebrek aan conformiteit, dient de Koper Motorola binnen [2] maanden na ontdekking, doch in ieder geval binnen de Garantietermijn, hiervan op de hoogte te brengen door het Product voor service bij Motorola in te leveren, op straffe van verval van de Koper's rechten. Motorola kan niet aan verklaringen of toezeggingen omtrent het Product worden gehouden, indien die niet rechtstreeks van haarzelf afkomstig zijn of die op de verkoper van toepassing zijn.

Een lijst met telefoonnummers van Motorola Call Centra is bij dit Product ingesloten.

Indien tijdens de Garantietermijn mocht blijken dat het Product bij aflevering niet aan de hierboven genoemde specificaties mocht voldoen, dan zal Motorola, bij wijze van enige remedie, het Product kosteloos repareren of vervangen, ter keuze van Motorola, of, als dit niet mogelijk is, de koopsom van het Product terugbetalen daarbij rekening houdend met het gebruik dat de Koper van het Product heeft gehad. Deze garantie verloopt aan het einde van de Garantietermijn.

Dit is de volledige en enige garantie die door Motorola in verband met de Producten wordt verstrekt, die andere stilzwijgende dan wel uitdrukkelijke garanties vervangt.

Jegens de Koper, die geen natuurlijke persoon is die de Producten koopt voor doeleinden die geen verband houden met zijn beroep of bedrijf, geeft Motorola geen enkele stilzwijgende dan wel uitdrukkelijke garantie, zoals geschiktheid (voor welk doel dan ook) of bevredigende kwaliteit.

In geen geval overstijgt Motorola's aansprakelijkheid voor schade het bedrag van de aankoopprijs en in geen geval is Motorola aansprakelijk voor incidentele, speciale of gevolgschade\* opgetreden door het gebruik van het Product dan wel de onmogelijkheid het Product te gebruiken, beide voorzover het toepasselijke recht deze aansprakelijkheidsbeperkingen toelaat.

\* waaronder, maar niet beperkt tot schade bestaande in afname van gebruiksmogelijkheden, verlies van tijd, verlies van data, ongemak, handelsverliezen, gederfde winst of spaarinkomsten.

#### **De consument, die het Product anders dan voor beroeps- of bedrijfsdoeleinden koopt, heeft onder Nederlands en Belgisch recht bepaalde wettelijke rechten, die deze garantie onverlet laat.**

## *Het verkrijgen van garantieservice*

De Motorola Dealer, waarbij de Koper het Product heeft gekocht, zal in de meeste gevallen de garantieservice leveren. De Koper kan ook op onderstaande telefoonnummers contact opnemen met ofwel de afdeling klantenservice van de Koper's service operator ofwel het call centre van Motorola.

Om voor garantieservice in aanmerking te komen, dient de Koper het Product aan de dealer waar hij het Product heeft gekocht te retourneren. De Koper wordt daarbij verzocht geen aanvullende onderdelen zoals SIM- kaarten achter te laten. Het Product dient door de Koper duidelijk te worden voorzien van de Koper's naam, adres en telefoonnummer, de naam van de netwerk provider, en een beschrijving van het probleem. Indien het Product in een auto of ander voertuig is gemonteerd, dient de Koper het betreffende voertuig naar de dealer die het Product heeft verkocht te brengen. Teneinde voor garantieservice in aanmerking te komen moet de Koper de kassabon of ander bewijs van de aankoop, waarop de datum van aankoop staat vermeld, overleggen.

Op de telefoon dienen bovendien nog duidelijk de oorspronkelijke serienummers (IMEI en MSN-nummers] zichtbaar te zijn. **Dit is informatie die op het Product is aangebracht.**

## *Voorwaarden*

Van deze garantie kan geen gebruik worden gemaakt en Motorola is niet aansprakelijk als het type -of serienummer van het Product is veranderd, doorgehaald, herhaald of verwijderd of onleesbaar is geworden.

Motorola behoudt zich het recht voor om, indien zij onderdelen vervangt, andere en/of gebruikte onderdelen te gebruiken met dezelfde of vergelijkbare functionaliteit en om de gebruikte software te herzien. Vervangen onderdelen, accessoires, batterijen of kaarten worden gegarandeerd voor de resterende periode van de oorspronkelijk geldende Garantietermijn. De Garantietermijn wordt niet verlengd. Alle vervangen Producten, originele accessoires, batterijen en onderdelen worden weer de eigendom van Motorola.

Motorola geeft geen garantie ten aanzien van de installatie van - of het onderhoud of andere service aan de Producten.

Motorola is onder geen enkele voorwaarde verantwoordelijk of aansprakelijk voor problemen of schade veroorzaakt door randapparatuur (bijvoorbeeld: batterijen, laders, adapters, en stroomvoorzieningen) of door software toepassingen of accessoires, die in combinatie met de Producten wordt gebruikt door de Koper, maar die niet door Motorola is geleverd. Ten aanzien van dergelijke apparatuur geldt deze garantie uitdrukkelijk niet.

Wanneer het Product wordt gebruikt in samenhang met apparatuur die niet van Motorola afkomstig is, dan garandeert Motorola de werking van het Product niet en wordt een gebrek in het Product vermoed door een dergelijk gebruik te zijn veroorzaakt, in welk

geval de Koper geen rechten jegens Motorola kan doen gelden, tenzij het tegendeel door Motorola kan worden vastgesteld.

# *Wat niet door de garantie wordt gedekt*

Deze garantie geldt niet als sprake is van beschadiging of schade door verkeerd gebruik, verwaarlozing, demontage of andere handelingen aan het Product door niet-erkende reparateurs of particulieren, en ook niet in de volgende gevallen:

- 1. gebruik van het Product dat afwijkt van het normale, te verwachten gebruik;
- 2. vallen of andere ongelukken;
- 3. gebruik van of met onverenigbare producten;
- 4. verkeerd uitvoeren van testen, installatie of onderhoud, of het gebruik van ongeautoriseerde software toepassingen;
- 5. breuk of andere schade aan antennes, tenzij veroorzaakt door een gebrek in het materiaal of samenstelling;
- 6. foutieve demontage of reparatie;
- 7. gebrekkig bereik of een ander gebrek in verband met bestreken gebied of beschikbaarheid van het netwerk;
- 8. vocht, voedsel of aanraking met andere stoffen;
- 9. spiraaldraden van de bedieningseenheid in het Product die uitgerekt of anderszins gewijzigd zijn;
- 10. krassen of schade aan plastic oppervlakken en alle andere extern blootgestelde onderdelen;
- 11. lederen hulzen (Voor lederen hulzen wordt door de betreffende fabrikant een garantie afgegeven.)
- 12. gehuurde producten
- 13. normale slijtage;

*Opmerking: De oplaadbare batterij is een verbruiksartikel, waarvoor een kortere Garantietermijn geldt. De oplaadtijd, gebruiksmogelijkheden en totale levensduur van een oplaadbare batterij van Motorola is o.a. afhankelijk van de wijze en intensiteit van het gebruik en van de netwerkconfiguraties. Bij normaal gebruik zou de batterij naar behoren moeten functioneren gedurende de eerste zes maanden vanaf de levering of, indien dit korter duurt, gedurende de eerste 200 keer opladen (de "Garantietermijn").*

*De Koper kan geen rechten doen gelden en Motorola is niet aansprakelijk ten aanzien van oplaadbare batterijen, (i) die anders dan met door Motorola goedgekeurde batterijladers zijn opgeladen, (ii) waarvan de verzegeling is verbroken of die ander bewijs van geknoei vertonen, (iii) die met andere producten dan de Producten zijn gebruikt of met Producten waarvoor ze niet volgens de specificaties zijn bestemd.*

# *Gegevens omtrent specifiek absorptieniveau*

#### **Dit model telefoon voldoet aan de internationale normen voor blootstelling aan radiogolven.**

Uw mobiele telefoon is een radiozender en -ontvanger. Het toestel is zodanig ontworpen en vervaardigd dat wordt voldaan aan de grenswaarden voor blootstelling aan radiofrequente straling. Deze grenswaarden maken deel uit van uitgebreide richtlijnen waarbij de toegelaten niveaus van radiofrequente straling zijn vastgesteld voor de bevolking in het algemeen. De richtlijnen zijn gebaseerd op normen die onafhankelijke wetenschappelijke organisaties hebben ontwikkeld door periodieke en grondige evaluatie van wetenschappelijke studies. De richtlijnen omvatten een aanzienlijke veiligheidsmarge om de veiligheid van alle personen, ongeacht hun gezondheid of leeftijd, te waarborgen.

Voor de blootstellingsnorm van mobiele telefoons gaat men uit van een maateenheid die bekend staat als Specific Absorption Rate ("SAR"), d.w.z. specifiek absorptieniveau. Volgens de richtlijnen is de SAR-grens voor uw model telefoon 2.0 W/kg.\* De tests voor de SAR worden uitgevoerd in overeenstemming met de testprocedures van CENELEC\*\*, met gebruikmaking van standaard bedieningsplaatsen terwijl de telefoon op alle geteste frequentiebanden uitzendt tegen het hoogst toegestane vermogensniveau. Hoewel de SAR wordt bepaald op het hoogst toegestane vermogensniveau, kan de werkelijke SAR van de telefoon tijdens de werking aanzienlijk beneden de maximumwaarde liggen. Dit komt doordat het telefoonontwerp is gericht op werking bij verschillende vermogensniveaus om slechts het voor het bereiken van het netwerk benodigde vermogen te gebruiken. In het algemeen is de vermogensafgifte van de telefoon lager naarmate u dichter bij het basisstation bent.

Voordat een telefoonmodel verkrijgbaar is voor het publiek, wordt door tests gecontroleerd of het aan de richtlijnen voldoet. De tests worden uitgevoerd in posities en op locaties (bijvoorbeeld tegen het oor en op het lichaam) volgens een uniforme testmethode die wordt vastgesteld door een deskundig normalisatie-instituut. De hoogste SAR-waarde voor dit model telefoon bij de test voor gebruik bij het oor is: 0.9 W/kg.\*\*\*

Hoewel de SAR-niveaus van verschillende telefoons en in verschillende posities kunnen verschillen, voldoen zij allemaal aan de overheidsvereisten inzake veilige blootstelling. N.B. Wijzigingen van dit model kunnen leiden tot verschillende SAR-waarden bij latere producten; producten zijn in alle gevallen zodanig ontworpen dat zij voldoen aan de richtlijnen.

<sup>\*</sup> De volgens internationale richtlijnen aanbevolen SAR-grens (van de ICNIRP) voor door het publiek gebruikte mobiele telefoons bedraagt gemiddeld 2.0 Watt/kilogram (W /kg) per tien gram weefsel. Deze grens omvat een aanzienlijke veiligheidsmarge teneinde bijkomende bescherming te bieden aan het publiek en rekening te houden met eventuele afwijkingen bij metingen.

<sup>\*\*</sup> CENELEC is een Europees normalisatie-instituut.

<sup>\*\*\*</sup> Aanvullende relevante informatie, waaronder het Motorola testprotocol, de evaluatieprocedure en meting van de onzekerheidsmarge voor dit product.

# *Index*

## **A**

accessoires connectorpoorten 1 optioneel 17, 52, 111 standaard 17 afbeelding beheren 137–138 opslaan 134 screensaver 138 wallpaper 103, 138 afspraken. *Zie* agenda agenda alarm 126 dagweergave 125 herinneringen 126, 129 item kopiëren 127–128 item toevoegen 126 item verwijderen 128 itemgegevens wijzigen 126–127 itemweergave 125 kalender 124 weekweergave 124 alarmnummer 56 algehele clear 51–52 algehele reset 51 animatie 50, 134 beheren 137–138 screensaver 138

wallpaper 103, 138 Astrosmash 139

#### **B**

batterij indicator 20, 32, 33 installeren 18 levensduur verlengen 20, 49, 50, 159 opladen 19 beantwoorden, oproep 29 beëindigen, gesprek 29 beëindigingstoets functies 1, 29, 34 beeldscherm animatie 50 begroeting 47 beschrijving 31 contrast 49 displayverlichting 49 geblokkeerd 26 illustratie 32 inactief scherm 31 kleur 50 opnieuw instellen 26 taal 101 zoominstelling 46 beeldscherm opnieuw instellen 26

begroeting, beeldscherm 47 bellen 28–29 beller-ID inkomende gesprekken 55 uitgaande gesprekken 59 belsignaal toewijzen in het telefoonboekgegeven weergeven 86 instellen 89 beltoon en VibraCall indicator 33, 47 beltoon, melding indicators 33, 47 instellen 48 maken 145 type selecteren 48–49 volume aanpassen 28, 48 beltoon-ID in-/uitschakelen 101 beperkt kiezen definitie 105 gegeven bewerken 92–93, 105 gegeven opslaan 86–90 nummers kiezen 105 bericht chatten 81–84 herinneringen ontvangen 79 herinneringen, SMS 129 herinneringen, voicemail 63, 129 Inbox instellen 74–76 nummer kiezen uit 106–107

ontvangen, tekst 78 outbox 78 SMS lezen 79–80 SMS vergrendelen 79–80 SMS verwijderen 79–80 status 78 verzenden 76 voicemail 62–64 bericht, indicator definitie 33 beveiligingscode 119 bladeren, tekstmodus 38 blokcursor, definitie 37 blokkeren, gesprekken 72–73 blokkering SIM-kaart opheffen 121 browser afbeelding 134 animatie 134 definitie 133 functies 134 geluid 134 Menu Browser 134 starten 133, 134 terug naar vorige pagina 134 browser. *Zie* browser

#### **C**

calculator 130–132 carkit automatisch antwoorden 52

automatisch handsfree 53 chatten 81–84 Cijfers toevoegen, functie 60 codes standaard 117 wijzigen 117 codes. *Zie* wachtwoorden computer verbinden met de telefoon 112 contrast, beeldscherm 49 cursor 37

## **D**

datagesprek ontvangen 113–114 verbinden met een extern apparaat 112 verzenden 112–113 datum instellen 47 displayverlichting 49 doorschakelen, gesprekken 67–69 doorverbinden, gesprek 70–72 downloaden animatie 80, 134 beltoon 80, 134 screensaver 80, 134 thema 134 DTMF-tonen 58, 60, 107, 159

#### **E**

E-mailadres, opslaan in telefoonboek 86 extern apparaat verbinden met de telefoon 112

#### **F**

fabrieksinstellingen opnieuw instellen 51–52 faxoproep ontvangen 113 verbinden met een extern apparaat 111 verzenden 112 frequentie wijzigen 115

#### **G**

Geef slotcode bericht 117, 119 Geheugen is voll bericht 82 geluid opslaan 134 gemist gesprek, indicator 61 Gemiste bericht 61 gesprek afbreken 56 alarmnummer 56 annuleren 56 beantwoorden 29 beëindigen 29 begincijfers invoegen 62

bellen 28–29 blokkeren 72–73 cijfers toevoegen achter telefoonnummer 60 doorverbinden 70–72 gespreksinfo 58 in de wachtstand 73 kiezen 28–29 kosten 109 lijst met gevoerde gesprekken 58 lijst met ontvangen gesprekken 58 melding maken 145 meldingsprofiel instellen 48 meldingstype selecteren  $48 - 49$ negeren 56 onbeantwoord gesprek 61 ontvangen 29 opslaan 58 plaatsen 28–29 recent gesprek kiezen 58 timer 107, 107–108 verwijderen 58 wisselgesprek 66–67 Gesprek opslaan 58 Gesprek verwijderen 58 gesprekken doorschakelen 67–69 gespreksblokkering 72–73 gespreksinfo 58 Gesprekskosteninformatie 109 gespreksmeters 108 gesprekstijden 107 GPRS, definitie 133

#### **H**

handsfree modus automatisch antwoorden 52 definitie 52 gesprek automatisch doorsturen 53 headset automatisch antwoorden 52 herinneringen agenda 126 chatbericht 84 instellen 129 SMS 79, 129 voicemailbericht 63, 129 het hoofdmenu opnieuw rangschikken 99 het menu Berichtencentrum opnieuw rangschikken 99

## **I**

inactief scherm, definitie 31 indicator voor GPRS 32 op het beeldscherm 133 indicators batterijniveau 20, 32, 33 beltoon, melding 33, 47 bericht 33

gemist gesprek 61 GPRS 32, 133 meldingsinstelling 33, 48 menu 31, 32, 33 overdracht 32 roaming 32, 33 signaalsterkte 32 stille melding 33, 47 tekstinvoer 33 VibraCall, melding 33, 47 VoiceDial 85 wachtend bericht 32, 78, 79 inkomend gesprek afbreken 56 annuleren 56 negeren 56 Inkomend gesprek bericht 55 inkomend, SMS 74–76 Invoermethode menu 42 invoermodus wijzigen 38 iTAP™-software beschrijving 42 inschakelen 42 woorden invoeren 43

## **K**

kalender. *Zie* agenda kiezen servicenummers 106 kladblok cijfers invoeren 61 definitie 61 klantenservice bellen 65 kleur, beeldscherm 50 klok 32 knipperende cursor, definitie 37 Koppel nummer, functie 60, 62 kostenlogboeken 109

#### **L**

**Laatste** openen 59 opties 59 lijnidentificatie. *Zie* beller-ID lijst met gevoerde gesprekken 58 lijst met ontvangen gesprekken 58 linkersofttoets aanpassen 100 functies 1, 34 luide beltoon, melding 33, 47 luidspreker illustratie 1 volume aanpassen 28

#### **M**

melding definitie 47 herinneringen 129 indicators 33, 48 maken 145 type selecteren 48–49 Meldingsprofiel 48–49

**174 -** Index

meldingssignaal 48–49 menu functies 105 functies gebruiken 36–37 Invoermethode menu 42 Laatste 59 lijsten 35 **Menu Auenda** 124, 125 Menu Browser 134 Menu SMS 80 Menu Telefoonboek 85 MyMenu 101 navigeren 35 schuiffunctie 50 taal instellen 101 tekst invoeren 36–37, 46 **Menu Agenda** 124, 125 Menu Telefoonboek 85 menu-indicator definitie 31, 33 illustratie 32 menutoets 1, 34, 54 microfoon 1 mijn telefoonnummer 30 uw nummer weergeven 30 mijn telefoonnummers 54 mijn tonen 145 MotoGP 140 Multi-tikmethode, tekstinvoer 38 **MyMenu** gebruiken 102 maken 102

#### **N**

Navigatietoetsen 1 negeren, gesprek 56 netwerkinstellingen 115 numerieke modus 38 nummer uw nummer weergeven 30 nummer kiezen 28–29 nummer, uw eigen nummers weergeven 54

# **O**

ontgrendelen toetsen 120 opnieuw kiezen nummer bezet 54 optionele accessoire, definitie 17 optionele functie, definitie 17 overdrachtsindicator definitie 32

#### **P**

pictogram-ID 89 pictogram-ID instellen 89 PIN code blokkering opheffen 121 definitie 120 PIN2-code 105 blokkering opheffen 122 PIN-code

in- of uitschakelen 120 SIM-kaart beveiligen 120 profiel aanpassen 48–49 instellen 48 PUK2-code 122 PUK-code 121

## **Q**

Quick Dial-nummer 65

#### **R**

rechtersofttoets aanpassen 100 functies 1, 34 reislader gebruiken 19 roaming, indicator definitie 33 illustratie 32

#### **S**

schuiffunctie 50 screensaver 138 servicenummers 106 short message service. *Zie* tekstbericht signaalsterkte, indicator definitie 32 illustratie 32 SIM Geblokkeerd bericht 27, 121, 122

SIM PIN2-code 105 blokkering opheffen 122 SIM PIN-code blokkering opheffen 121 SIM uitneschakeld bericht 121 SIM-kaart beveiligen 120 blokkering opheffen 121 definitie 21 servicenummers 106 SIM Geblokkeerd bericht 27, 121, 122 SIM uitueschakeld! bericht 121 toepassingen 152 voorzorgsmaatregelen 21 SIM-PIN-code in- of uitschakelen 120 SIM-kaart beveiligen 120 SIM-toepassingen 152 slotcode 116–117, 119 SMS herinneringen 79, 129 Inbox instellen 74–76 lezen 79–80 nummer kiezen uit 106–107 ontvangen 78 status 78 vergrendelen 79–80 verwijderen 79–80 verzenden 76 SMS. *Zie* tekstbericht 1snelkiezen definitie 65

gebruiken 65, 65 voorkeur instellen 65 snelkoppelingen 101 Snood 21 141 softtoetsen aanpassen 100 illustratie 1, 34 spelletjes 138–142 spraak- en faxoproep 114 spraakkeuze nummer kiezen 92 standaardcodes 117 stille melding, indicator 33, 47 symbolen invoeren 41–42 symbool, tekstmodus 41–42

## **T**

taal instellen 101 tegoed, informatie 110 tekst bladermodus 38 blokcursor 37 invoeren met de toetsen 37, 46 invoermodus wijzigen 38 knipperende cursor 37 numerieke modus 38 symboolmodus 41–42 symbooltabel 42 tekentabel 39 tikmethode 38 tekstinvoerindicator

definitie 33 telefoneren. *Zie* bellen telefonisch conferentiegesprek 69–70 telefoon accessoires, optioneel 17 alle opties opnieuw instellen 51 begroeting bij inschakelen 47 beschikbaar tegoed 110 beveiligingscode 119 codes 117, 119 datum instellen 47 door gebruiker ingevoerde gegevens wissen 51–52 frequentie wijzigen 115 netwerkinstellingen 115 ontgrendelen 27, 116–117 slotcode 119 1snelkiezen 65, 65 standaardaccessoires 17 taal instellen 101 tekstinvoerindicator 33 tijd instellen 47 toetsen vergrendelen en ontgrendelen 120 verbinden met een extern apparaat 112 vergrendelen 116–117 wachtwoorden 119 werken met verkort kiezen 64

telefoonboek begincijfers invoegen 62 belsignaal toewijzen 89 beltoon-ID 101 capaciteit controleren 98 e-mailadres 85 gegeven bewerken 92–93 gegeven opslaan 86–90 gegeven verwijderen 93 gegevens kopiëren 94–98 gegevens sorteren 94 naam 85 nummer kiezen 92 nummertype, indicator 85 pictogram-ID 89 1snelkiezen 65, 65 telefoonnummer 85 twee nummers koppelen 60 velden 85 verkort nummer 64, 88–89 VoiceDial voor gegeven 90 VoiceDial-indicator 85 werken met verkort kiezen 64 telefoonnummer cijfers toevoegen achter 60 Een SMS verzenden aan 76 opnieuw kiezen 54 opslaan in telefoonboek 86–90 toevoegen aan begincijfers 62 twee nummers koppelen 60

uw eigen nummers weergeven 54 uw nummer weergeven 30 telefoonnummer, eigen nummer weergeven 54 thema's 135 tiid instellen 47 timers 107, 107–108 toets beëindigen 1, 29, 34 linkersofttoets 1, 34, 100 menu 1, 34, 54 navigatie 1 rechtersofttoets 1, 34, 100 spraak 91 vergrendelen 120 verzenden 1, 29, 58 volumeregeling 28 toetsen vergrendelen en ontgrendelen 120 volume instellen 48 Toon ID, functie 59

## **U**

uitgaand 78

#### **V**

valuta omrekenen 132 Verbera ID, functie 59 vergrendelen SIM-kaart 120

telefoon 116–117 toetsen 120 verkort kiezen nummer wijzigen 88–89 verkort nummer gebruiken 64 nummer, definitie 64 telefoonboekgegevens sorteren op 94 verzendtoets 1, 29, 58 VibraCall, melding indicator 33, 47 instellen 48 type selecteren 48–49 VoiceDial definitie 90 opnemen 90 spraaknaam opnemen 90 telefoonboekindicator 85 voicemail 62–64 volume beltoon 28, 48 luidspreker 28 toetsen 48 voorspellende tekstinvoer inschakelen 42 woorden invoeren 43

#### **W**

wachtend bericht, indicator illustratie 32 knipperen 79 op het beeldscherm 78

wachtstand, gesprek 73 wachtwoorden als u een wachtwoord vergeet 119 wallpaper 103, 138 Webpagina's 133, 134 wisselgesprek 66 wisselkoers berekenen 132

#### **Z**

zachte beltoon, melding 33, 47 zoominstelling 46

#### 6809458A59

Index **- 179**